# $\overline{\phantom{0}}$

# GPS-NAVIGATIONSSYSTEM **DNX SERIES DNX5260BT**

BILDSKÄRM MED DVD-MOTTAGARE **SERIES DDX5026 DDX5056**

# **BRUKSANVISNING**

Kenwood Corporation

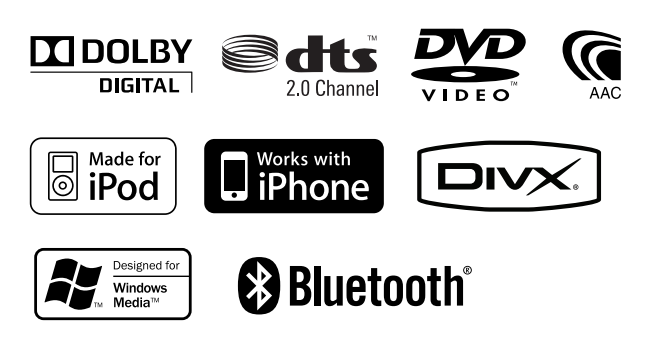

Swedish/01 (KEE)

# **Innehåll**

ijiv<br>Histori

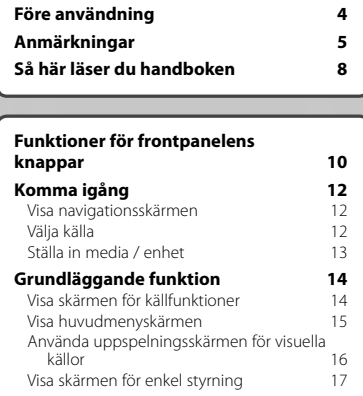

 $\begin{small} \frac{1}{2} \frac{1}{2} \frac{1}{$ 

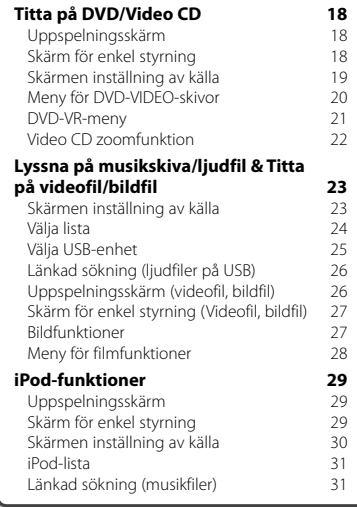

#### **Inledande inställning 85**

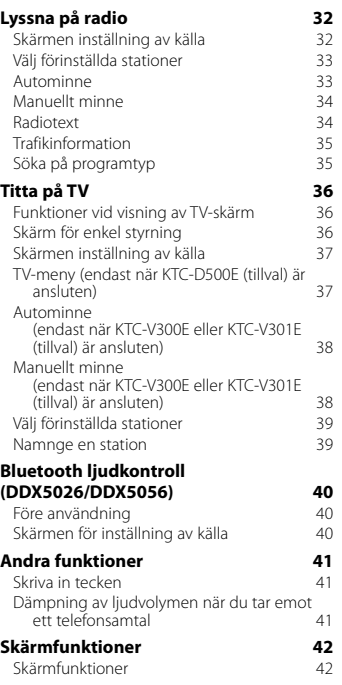

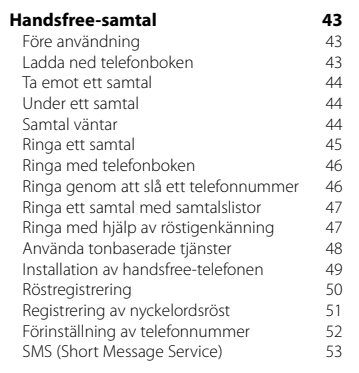

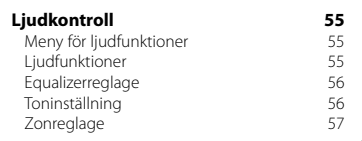

#### **Inställningsmeny 58**<br>Visa inställningsmenvn 58 Visa inställningsmenyn 58<br>DivX-inställning 59 DivX-inställning<br>Programinformation 59 Programinformation 59 Användargränssnitt 60<br>Språkinställning – 60 60 Språkinställning<br>Justering av pekskärm 61 Justering av pekskärm 61<br>Inställning av klocka 62 662 Inställning av klocka 62 Säkerhetsinställning 62<br>Inställning av minnet 63 Inställning av minnet 63<br>Ange bakgrund 64 Ange bakgrund 64 Koordinera panelfärg<br>Skärmiustering 66 Skärmjustering 166<br>Registrerar Bluetooth-enhet 1667 Registrerar Bluetooth-enhet 67<br>Registrera PIN-kod för Bluetooth-enhet 68 Registrera PIN-kod för Bluetooth-enhet 68<br>Anslutning av Bluetooth-enhet 69 Anslutning av Bluetooth-enhet Inställning av Bluetooth Hands-Free/ Ljudutgång 69<br>Alla in AV-ingång 69 (1992) Ställa in AV-ingång<br>Installation av AV-gränssnitt 70 Installation av AV-gränssnitt 70 Navigationsinställning 171<br>Högtalarinställning 172 Högtalarinställning 72 DVD-inställning († 1738)<br>DVD-språkinställning († 1748)<br>24 DVD-språkinställning 74 Ställa in föräldranivå för DVD 74<br>Skivinställning 75 Skivinställning 75 USB-inställning 76 iPod-inställning Tunerinställning 177<br>TV-inställning 177 TV-inställning

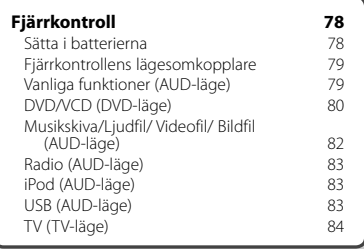

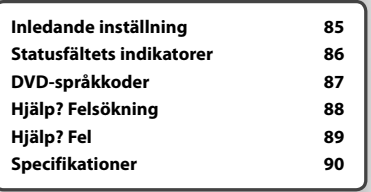

# **Före användning**

#### 2**VARNING**

#### **För att förhindra skador och brand, vidta följande försiktighetsåtgärder:**

- För att förhindra kortslutning, lämna aldrig kvar något metallobjekt (t.ex. mynt eller metallverktyg) inuti enheten.
- Titta inte på enhetens display under en längre period medan du kör.

#### **Så här återställer du enheten**

- Om enheten inte fungerar som den ska, tryck på knappen Reset. Enheten återgår till fabriksinställningarna när knappen Reset trycks in.
- Ta ut USB-enheten innan du trycker på knappen Reset. Om du trycker på knappen Reset medan USB-enheten är installerad kan data som finns i USB-enheten skadas. Information om hur du tar bort en USB-enhet finns i <Ställa in media / enhet> (sidan 13).
- Den inledande inställningsskärmen visas när enheten slås på efter det att du tryckt på återställningsknappen. (sidan 85)

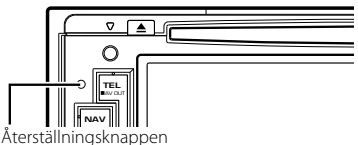

#### **Rengöra enheten**

Om enhetens framsida är fläckig, torka den med en torr mjuk trasa, t.ex. en silikontrasa.

Om framsidan är kraftigt nersmutsad kan man torka den med en trasa som har fuktats med ett neutralt rengöringsmedel. Torka sedan torrt.

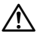

• Att spraya rengöringsmedel direkt på enheten kan påverka dess mekaniska delar. Om man använder en hård trasa eller ett flyktigt lösningsmedel som thinner eller alkohol kan detta göra åverkan på ytan eller texten.

#### **Imma på linsen**

Kondens eller imma kan bildas på skivspelarens lins om du slår på värmen i bilen vid kallt väder. Detta kallas imma på linsen och kan ge upphov till att CD-skivor inte kan spelas. Skulle detta uppstå tar man ut skivan och väntar tills imman har avdunstat. Om enheten fortfarande inte fungerar normalt ska du kontakta din Kenwood-återförsäljare.

#### **Hantering av skivor**

- Rör inte skivans inspelningsyta.
- Klistra inte fast tejp, etiketter osv. på skivor. Spela inte skivor på vilka det finns fastklistrad tejp.
- Använd inte skivtillbehör.
- Börja rengöra i mitten på skivan och arbeta utåt.
- Dra ut skivor vågrätt när de tas ut från enheten.
- Om mitthålet eller den yttre kanten har ojämnheter ska du först avlägsna ojämnheterna med en kulspetspenna eller liknande.

#### **Skivor som inte kan användas**

• Bara runda skivor kan användas.

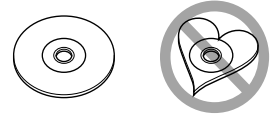

- Skivor vars inspelningsytor är färgade eller smutsiga kan inte användas.
- Denna apparat kan endast spela CD-skivor märkta .

 Det kan hända att det inte går att spela skivor utan detta märke.

- Du kan bara spela skivor som avslutats. (Information om avslutning finns i skrivprogrammet och inspelningsenhetens bruksanvisning.)
- Om du försöker sätta in en 3-tums skiva med adapter i enheten, kan adaptern säras från skivan och skada enheten.

#### **Andra anmärkningar**

- Om du får problem under installationen, kontakta din Kenwood-återförsäljare.
- När du handlar valfria tillbehör, kontrollera med din Kenwood-återförsäljare så att de fungerar tillsammans med din modell och i ditt område.
- Tecken som uppfyller ISO 8859-1 kan visas.
- Funktionerna RDS och RBDS fungerar inte där tjänsten inte stöds av någon radiostation.

#### **Skydda skärmen**

För att skydda skärmen från skador, använd inte en kulspetspenna eller liknande verktyg för att peka med.

# **Anmärkningar**

#### **Lista över spelbara skivor**

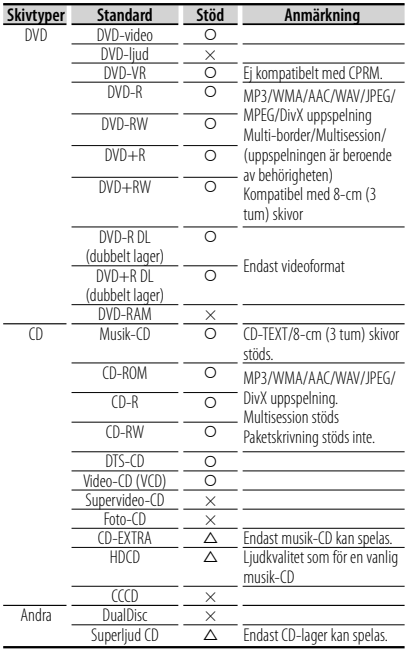

O : Uppspelning är möjlig.

% : Uppspelning är delvis möjlig.

× : Uppspelning är omöjlig.

#### ⁄։։։∙

• När du köper DRM-aktiverat innehåll ska du kontrollera registreringskoden i <DivX-inställning> (sidan 59). Registreringskoden ändras varje gång en fil med den visade registreringskoden spelas för att skydda mot kopiering.

#### **Användning av "DualDisc"**

När en "DualDisc" spelas på den här enheten kan ytan på skivan som inte spelas repas när skivan matas in eller ut. Eftersom musik-CD:ns yta inte överensstämmer med CD-standarden kan uppspelning eventuellt vara omöjlig.

(En "DualDisc" är en skiva vars ena yta innehåller DVD-standardsignaler och den andra ytan innehåller musik-CD-signaler.)

#### **Om ljudfiler**

#### **• Spelbara ljudfiler**

 AAC-LC (.m4a), MP3 (.mp3), WMA (.wma), Linear PCM (WAV) (.wav)

⁄

- Om musik från en vanlig CD spelas in på samma skiva som andra uppspelningssystem spelas in, kommer bara det uppspelningssystem som spelades in vid den första uppsättningen att spelas.
- **Godkända medier**

 CD-R/RW/ROM, DVD±R/RW, USBmasslagringsenheter, iPod med KCA-iP301V

- **Spelbara filformat för skivor** ISO 9660 Level 1/2, Joliet, Romeo, Långa filnamn.
- **Filsystem för spelbara USB-enheter** FAT16, FAT32

Trots att ljudfiler kompileras med standarderna som anges ovan, kanske det inte går att spela upp alla ljudfiler beroende på mediets eller enhetens typ eller tillstånd.

#### **• Spelordning för ljudfiler**

 I exemplet över ett mapp-/filträd som visas nedan, spelas filerna upp i ordningen från ① till ⑩.

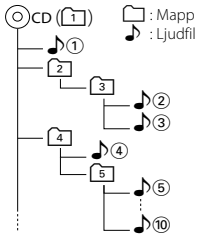

 En onlinehandbok om ljudfiler finns på webbplatsen www.kenwood.com/cs/ce/audiofile/. I denna onlinemanual finns detaljerad information och anmärkningar som inte finns med i denna manual. Se till att läsa igenom även denna manual.

#### **Om videofiler**

**• Godkända videofiler**

MPEG1, MPEG2, DivX

**• Filtillägg**

mpg, mpeg, m1v, m2v, divx, div, avi

**• Godkända medier**

 CD-R/RW/ROM, DVD±R/RW, USBmasslagringsenheter, iPod med KCA-iP301V

Godkända skivor, skivformat, filsystem för USBenheter, fil- och mappnamn samt spelordning är samma som för ljudfiler. Se <Om ljudfiler>.

**Nästa sida** 3

#### **Om bildfiler**

- **Godkända bildfiler** JPEG
- **Filtillägg** jpg, jpeg
- **Godkända medier**

 CD-R/RW/ROM, DVD±R/RW, USBmasslagringsenheter

Godkända skivor, skivformat, filsystem för USBenheter, fil- och mappnamn samt spelordning är samma som för ljudfiler. Se <Om ljudfiler>.

#### **iPod/iPhone som kan anslutas till enheten**

Made for<br>
• iPod nano (1st generation)

- iPod nano (2nd generation)
- iPod nano (3rd generation) iPod nano (4th generation)
	-
- iPod nano (5th generation)
- 

• iPod with video • iPod classic<br>• iPod touch (1st generation) • iPod touch Works with

 $\cdot$  iPod touch (2nd generation)

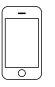

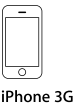

iPhone 4GB 8GB 16GB

8GB 16GB

iPhone 3GS 16GB 32GB

- Uppdatera iPod/iPhone-programvaran till den senaste versionen.
- Du kan styra en iPod/iPhone med dockningsanslutning (finns i handeln) via den här enheten genom att ansluta en iPodanslutningskabel (KCA-iP301V, tillval). Ordet "iPod" i den här handboken står för en iPod/iPhone ansluten med kabeln KCA-iP301V (tillval).
- Du kan mata ström och ladda din iPod/iPhone när du spelar musik genom att ansluta din iPod/iPhone till den här enheten med en iPod-anslutningskabel (tillval) (KCA-iP301V). Strömmen till den här enheten måste dock vara påslagen.

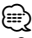

• Om du startar uppspelning efter det att en iPod anslutits, kommer spåren på iPod-enheten att spelas först.

I det här fallet visas "RESUMING" utan att visa ett mappnamn etc. Korrekt titel etc. visas om bläddringsobjektet ändras.

• När du ansluter en iPod till denna enhet visas "KENWOOD" eller "✓" på iPod-enheten vilket anger att du inte kan använda iPod-enheten.

#### **Om USB-enheter**

- I denna handbok används ordet "USB-enhet" för flashminnen och digitala ljudspelare som har USButtag.
- När USB-enheten är ansluten till denna enhet, kan den laddas upp förutsatt att denna enhet är strömsatt.
- Placera USB-enheten på en plats där den inte inverkar på bilkörningen.
- Du kan inte ansluta en USB-enhet via en USB-hubb eller multikortläsare.
- Du bör säkerhetskopiera de ljudfiler du spelar via denna enhet. Det finns risk att filerna raderas beroende på det sätt USB-enheten används. Vi avsäger oss allt ansvar för skador och förlust av lagrade data.
- Denna enhet levereras utan en USB-enhet. USBenheter måste köpas separat.
- När du ansluter en USB-enhet rekommenderas användning av CA-U1EX (tillval). Normal uppspelning kan inte garanteras om en annan kabel än den USB-kompatibla kabeln används. Anslutning av en kabel med en längd på mer än 5 m kan resultera i onormal uppspelning.

#### **Navigationsenheter som kan anslutas till den här enheten (endast DDX-modeller)**

• KNA-G620T

Uppdatera navigationsprogramvaran till den senaste versionen. Angående uppdatering av programvaran, se navigationsenhetens handbok.

Gå in på www.kenwood.com/cs/ce/ för att läsa den senaste informationen om anslutningsbara navigationsenheter.

#### **TV-mottagare som kan anslutas till den här enheten**

• KTC-D500E KTC-V300E • KTC-V301E

**Bluetooth-enheter som kan anslutas till den här enheten (DDX5026/DDX5056)**

• KCA-BT200

#### **Regionkoder i världen**

DVD-spelare får en regionkod enligt det land eller den region där den marknadsförs, enligt följande karta.

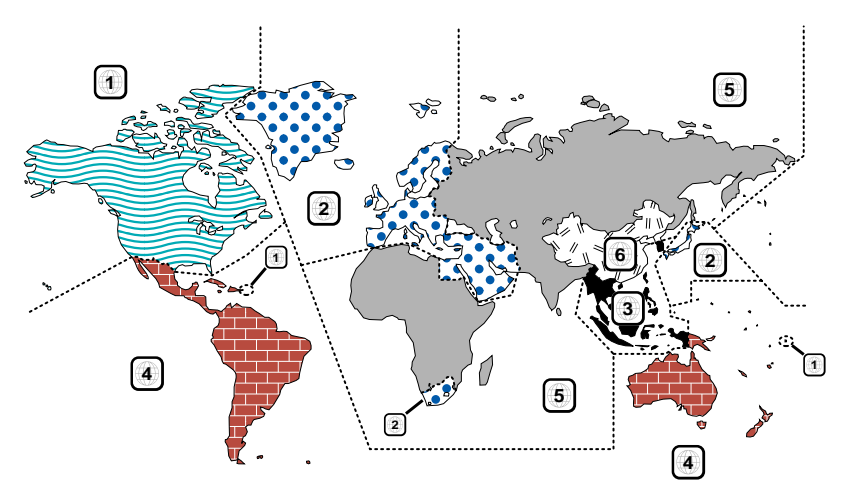

#### **Symboler på DVD-skivor**

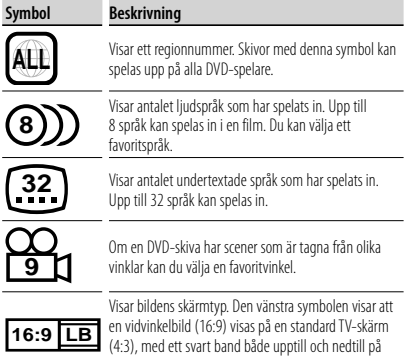

skärmen (brevlådeformat).

#### **Funktionsreglerande symboler**

I denna DVD kan vissa funktioner, t.ex. uppspelningsfunktionen vara begränsade beroende på var DVD:n spelas. I detta fall visas följande symboler på skärmen. För mer information, se skivhandboken.

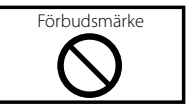

#### **Skivor med begränsad användningsperiod**

Lämna inte skivor med en begränsad användningsperiod i enheten. Om du sätter in en skiva som gått ut kan det hända att du inte kan mata ut den ur enheten.

# **Så här läser du handboken**

I handboken används bilder för att förklara funktionerna.

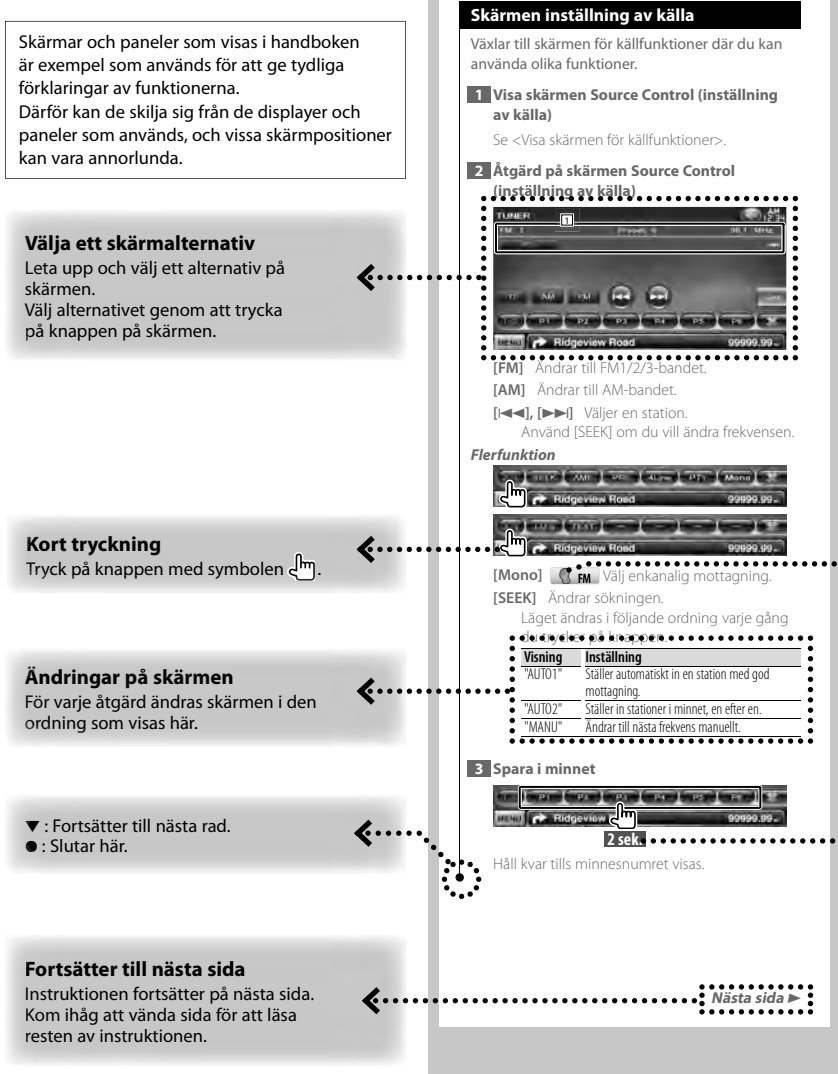

Ovanstående exempel med symbol är inte den samma som den verkliga funktionen.

#### **Om modellgrupperna**

Om olika funktioner används i olika modellgrupper, beskrivs modellgrupperna på följande sätt: Följande modeller ingår i de olika modellgrupperna:

#### **DNX-modeller** DNX5260BT

**DDX-modeller** DDX5026, DDX5056

#### **Funktionsikon**

 $\cdots$ d

Följande ikoner visar de tillgängliga funktionerna:

 $\widehat{op}$ VIDEO: Funktion för DVD-VIDEO-uppspelning. : Funktion för DVD-VR-uppspelning. Gran: Funktion för Video CD-uppspelning. *CD*  $\overline{CD}$  : Funktion för CD (CD-DA)-uppspelning. **Audio File: Funktion för uppspelning av ljudfiler.** 

**Example: Funktion för uppspelning av MPEG-**<br>filer **DivX®**: Funktion för uppspelning av DivX-filer.

**JPEG** : Funktion för uppspelning av JPEG-

- **Disc** : Funktion för skivmedier (DVD, CD).
- USB : Funktion för USB-enheter.
- **EM** : Funktion för FM-mottagning.

#### **Tryck i 2 sekunder eller mer**

Tryck på knappen med symbolen **2sek.** i 2 sekunder eller mer.

Visar att knappen ska tryckas in och hållas kvar tills funktionen startar eller skärmen ändras. Exemplet till vänster visar att knappen ska tryckas in i 2 sekunder.

#### **Andra symboler**

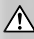

Viktiga försiktighetsåtgärder beskrivs för att förhindra skador etc.

նա}

Specialinstruktioner, tilläggsförklaringar, begränsningar och referenssidor beskrivs.

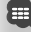

Allmänna försiktighetsåtgärder och referenssidor visas för alternativet.

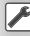

Inledningsvärdet för varje inställning visas.

# **Funktioner för frontpanelens knappar**

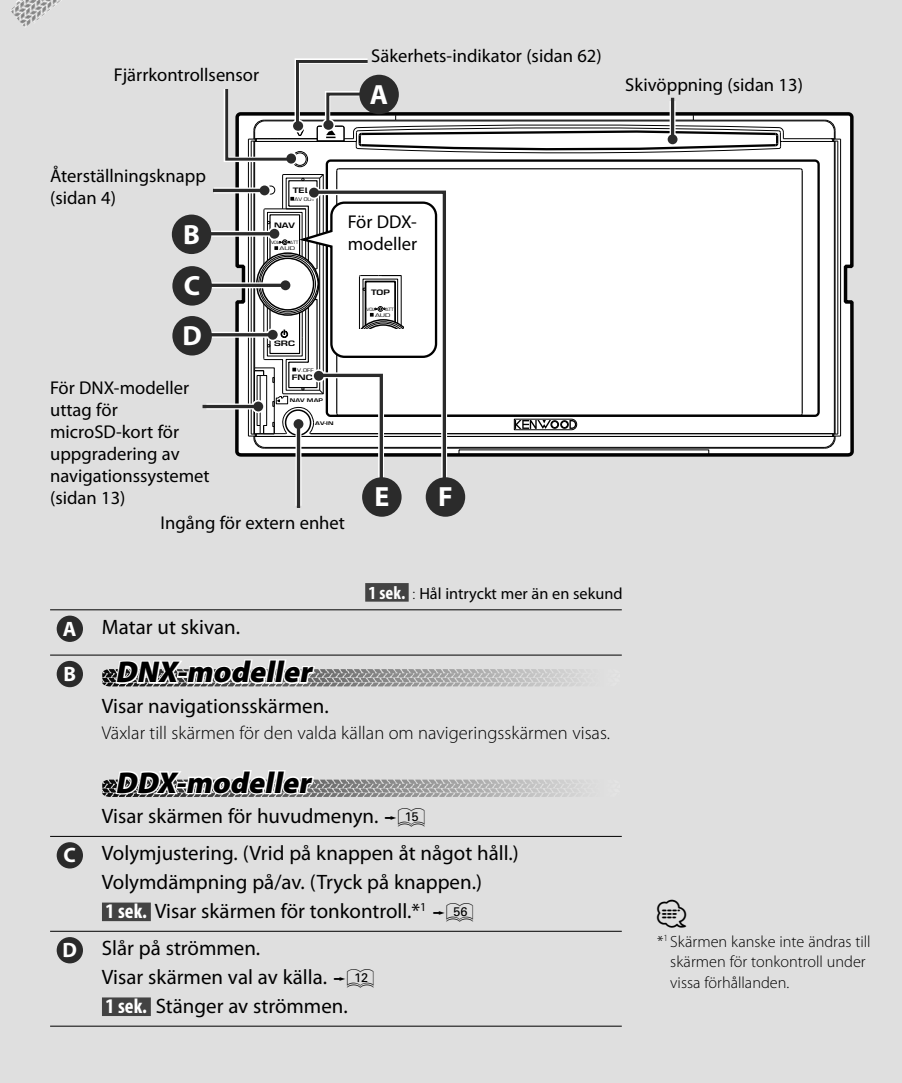

#### **E DNX-modeller DDX-modeller med navigationsenhet**

- 7 Under uppspelning från en visuell källa Visar skärmen för enkel styrning.  $-\sqrt{12}$
- När du tittar på navigationsskärmen Visar skärmen för skärminställningar.  $-\sqrt{42}$
- När en annan skärm än den ovan visas Skärmväxlingsfunktion av/på.!

 **1 sek.** Stänger av skärmen.\*2

⁄

\*2 [FNC]-knappen kan ändras till att stänga av skärmen. Se <Användargränssnitt> (sidan 60).

## **DDX-modeller utan navigationsenhet**

■ Under uppspelning från en visuell källa Visar knapparna för enkel styrning. - 11  **1 sek.** Stänger av skärmen.\*2

**F** Handsfree-styrning på/av.  **1 sek.** Växlar till källan som matas via AV OUTPUT-uttaget.

#### *Skärmväxlingsfunktion*

Växlar mellan navigationsskärmen och skärmen med källfunktioner med en knapptryckning.

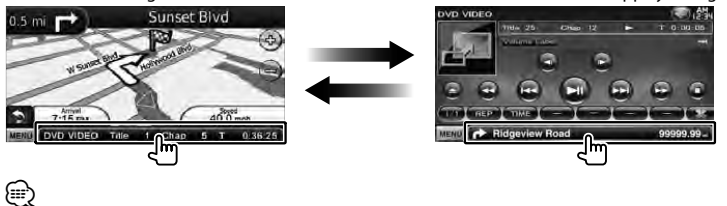

• För DDX-modeller

Skärmväxlingsfunktion kan aktiveras när ett annat navigationssystem ansluts till enheten

#### *Ansluta en extern enhet till AV-IN-uttaget (endast DNX5260BT)*

En kabel, CA-C3AV (tillval) rekommenderas för att ansluta den externa spelaren. Se till att sätta på ferritkärnan som levereras med enheten för att förhindra elektromagnetiskt brus. Om ferritkärnan kan repa fordonet kan den lindas in i ett isolerande hölje (tillbehör till denna enhet).

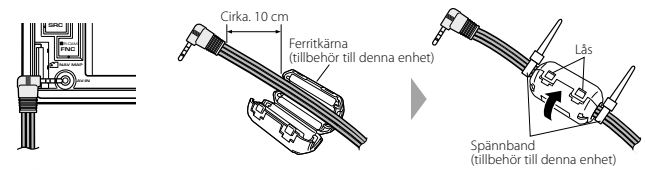

# **Komma igång**

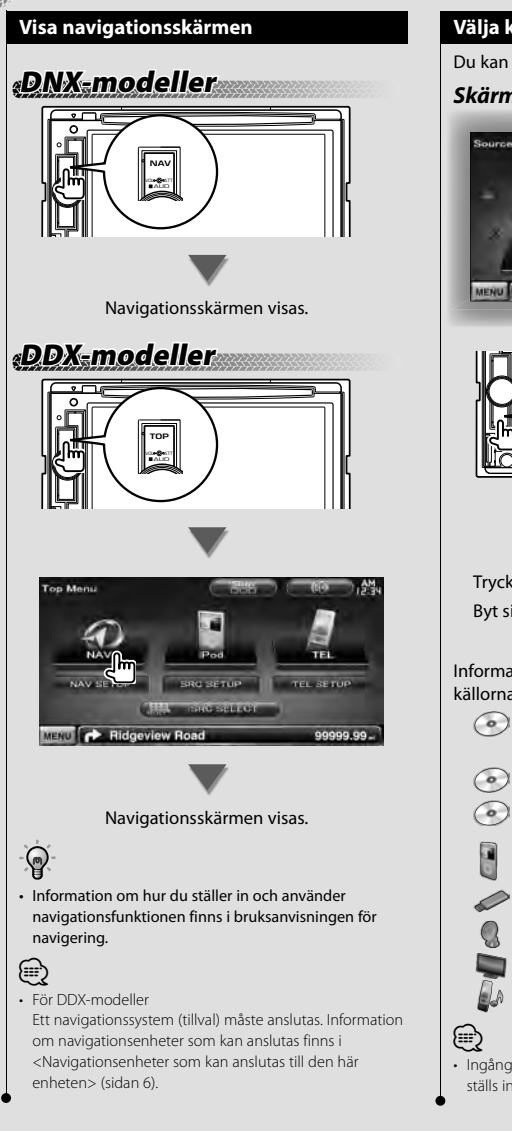

#### **Välja källa**

Du kan välja källor via skärmen för källval.

#### *Skärmen Source Select (val av källa)*

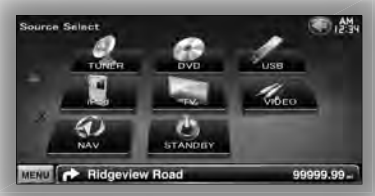

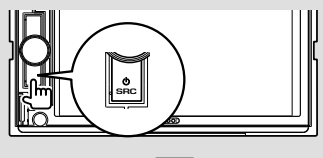

Skärmen för **val av källa** visas.

Tryck på källans ikon.

Byt sida genom att trycka på  $\triangle$  eller  $\nabla$ .

Information om hur du använder de olika källorna finns på sidorna som följer.

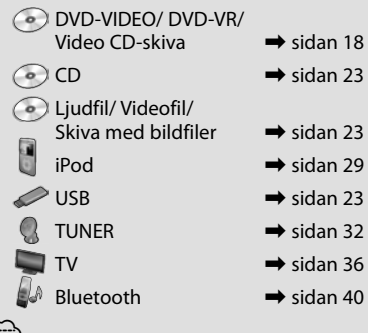

• Ingången ändras till källan när ett media eller en enhet ställs in för skivmedier, iPod och USB.

#### **Ställa in media / enhet**

■ Skivmedia

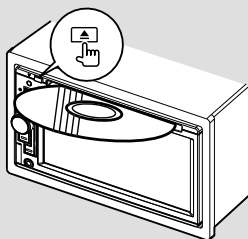

Om det sitter en skiva i enheten kan den matas ut genom att trycka på [**≜**]-knappen.

#### $\blacksquare$  iPod

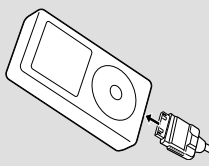

Koppla bort iPod-enheten genom att trycka på [>II]-knappen på skärmen med källfunktioner för att stoppa uppspelningen och koppla sedan bort iPod-enheten. Se <Skärmen inställning av källa> (sidan 30).

#### USB-enhet

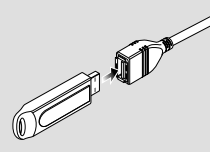

Koppla bort USB-enheten genom att trycka på [▲]-knappen på skärmen med källfunktioner och koppla sedan bort iPodenheten. Se <Skärmen inställning av källa> (sidan 23).

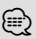

• Uppspelningen startar automatiskt efter det att media eller enhet ställts in.

# **DNX-modeller**

#### ■ microSD-kort

Detta microSD-kort används för att uppgradera navigationssystemet. Se bruksanvisningen för navigationssystemet för information om hur navigationssystemet

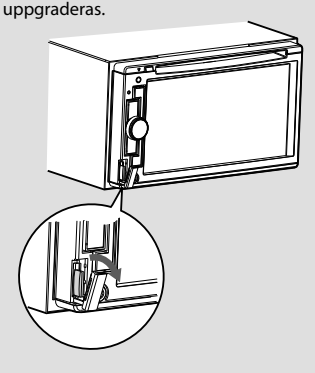

#### Föra in microSD-kortet

Håll microSD-kortet med etiketten vänd åt vänster och den sida med ett uttag uppåt och för in kortet tills du här ett klick.

#### Mata ut microSD-kortet

Tryck på microSD-kortet tills du hör ett klick och ta sedan bort fingret. Kortet matas ut så att du kan greppa det med fingrarna.

# **Grundläggande funktion**

#### **Visa skärmen för källfunktioner**

På skärmen med källfunktioner finns alla funktionsknappar för den valda källan.

#### *Skärm för källfunktioner*

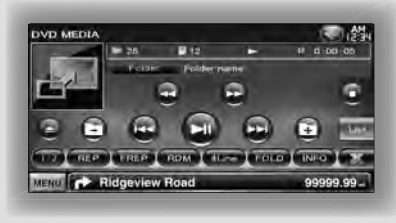

• Information om hur de olika knapparna används finns på sidorna som behandlar de olika källornas användning.

#### **Visa skärmen för källfunktioner**

# **DNX-modeller DDX-modeller med navigationsenhet**

■ Medan du tittar på navigationsskärmen

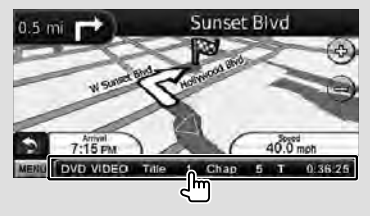

#### Skärmen för **källfunktioner** visas.

- (≡)
- Navigationsskärmen visas igen om du trycker på samma del på skärmen med källfunktioner.

# **DDX-modeller**

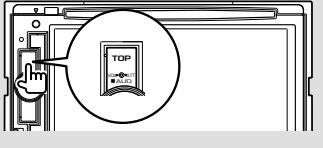

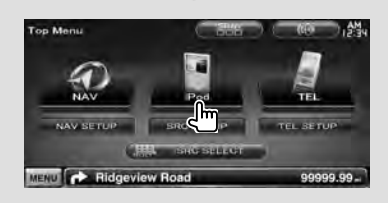

#### Skärmen för **inställning av källa** visas.

■ När du tittar på skärmen för enkel styrning

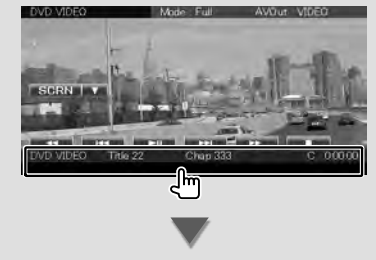

Skärmen för **inställning av källa** visas.

#### **Visa huvudmenyskärmen**

Huvudmenyskärmen är utgångspunkten för alla funktioner. Du kan öppna skärmar för källornas användning samt olika inställningsmenyer via den här skärmen.

#### *Huvudmenyskärm*

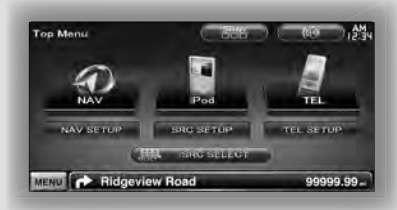

#### **Visa huvudmenyskärmen**

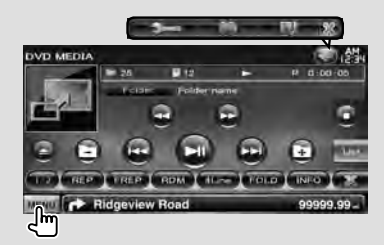

Tryck på [MENU]-knappen på en skärm.

**Huvudmenyskärmen** visas.

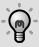

• För DDX-modeller

Du kan även visa huvudmenyskärmen genom att trycka på [TOP]-knappen på frontpanelen.

#### **Huvudmenyskärmens knappar y**

**[NAV ]** Växlar till navigationsskärmen.

- **[SRC]** Växlar till skärmen med källfunktioner för den valda källan. Ikonen för denna knapp ändras efter vald källa.
- **[TEL ]** Växlar till huvudskärmen för handsfree. (sidan 58)
- **[NAV SETUP]** Visar inställningsskärmen för navigering. (enbart DNX-modeller och DDXmodeller med navigationsenhet) Se bruksanvisningen för navigationssystemet för inställning av det.
- **[SRC SETUP]** Visar inställningsskärmen. (sidan 58)
- **[TEL SETUP]** Visar skärmen Hands Free SETUP. (sidan 49)
- **[ SRC SELECT]** Visar skärmen för val av källa. (sidan 12)
- **[ ]** Visar menyskärmen för ljudfunktioner. (sidan 55)
- **[ ]** Ändrar skärmutseendet varje gång som du trycker på den.

#### Knapparna som anges nedan finns på flera skärmar.

- **[MENU]** Visar huvudmenyskärmen.
- **[ ]** Öppnar funktionslisten. Knapparna nedan visas.
	- **[ ]** Visar skärmen för den valda källan.
	- **[ ]** Visar menyskärmen för ljudfunktioner. (sidan 55)
	- **[ ]** Visar inställningsskärmen. (sidan 58)
	- **[** $\frac{1}{2}$ ] Stänger funktionslisten

Svenska **15**

#### **Använda uppspelningsskärmen för visuella källor**

Grundläggande funktioner är tillgängliga via den här skärmen när du tittar på visuella källor.

Skärmen har 4 funktionsdelar. Funktionen för varje del varierar beroende på källan. (Vissa delar är inte tillgängliga för alla källor.)

#### *Uppspelningsskärm för en visuell källa*

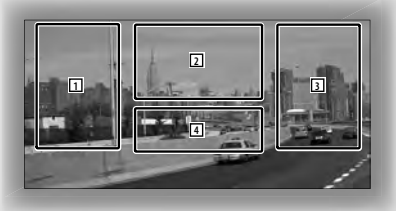

#### **Grundläggande användning av varje del**

- 1 Omvänd sökning.
- 2 Visar menyskärmen (DVD-VIDEO, DVD-VRkälla), knappar för bildfunktioner (källor med bildfiler) eller zoomknappar (Video CD). Byter TV-band.
- 3 Sökning framåt.
- 4 Visar/ stänger skärmen om källinformation.\*

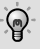

{≡}

• Information om hur de olika pekområdena används finns på sidorna som behandlar de olika källorna.

#### *\* Skärm med källinformation*

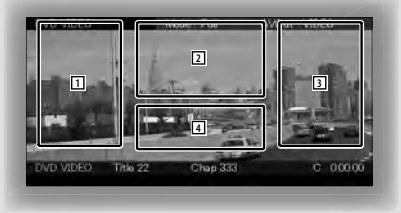

• Informationsvisningen rensas automatiskt efter ca 5 sekunder.

#### **Visa uppspelningsskärmen**

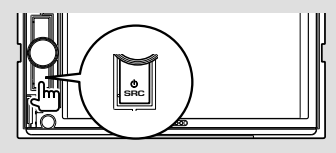

Skärmen för **val av källa** visas.

Tryck på källans ikon.

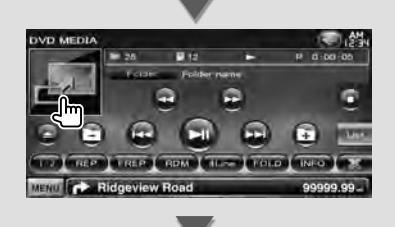

#### **Uppspelningsskärmen för en visuell källa** visas.

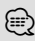

• Uppspelningsskärmen kan visas direkt efter det att du trycker på ikonen för källa på skärmen Source Select (val av källa).

#### **Visa skärmen för enkel styrning**

De grundläggande funktionsknapparna för den valda källan kan visas på uppspelningsskärmen för visuella källor så att du kan styra källan utan att byta skärm.

#### *Skärm för enkel styrning*

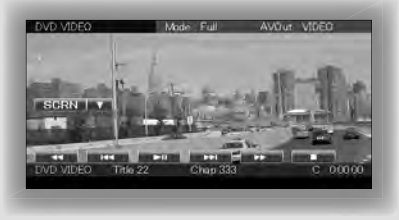

#### **Knappar på skärmen för enkel styrning**

**[**∞**]** Ändrar funktionen på följande sätt när du trycker på [∞]-knappen.

**[SCRN]** Visar skärmen för skärmfunktioner (sidan 42).

**[TEL]** Växlar till huvudskärmen för handsfree (sidan 45).

#### **[**1 **], [**¡**], [**4**], [**¢**], [**7**], [**£8**]**  Knappar för styrning av källan. Knapparna varierar beroende på källan. Se sidorna om de

# olika källornas användning.

#### **När du tittar på en visuell källa**

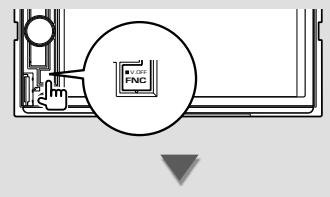

#### Skärmen för **enkel styrning** visas.

- ⁄⊞
- Skärmen för enkel styrning döljs när du trycker på bildskärmens mitt.

# **Titta på DVD/Video CD**

Du kan spela upp DVD/Video CD med olika funktioner.

• Ställ in fjärrkontrollen på "DVD"-läge innan proceduren påbörjas, se <Fjärrkontrollens lägesomkopplare> (sidan 79).

#### **Uppspelningsskärm**

一

Grundläggande funktioner finns tillgängliga även när uppspelningsskärmen visas.

#### **1 Visa uppspelningsskärmen**

Se <Använda uppspelningsskärmen för visuella källor> (sidan 16).

#### **2 Använda uppspelningsskärmen**

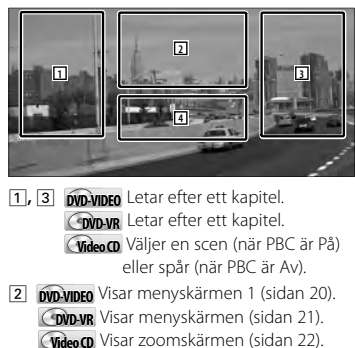

4 Visar/ stänger skärmen om källinformation.

• Informationsvisningen rensas automatiskt efter ca 5 sekunder.

(≕)

#### **Skärm för enkel styrning**

Visar de grundläggande funktionsknapparna på skärmen.

#### **1 Visa skärmen för enkel styrning**

Se < Visa skärmen för enkel styrning> (sidan 17).

#### **2 Använda skärmen för enkel styrning**

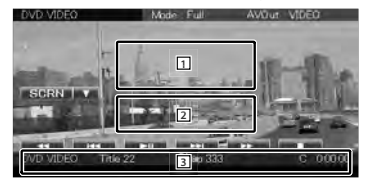

1**,** 2 Ändrar till uppspelningsskärmen.

3 Visar skärmen för källfunktioner.

**[**1**], [**¡**]** Snabbspelning framåt och snabbspelning bakåt.

Ändrar hastighet (2 gånger, 3 gånger, eller av) varje gång som knappen påverkas.

#### **[**4**], [**¢**]**

**DVD-VIDEO** Letar efter ett kapitel.

**COVD-VR** Letar efter ett kapitel.

**Video CD** Väljer en scen (när PBC är På) eller spår (när PBC är Av).

**[**7**]** Stoppar uppspelningen. Skivan spelas från början när du spelar den igen om du trycker två gånger på knappen.

**[>II]** Spelar eller pausar.

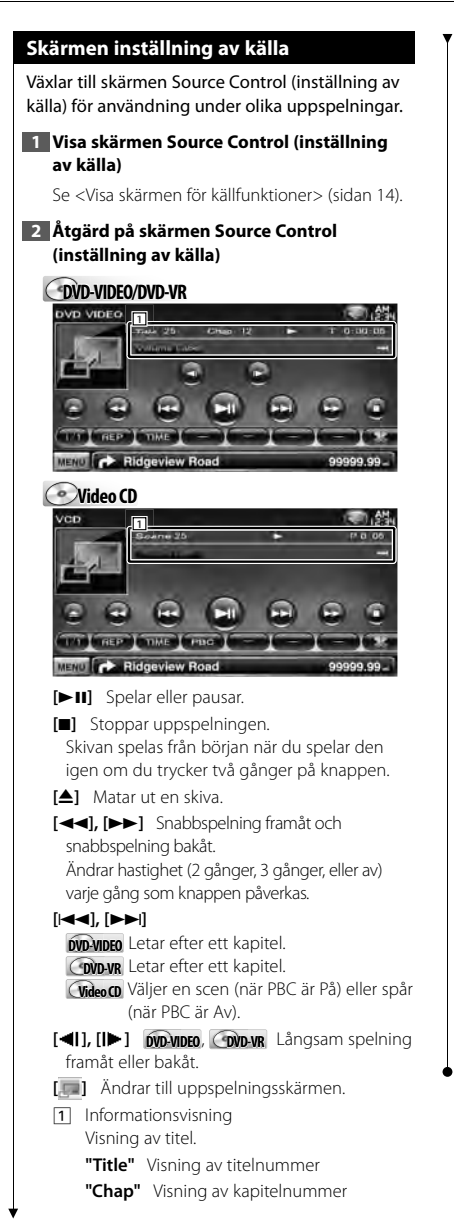

**"Scene"/ "Track"** Visning av scen/ spårnummer

**"**3**"** Visning av spelläge

**"T"/ "C"/ "R"/ "P"** Visning av speltid Använd [TIME] när du vill ändra visningen av uppspelningstid.

**[**  $\bullet$  **]** När  $\bullet$  visas kan texten bläddras genom att trycka på den.

#### *Flerfunktion*

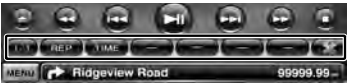

- **[ ]** Stänger flerfunktionslisten.
- **[ ]** Öppnar multifunktionslisten.

#### **DVD-VIDEO**

- **[REP]** Ändrar funktionerna för upprepad uppspelning i följande ordning. Upprepa titel, upprepa kapitel, upprepning av
- **[TIME]** Ändrar visningen av uppspelningstiden i följande ordning.

Kapitel ("C"), Titel ("T"), återstående titlar ("R")

#### **DVD-VR**

**[REP]** Ändrar funktionerna för upprepad uppspelning i följande ordning. Upprepa titel, upprepning av

**[TIME]** Ändrar visningen av uppspelningstiden i följande ordning.

Titel ("T"), återstående titlar ("R")

**[PLST]** Växlar mellan originalläge och spellistan.

#### **Video CD**

- **[REP]** Ändrar funktionerna för upprepad uppspelning i följande ordning. Upprepa spår, upprepning av (tillgängligt när PBC är av)
- **[TIME]** Ändrar visningen av uppspelningstiden i följande ordning. Spår ("P"), återstående skivor ("R") (fungerar endast när PBC-funktionen är av)
- **[PBC]** Slår på/stänger av PBC-funktionen. (enbart när VCD Ver 2.0 används)

#### **Meny för DVD-VIDEO-skivor**

Väljer ett alternativ på menyn för DVD-VIDEOskivor.

#### **1 Visa uppspelningsskärmen**

Se <Använda uppspelningsskärmen för visuella källor> (sidan 16).

#### **2 Visa menyskärm 1**

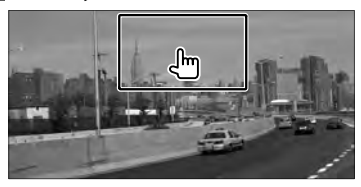

#### **3 Använda menyskärm 1**

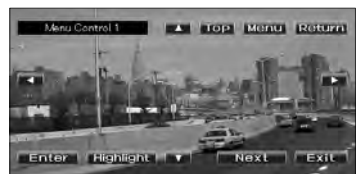

**[Menu]** Hämtar menyn.

**[Next]** Visar menyskärm 2.

**[**2**], [**3**], [**5**], [**∞**]** Väljer ett menyalternativ. **[Enter]** Öppnar menyvalet.

**[Return]** Återgår till föregående menyskärm.

**[Top]** Visar huvudmenyn.

**[Highlight]** Pekskärmsstyrning.

**[Exit]** Stänger menyskärm 1.

#### **4 Använda skärmen för pekskärmsstyrning**

Med pekskärmsstyrning kan du använda DVDmenyn genom att trycka på menyknapparna direkt på skärmen.

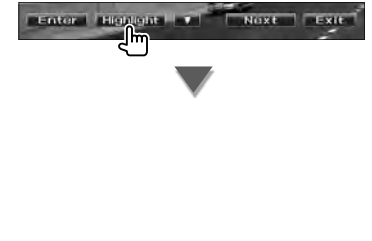

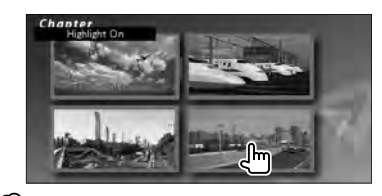

#### (≕)

- Tryck på bildskärmens mitt för att aktivera Highlightkontrollen.
- Tryck på [FNC] för att avbryta Highlight-kontrollen.
- Pekskärmsstyrning inaktiveras automatiskt efter ca. 10 sekunder.

#### **5 Använda menyskärm 2**

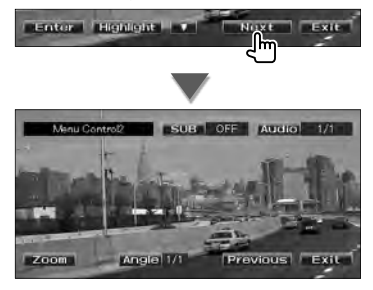

**[Previous]** Visar menyskärm 1. **[Angle]** Ändrar bildvinkeln. **[SUB]** Ändrar språket för undertexten. **[Audio]** Ändrar rösternas språk. **[Zoom]** Visar zoomskärmen. **[Exit]** Stänger menyskärm 2.

#### **6 Använda zoomskärmen**

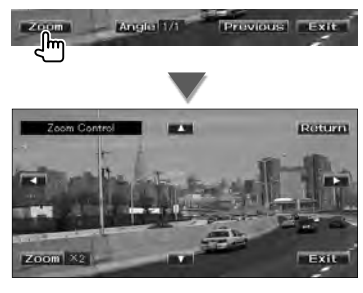

**[Zoom]** Zoomförhållandet ändras mellan 4 nivåer (2 gånger, 3 gånger, 4 gånger eller avstängd) för varje tryckning.

**[**2**], [**3**], [**5**], [**∞**]** Rullar skärmen i den riktning du trycker.

**[Return]** Återgår till skärmen Menu Control 2.

**[Exit]** Stänger zoomskärmen.

#### **DVD-VR-meny**

Väljer ett alternativ på menyn för DVD-VR-skivor.

**1 Visa uppspelningsskärmen**

Se <Använda uppspelningsskärmen för visuella källor> (sidan 16).

#### **2 Visa menyskärmen**

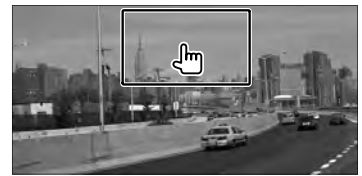

#### **3 Använda menyskärmen**

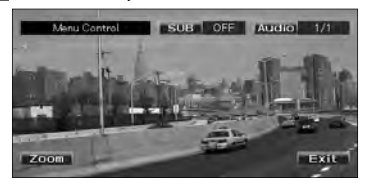

**[Zoom]** Visar skärmen Zoom Control. **[SUB]** Ändrar språket för undertexten. **[Audio]** Ändrar rösternas språk. **[Exit]** Stänger menyskärmen.

**4 Använda zoomskärmen**

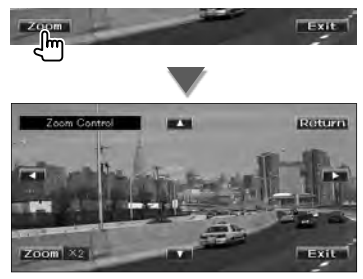

- **[Zoom]** Zoomförhållandet ändras mellan 4 nivåer (2 gånger, 3 gånger, 4 gånger eller avstängd) för varje tryckning.
- **[**2**], [**3**], [**5**], [**∞**]** Rullar skärmen i den riktning du trycker.

**[Return]** Återgår till skärmen Menu Control. **[Exit]** Stänger zoomskärmen.

#### **Video CD zoomfunktion**

Visar en förstorad VCD-skärm.

#### **1 Visa uppspelningsskärmen**

Se <Använda uppspelningsskärmen för visuella källor> (sidan 16).

#### **2 Visa skärmen för skärmfunktioner**

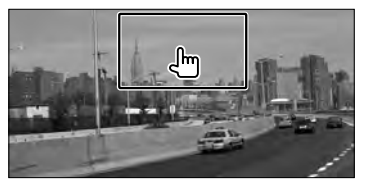

**3 Använda zoomskärmen**

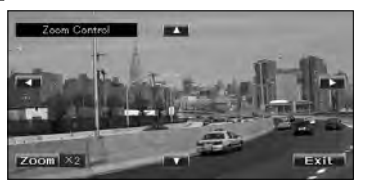

**[Zoom]** Zoomförhållandet ändras mellan 2 nivåer (2 gånger eller avstängd) för varje tryckning.

**[**2**], [**3**], [**5**], [**∞**]** Rullar skärmen i den riktning du trycker.

**[Exit]** Stänger zoomskärmen.

# **Lyssna på musikskiva/ljudfil & Titta på videofil/bildfil**

#### Du kan öppna olika funktionsskärmar när du spelar upp cd, ljudfiler, videofiler och bildfiler.

- 鲁
- Se <Lista över spelbara skivor> (sida 5) för spelbara skivor.
- Information om filer som kan spelas finns i <Om ljudfiler> (sidan 5), <Om videofiler> (sidan 5) eller <Om bildfiler> (sidan 6).

#### **Skärmen inställning av källa** Växlar till skärmen Source Control (inställning av källa) för användning under olika uppspelningar. **1 Visa skärmen Source Control (inställning av källa)** Se <Visa skärmen för källfunktioner> (sidan 14). **2 Åtgärd på skärmen Source Control (inställning av källa)**  $\odot$ en. **1 AUGUST Audio Fil Au e MPEG/DivX® JPEG DVD MEDIA**  $0.0000$ A *Flerfunktion* ⊓ TO FREE FREE ROM (TER FREE FREE) MENU **CONTROL** Ridgeview Road **MESSION [>II]** Spelar eller pausar. **[**7**] Disc** Stoppar uppspelningen. Skivan spelas från början när du spelar den igen om du trycker två gånger på knappen. **[**0**] Disc** Matar ut skivan. **[** $\Box$ ] Öppnar multifunktionslisten. USB Avaktiverar USB-enheten.  $\odot$ När "No Device" (Ingen enhet) visas, kan USB-enheten tas bort säkert. Tryck på den en gång till om du vill spela upp igen när USB-enheten är ansluten. **[**1**], [**¡**] CD** , **Audio File**, **MPEG/DivX®** Snabbspelning framåt och snabbspelning ("R"). bakåt. **[**4**], [**¢**]** Väljer ett spår/en fil.

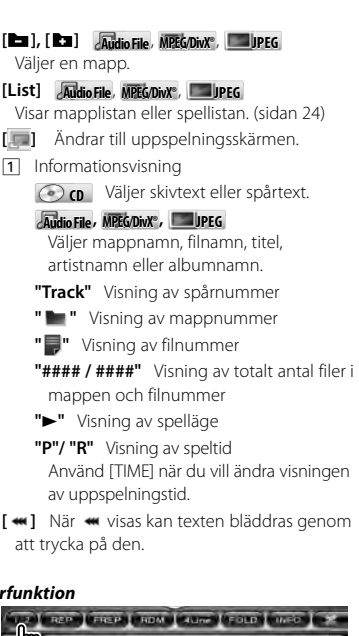

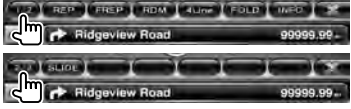

- **[1/2]** Växlar till flerfunktionsvisning.
- **[ ]** Stänger flerfunktionslisten.
- **[REP]** Upprepar det aktuella spåret.
- **[RDM]** Startar eller stoppar slumpmässig uppspelning (för att spela upp musik i slumpmässig ordning).
- **[TIME]** Växlar visning av uppspelningstid mellan spår ("P") och återstående tid på skiva

#### **Audio Fil Au e MPEG/DivX® JPEG**

**[REP]** Upprepar den aktuella filen eller data.

**[FREP]** Upprepar musik eller data i den aktuella mappen.

**[RDM]** Startar eller stoppar slumpmässig uppspelning (spelar filer i aktuell mapp i slumpmässig ordning).

Inte tillgänglig om det bara finns bildfiler.

**[4Line]/ [2Line]** Ändrar antalet rader som visas i informationsvisningen.

**[FOLD]/ [FLIST]** Visar mapplistan.

**[PLIST] Audio File** i **USB** Visar spellistan.

#### **[SLIDE] Audio File**, **JPEG**

Visar bilder i den aktuella mappen, en efter en. Om det inte finns någon bild i den aktuella mappen, visas den inledande bakgrunden. Mer information om att ställa in visningstid för bilder finns i <Skivinställning> (sidan 75) eller <USB-inställning> (sidan 76).

**[INFO] Audio File** Visar musikinformation (t.ex. tagg och innehållets egenskaper) för ljudfilen som spelas.

**MPEG/DivX®**, **JPEG** Visar information om filen som spelas.

**[LINK] Audio File** i **USB** Söker efter ett annat spår med den valda artisten. Se <Länkad sökning> (sidan 26).

**[Device] USB** Väljer den anslutna USBenheten (eller en partition). Se <Välja USBenhet> (sidan 25).

#### **Välja lista**

Mapplista Söker efter mappar och ljud-/video-/ bildfiler som lagras på medier och enheter enligt en viss hierarki.

Spellista: Listar och letar efter musik som finns på USB-enheten.

#### **1 Visa skärmen Source Control (inställning av källa)**

Se <Skärmen inställning av källa> (sidan 23).

#### **2 Starta val av lista**

**Disc**

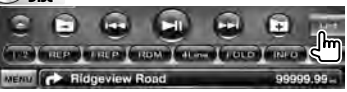

**USB**

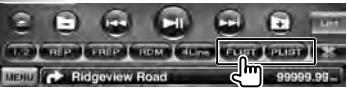

#### ⁄⊞՝

• Mapp- eller spellistan som användes tidigare visas när du trycker på [List].

#### **3 Välj en fil**

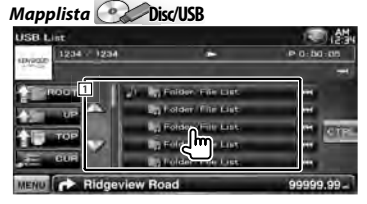

1 Mappen öppnas när du trycker på den och filer i mappen spelas upp.

- **[**  $\bullet\bullet$  ] När  $\bullet\bullet\bullet$  visas kan texten bläddras genom att trycka på den.
- **[<sup>** $\uparrow$ **</sup>] ROOT**] Flyttar till den översta hierarkinivån.

**[**  $\triangleq$  **UP]** Flyttar upp en hierarkinivå.

- **[ TOP] USB** Flyttar till den översta mappen.
- **[** $\triangle$  $\equiv$  **CUR]** Visar mappen som spelas för tillfället.

**[CTRL]** Återgår till skärmen med källfunktioner.

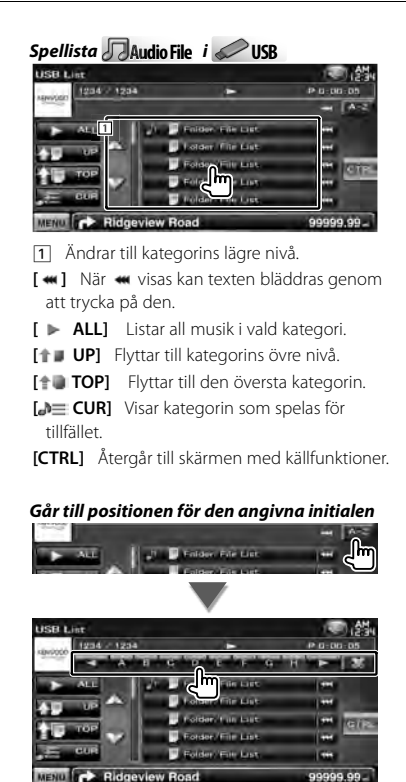

Går till den valda initialen.

#### **Välja USB-enhet**

Väljer den anslutna USB-enheten (eller en partition).

**1 Visa skärmen Source Control (inställning av källa)**

Se <Skärmen inställning av källa> (sidan 23).

#### **2 Visa skärmen för val av USB-enhet**

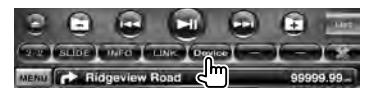

#### **3 Välj en USB-enhet**

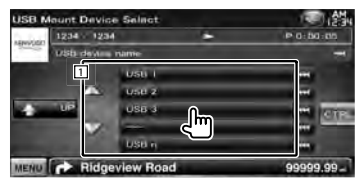

1 Väljer en enhet eller partition.

**[ UP]** Återgår till skärmen för val av enheter.

[ **••** ] När •• visas kan texten bläddras genom att trycka på den.

**[CTRL]** Återgår till skärmen med källfunktioner.

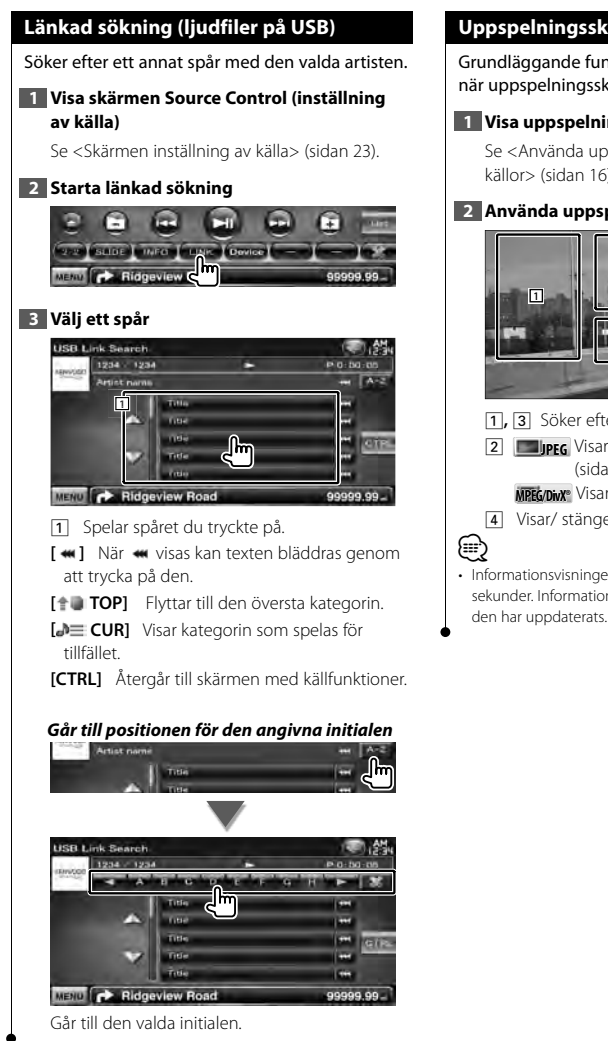

#### **Uppspelningsskärm (videofil, bildfil)**

Grundläggande funktioner finns tillgängliga även när uppspelningsskärmen visas.

#### **1 Visa uppspelningsskärmen**

Se <Använda uppspelningsskärmen för visuella källor> (sidan 16).

#### **2 Använda uppspelningsskärmen**

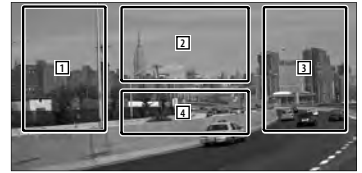

1**,** 3 Söker efter en fil.

**2 Junior** Visar skärmen med bildfunktioner (sidan 27).

**MPEG/DivX®** Visar menyskärmen (sidan 28).

- 4 Visar/ stänger skärmen om källinformation.
- Informationsvisningen rensas automatiskt efter ca 5 sekunder. Informationen kan också visas automatiskt när

#### **Skärm för enkel styrning (Videofil, bildfil)**

Visar de grundläggande funktionsknapparna på skärmen.

#### **1 Visa skärmen för enkel styrning**

Se <Visa skärmen för enkel styrning> (sidan 17).

#### **2 Använda skärmen för enkel styrning**

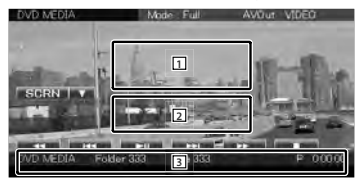

- 1**,** 2 Ändrar till uppspelningsskärmen.
- 3 Visar skärmen för källfunktioner.

#### **[**1**], [**¡**] JPEG** , **MPEG/DivX®**

Snabbspelning framåt och snabbspelning bakåt.

- **[**4**], [**¢**]** Söker efter en fil. Under bildvisning av filer kommer en sökning efter ljudfil att ske om knappen påverkas.
- **[**7**] Disc** Stoppar uppspelningen. Skivan spelas från början när du spelar den igen om du trycker två gånger på knappen.
- **[>II]** Spelar eller pausar.

#### **Bildfunktioner**

Justering av bildvisningen.

#### **1 Visa uppspelningsskärmen**

Se <Använda uppspelningsskärmen för visuella källor> (sidan 16).

#### **2 Visa skärmen för bildfunktioner**

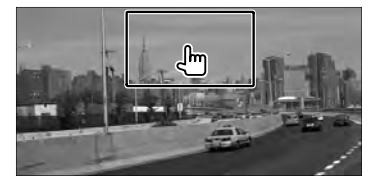

#### **3 Justera bildvisningen**

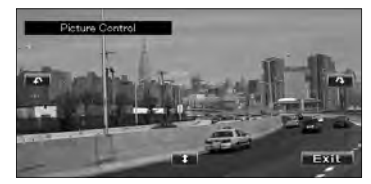

- **[ ]** Vänder bilden horisontellt.
- **[ ]** Roterar moturs.
- **[ ]** Roterar medurs.
- **[Exit]** Stänger bildfunktionerna.

#### **Meny för filmfunktioner**

Väljer ett alternativ på filmmenyn.

#### **1 Visa uppspelningsskärmen**

Se <Använda uppspelningsskärmen för visuella källor> (sidan 16).

#### **2 Visa menyskärmen**

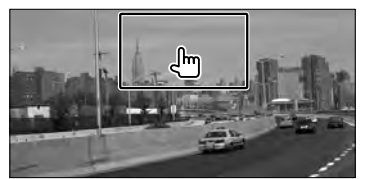

#### **3 Använda menyskärmen**

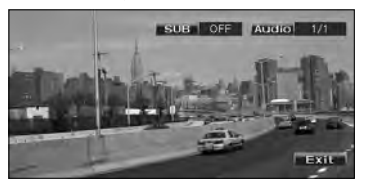

**[SUB]** Ändrar språket för undertexten. **[Audio]** Ändrar rösternas språk. **[Exit]** Stänger menyskärmen.

# **iPod-funktioner**

Du kan kontrollera och lyssna på låtar i din iPod genom att ansluta iPoden till denna enhet med KCA-iP301V (valfritt tillval). Du kan också visa videoinnehåll på denna enhet när du ansluter en iPod med video.

#### **Uppspelningsskärm**

Grundläggande funktioner finns tillgängliga även när uppspelningsskärmen visas.

#### **1 Visa uppspelningsskärmen**

Se <Använda uppspelningsskärmen för visuella källor> (sidan 16).

#### **2 Använda uppspelningsskärmen**

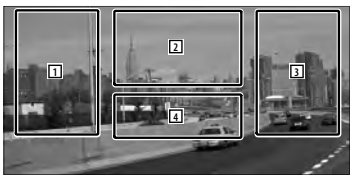

- 1**,** 3 Väljer musik/video.
- 2 Används ej

**⁄**≘

- 4 Visar/ stänger skärmen om källinformation.
- Informationsvisningen rensas automatiskt efter ca 5 sekunder. Informationen kan också visas automatiskt när den har uppdaterats.
- Ta bort alla tillbehör, t.ex. hörlurar, innan du ansluter en iPod. Du kanske inte kan styra iPod-enheten om du ansluter den när andra tillbehör är inkopplade.
- När du ansluter en iPod till denna enhet startar uppspelningen från det spår som du spelade på din iPod (minne för senast spelade fil och position).
- Om filen inte innehåller video, visas "No Video Signal" på videoskärmen.

#### **Skärm för enkel styrning**

Visar de grundläggande funktionsknapparna på skärmen.

#### **1 Visa skärmen för enkel styrning**

Se <Visa skärmen för enkel styrning> (sidan 17).

#### **2 Använda skärmen för enkel styrning**

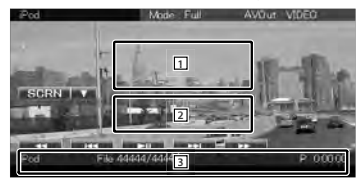

1**,** 2 Ändrar till uppspelningsskärmen.

3 Visar skärmen för källfunktioner.

**[**1**], [**¡**]** Snabbspelning framåt och snabbspelning bakåt.

**[**4**], [**¢**]** Musik/videosökning. **[>II]** Spelar eller pausar.

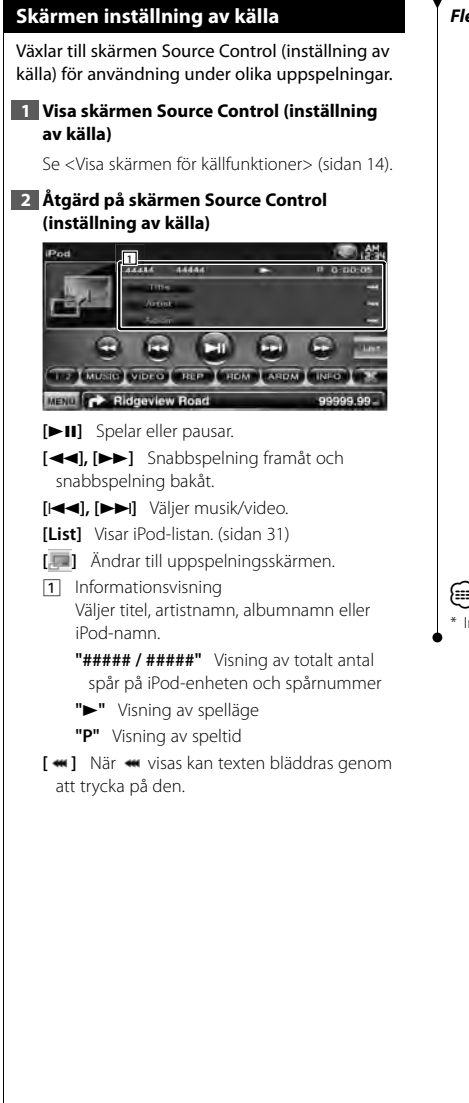

#### *Flerfunktion*

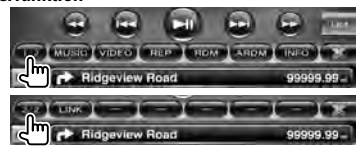

**[1/2]** Växlar till flerfunktionsvisning.

**[ ]** Stänger flerfunktionslisten.

**[** $\Box$ ] Öppnar multifunktionslisten.

**[MUSIC]** Visar musikkategorilistan.

**[VIDEO]** Visar videokategorilistan.

**[REP]** Upprepar den aktuella filen eller data.

- **[RDM]\*** Startar och stoppar slumpmässig spelning.
- **[ARDM]\*** Startar och stoppar slumpmässig uppspelning av album (spelar slumpmässigt från aktuellt album).
- **[INFO]** Visar informationsskärmen för spåret/ videon som spelas.
- **[LINK]\* MUSIC** Söker efter ett annat spår med den valda artisten. Se <Länkad sökning> (sidan 31).

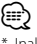

Inaktiverat när en video spelas.

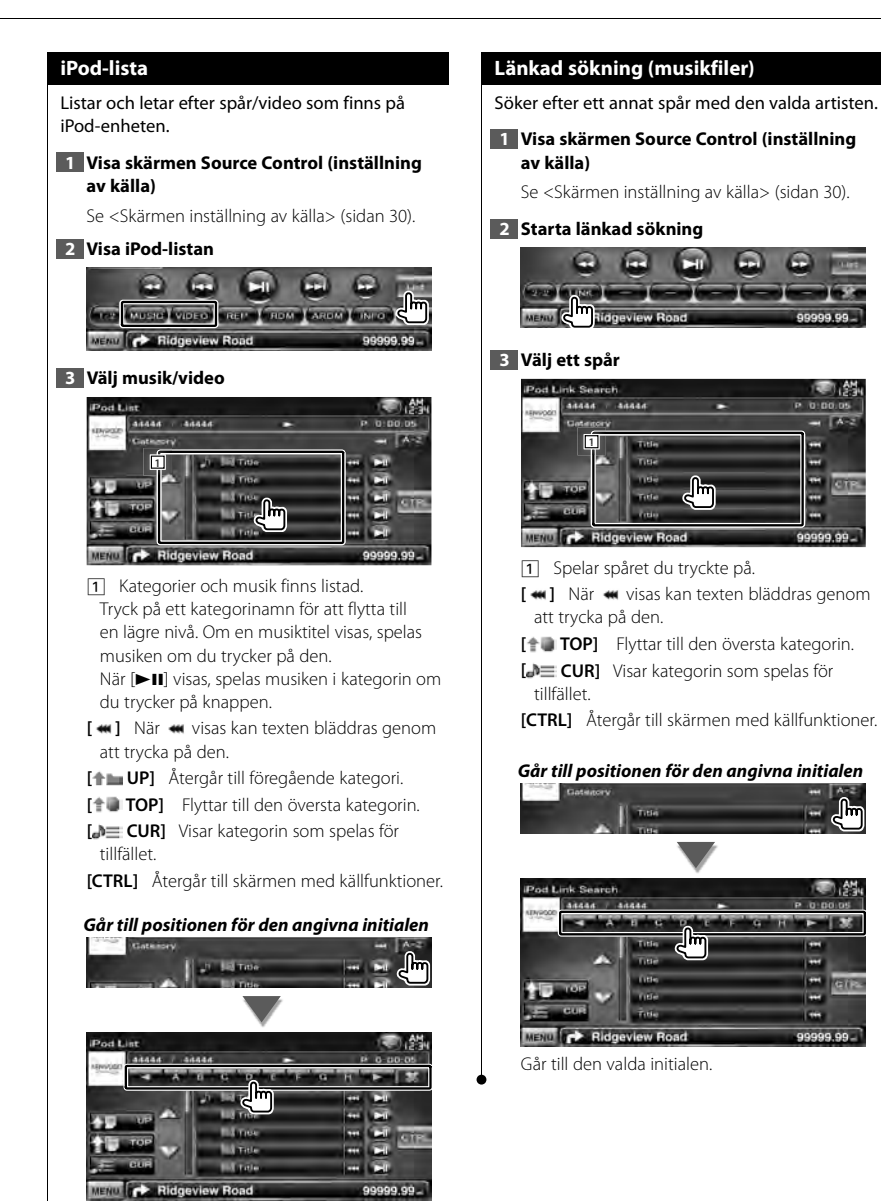

Går till den valda initialen.

Svenska **31**

## **Lyssna på radio**

Æ

Olika funktionsskärmar visas i läget för tunerkällan.

• Ställ in fjärrkontrollen på "AUD"-läge innan proceduren påbörjas, se <Fjärrkontrollens lägesomkopplare> (sidan 79).

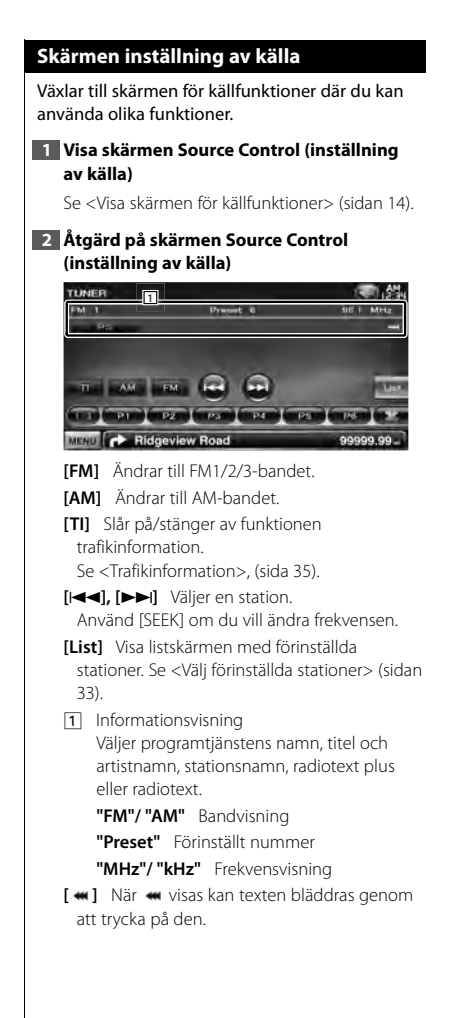

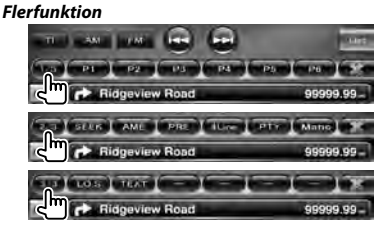

- **[1/3]** Växlar till flerfunktionsvisning.
- **[ ]** Stänger flerfunktionslisten.
- **[** $\bigcap$ ] Öppnar multifunktionslisten.
- **[P1] [P6]** När knapparna [P1] till [P6] visas kan du hämta stationerna från minnet. Information om lagring av stationer finns i <Autominne> (sidan 33) eller <Manuellt minne> (sidan 34).
- **[SEEK]** Ändrar sökningen.

Läget ändras i följande ordning varje gång du trycker på knappen.

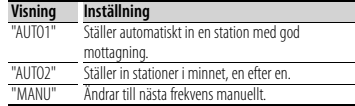

**[AME]** Väljer läget för autominne.

Se <Autominne> (sidan 33).

**[PRE]** Listar och väljer stationer i minnet.

**[4Line]/ [2Line]** Ändrar antalet rader som visas i informationsvisningen.

**[PTY] FM** Letar station efter programtyp. Se < Söka på programtyp> (sidan 35).

**[Mono] FM** Välj enkanalig mottagning. **[LO.S]** Slår på/stänger av funktionen trafikinformation.

**[TEXT]**  $\bigcirc$  **FM** Visar skärmen med radiotext. Se <Radiotext> (sida 34).

#### **Välj förinställda stationer**

Listar och väljer stationer i minnet.

#### **1 Visa skärmen Source Control (inställning av källa)**

Se <Skärmen inställning av källa> (sidan 32).

#### **2 Visa listskärmen med förinställda stationer**

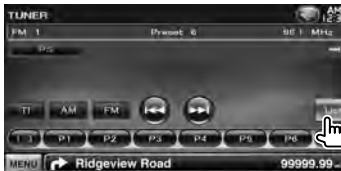

#### **3 Välj en station**

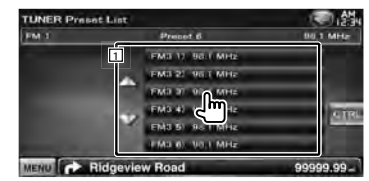

1 Visar sparade stationer. Ställ in en station genom att trycka.

**[CTRL]** Återgår till skärmen med källfunktioner.

#### **Autominne**

Sparar automatiskt stationer med god mottagning i minnet.

**1 Visa skärmen Source Control (inställning av källa)**

Se <Skärmen inställning av källa> (sidan 32).

**2 Välj ett band som du vill lagra i minnet**

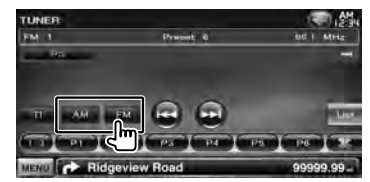

#### **3 Välj autominne**

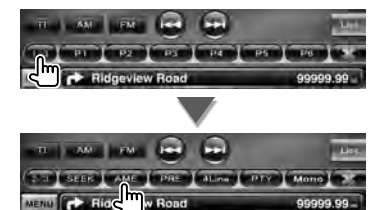

#### **4 Starta autominne**

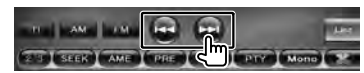

Autominne avslutas när 6 stationer har sparats eller när alla stationer har ställts in.

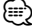

• Funktionen avslutas automatiskt om du inte använder den inom 10 sekunder.

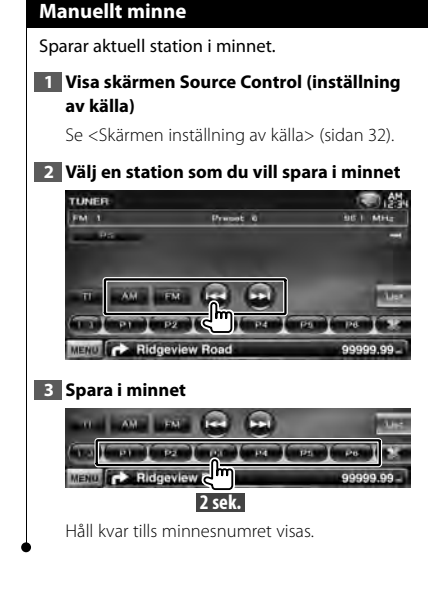

#### **Radiotext**

Du kan visa radiotexten. (Endast vid FM-sändning)

#### **1 Välj en station**

Se <Skärmen inställning av källa> (sidan 32).

#### **2 Visa radiotexten**

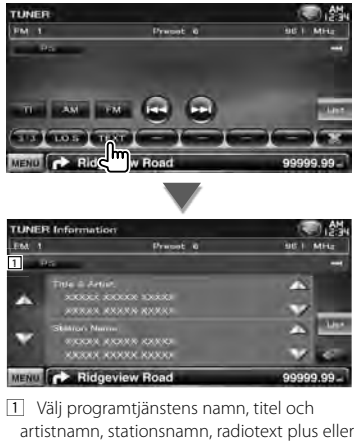

- artistnamn, stationsnamn, radiotext plus eller radiotext för textvisning.
- **[**  $\bullet\bullet$  ] När  $\bullet\bullet\bullet$  visas kan texten bläddras genom att trycka på den.
- **[**5**], [**∞**]** Bläddrar i textvisningen.

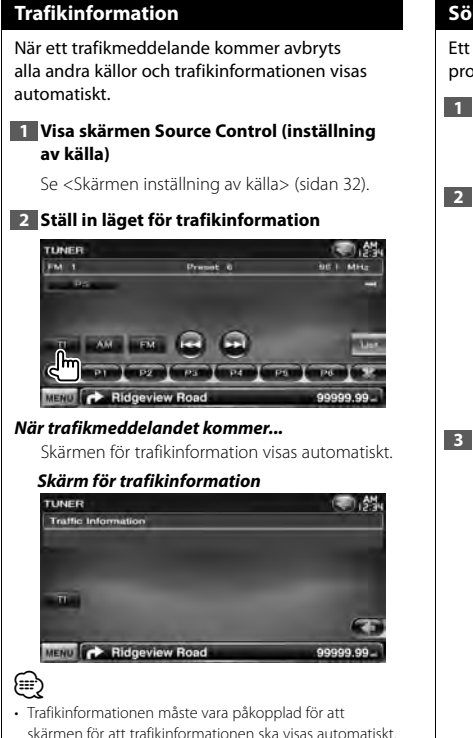

• Medan du tar emot trafikinformation lagras den inställda volymen automatiskt, och nästa gång trafikinformation sänds blir det med den lagrade volymen.

#### **Söka på programtyp**

Ett program ställs in när du väljer dess programtyp. (Endast vid FM-sändning)

**1 Visa skärmen Source Control (inställning av källa)**

Se <Skärmen inställning av källa> (sidan 32).

**2 Aktivera läget för sökning efter programtyp**

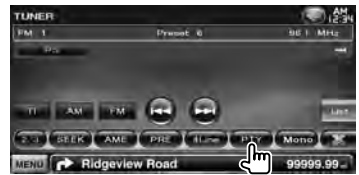

#### **3 Välj en programtyp**

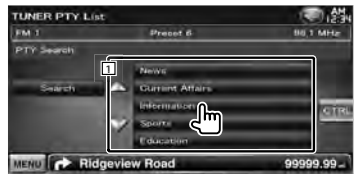

11 Programtypen visas. Tryck för att välja programtyp.

**[Search]** Leta efter programtypen Den visas när programtypen väljs.

#### **4 Letar efter en station för den valda programtypen**

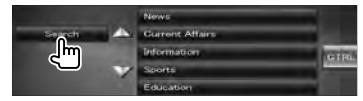

# **Titta på TV**

Olika funktionsskärmar visas i TV-läget. Du kan bara titta på TV när tillvalet TV-mottagaren är ansluten.

#### **Funktioner vid visning av TV-skärm**

Grundläggande funktioner finns tillgängliga även när TV-skärmen visas.

#### **1 Visa TV-skärmen**

Se <Använda uppspelningsskärmen för visuella källor> (sidan 16).

#### **2 Använda TV-skärmen**

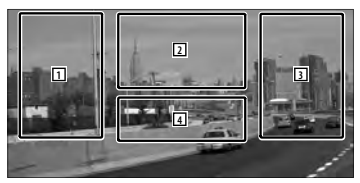

1**,** 3 Väljer en kanal.

⁄⊞՝

- 2 Byter till TV1 eller TV2.
- 2 Visar menyskärmen (endast när tillvalet KTC-D500E är anslutet (sidan 37).
- 4 Visar/ stänger skärmen om källinformation.

• Informationsvisningen rensas automatiskt efter ca 5 sekunder. Informationen kan också visas automatiskt när den har uppdaterats.

#### **Skärm för enkel styrning**

Visar de grundläggande funktionsknapparna på skärmen.

#### **1 Visa skärmen för enkel styrning**

Se <Visa skärmen för enkel styrning> (sidan 17).

#### **2 Använda skärmen för enkel styrning**

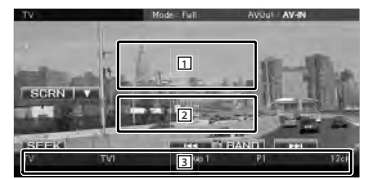

- 1**,** 2 Ändrar till TV-skärmen.
- 3 Visar skärmen för källfunktioner.
- **[BAND]** Byter till TV1 eller TV2.
- **[**4**], [**¢**]** Väljer en kanal.

Använd [SEEK] om du vill ändra sekvensen för kanalinställning.

**[SEEK]** Ändrar sökningen. (sidan 37)
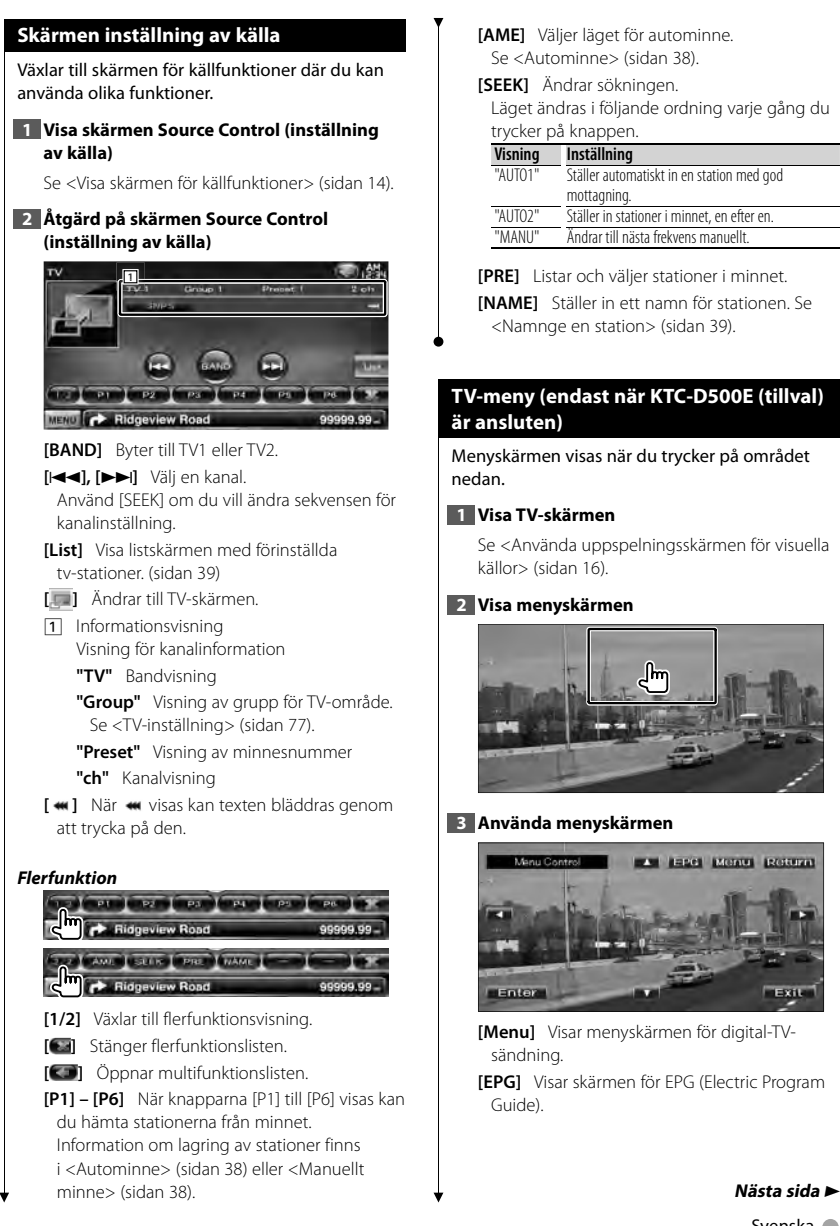

**[AME]** Väljer läget för autominne. Se <Autominne> (sidan 38).

#### **[SEEK]** Ändrar sökningen.

Läget ändras i följande ordning varje gång du trycker på knappen.

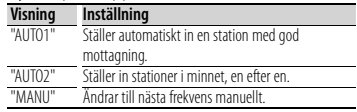

**[PRE]** Listar och väljer stationer i minnet.

**[NAME]** Ställer in ett namn för stationen. Se <Namnge en station> (sidan 39).

### **TV-meny (endast när KTC-D500E (tillval) är ansluten)**

Menyskärmen visas när du trycker på området nedan.

#### **1 Visa TV-skärmen**

Se <Använda uppspelningsskärmen för visuella källor> (sidan 16).

#### **2 Visa menyskärmen**

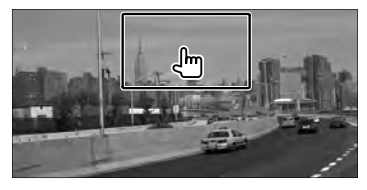

#### **3 Använda menyskärmen**

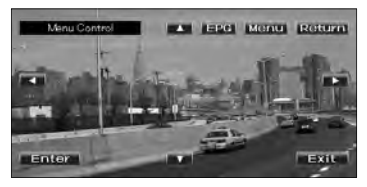

**[Menu]** Visar menyskärmen för digital-TVsändning.

**[EPG]** Visar skärmen för EPG (Electric Program Guide).

#### **Titta på TV**

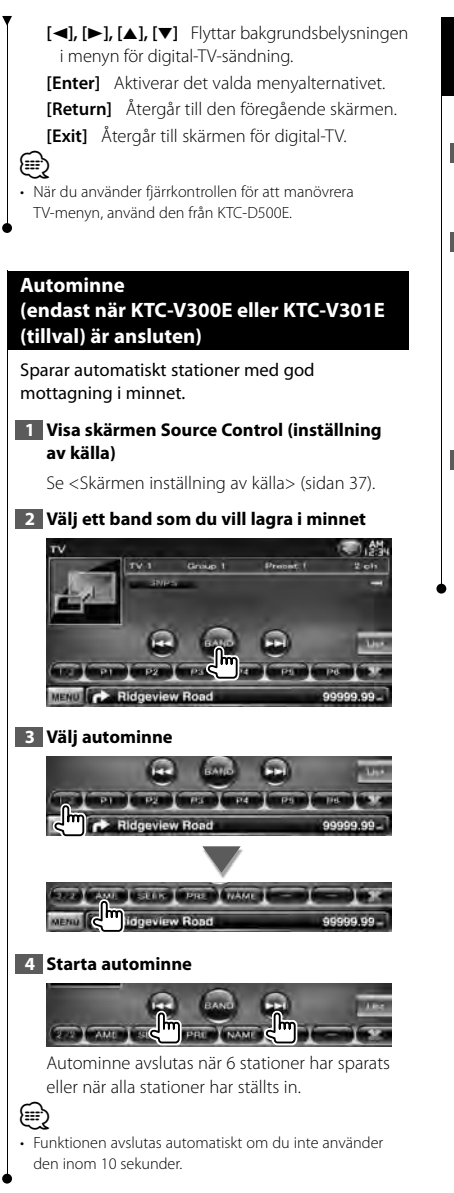

## **Manuellt minne (endast när KTC-V300E eller KTC-V301E (tillval) är ansluten)**

Sparar aktuell station i minnet.

#### **1 Visa skärmen Source Control (inställning av källa)**

Se <Skärmen inställning av källa> (sidan 37).

#### **2 Välj en station som du vill spara i minnet**

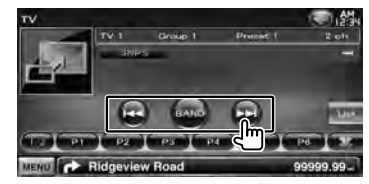

#### **3 Spara i minnet**

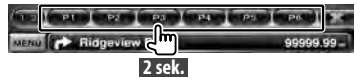

Håll kvar tills minnesnumret visas.

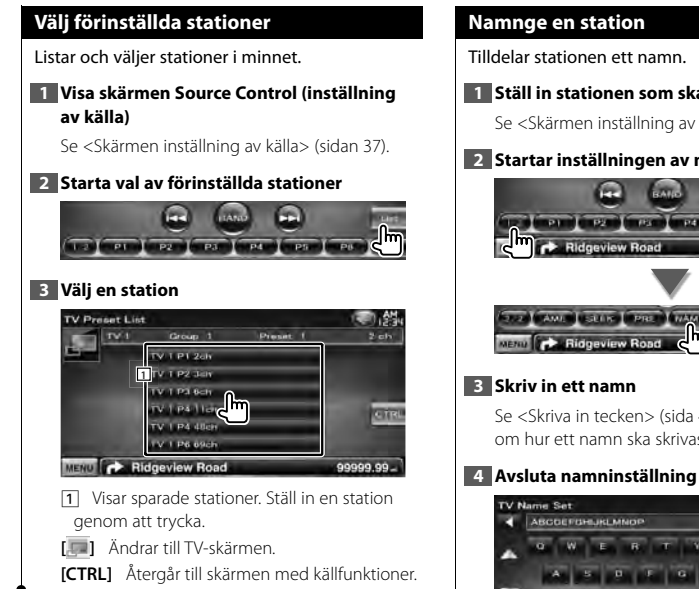

#### **1 Ställ in stationen som ska namnges**

Se <Skärmen inställning av källa> (sidan 37).

#### **2 Startar inställningen av namn**

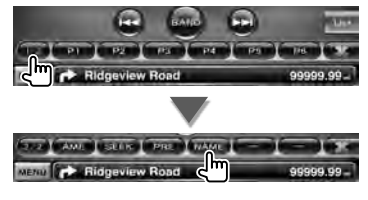

Se <Skriva in tecken> (sida 41) för information om hur ett namn ska skrivas in.

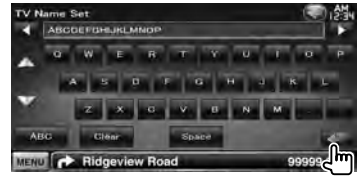

# **Bluetooth ljudkontroll (DDX5026/DDX5056)**

Du kan lyssna på ljudfiler som är lagrade i Bluetooth ljudspelare och mobiltelefon. Det är nödvändigt att ansluta Bluetooth-enhet KCA-BT200 (tillval).

• Du måste registrera din spelare och mobiltelefon till Bluetooth-enheten i förväg. Se till att du även läser instruktionsanvisningarna för Bluetooth-enheten.

#### **Före användning**

用

- Du måste registrera spelaren och mobiltelefonen innan du använder den med denna enhet. För mer information, se <Registrerar Bluetooth-enhet> (sidan 67).
- Om du har registrerat två eller fler ljudspelare eller mobiltelefoner måste du välja en av dem. För mer information, se <Anslutning av Bluetooth-enhet> (sidan 69).
- Högtalare för ljudutgång kan ställas in. Se <Inställning av Bluetooth Hands-Free/Ljudutgång> (sidan 69).

#### **Skärmen för inställning av källa**

Växlar till skärmen för inställning av källa där du kan använda olika funktioner.

**1 Visa skärmen Source Control (inställning av källa)**

Se < Visa skärmen för källfunktioner> (sidan 14).

#### **2 Åtgärd på skärmen Source Control (inställning av källa)**

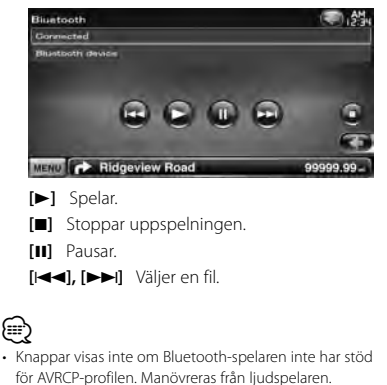

## **Andra funktioner**

## **Skriva in tecken**

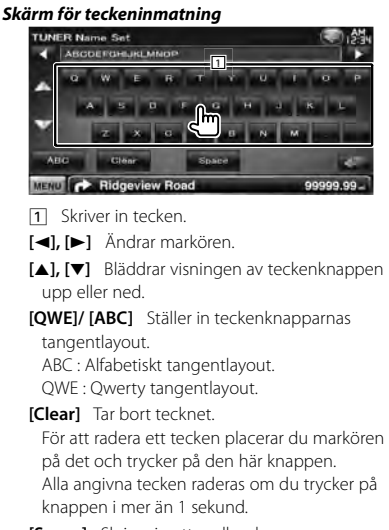

**[Space]** Skriver in ett mellanslag.

⁄⊞՝

• Du kan endast skriva in tecken om du först drar åt handbromsen.

## **Dämpning av ljudvolymen när du tar emot ett telefonsamtal**

#### *När telefonen ringer...*

Skärmen för telefonsamtal ("CALL") visas, och systemet pausas.

## **Skärmen för telefonsamtal ("CALL")**

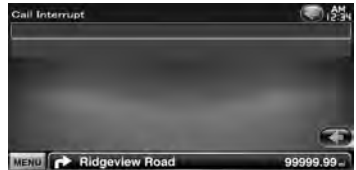

#### *När samtalet är slut...*

#### **Koppla ned samtalet.**

Systemet fortsätter automatiskt att spela.

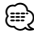

- För att kunna använda telemute-funktionen måste du ansluta en s.k. MUTE-kabel (säljs separat) till telefonen. Se <INSTALLATIONSHANDBOK>.
- Uppspelningen av källan från AV OUTPUT-utgången
	- kanske inte pausas även om ett samtal tas emot.

## **Skärmfunktioner**

Ställer in bildskärmen.

## **Skärmfunktioner**

#### **1 Visa skärmen för enkel styrning**

Se <Visa skärmen för enkel styrning> (sidan 17).

#### **2 Visa skärmen Screen Control (inställning av skärmfunktioner)**

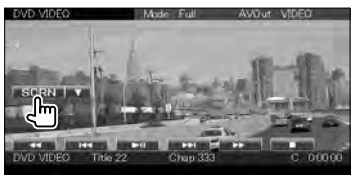

#### **3 Justera bildkvaliteten**

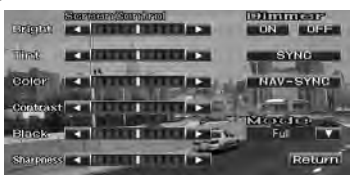

### **[Bright]** Ljusstyrkereglering

**[Tint]** Reglering av färgton

Visas för NTSC-bilder för video, iPod, TV eller backkameran.

**[Color]** Färgreglering

Visas enbart för video, iPod, tv eller kameran med synfält bakåt.

#### **[Contrast]** Kontrastreglering

**[Black]** Justering av svart nivå

**[Sharpness]** Reglage för skärpa Visas enbart för video, iPod, USB, TV eller backkameran.

#### **[Dimmer]** Dimmerinställning

- "ON" : Bildens ljusstyrka minskar.
- "OFF" : Bildens ljusstyrka bibehålls. "SYNC": Kopplar in/ur dimmerfunktionen

samtidigt som bilens strålkastare slås på/av.

"NAV-SYNC": Slår av och på dimmerfunktionen beroende på inställningen för dag/natt. (enbart DNX-modeller och DDX-modeller med navigationsenhet)

**[Mode]** Väljer ett skärmläge. Du kan välja ett av följande skärmlägen. "Full", "Just", "Zoom", "Normal"

## æ

- Skärmen för skärmfunktioner visas endast när du har dragit åt handbromsen.
- Bildkvaliteten kan ställas in för varje källa.
- Du kan ställa in bildkvaliteten för t.ex. menyskärmar via <Skärmjustering> (sidan 66).

## *Helbildsläge ("Full")*

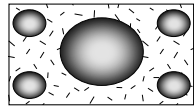

*Justerat bildläge ("Just")*

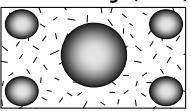

*Zoomat bildläge ("Zoom")*

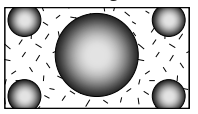

*Normalt bildläge ("Normal")*

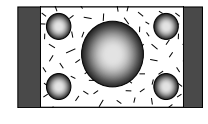

## **Handsfree-samtal**

Olika funktioner kan användas i läget för kontroll av handsfree. Följande modeller måste han en Bluetooth-enhet KCA-BT200 (tillval) ansluten:

## DDX5026 och DDX5056

## 震

- Du måste först registrera din mobiltelefon till din Bluetooth-enhet. Se till att du även läser bruksanvisningarna för Bluetoothenheten.
- För att använda telefonboken måste den ha laddats ned från mobiltelefonen. För ytterligare detaljer, se instruktionsmanualen för din Bluetooth-enhet och din mobiltelefon.

## **Före användning**

- Du måste registrera mobiltelefonen innan du använder den med denna enhet. För mer information, se <Registrerar Bluetooth-enhet> (sidan 67).
- Om du har registrerat två eller flera mobiltelefoner måste du välja en av dem. För mer information, se <Anslutning av Bluetooth-enhet> (sidan 69).
- För att använda telefonboken måste den hämtas till apparaten i förväg. Mer information finns i <Ladda ned telefonboken> (sidan 43).
- Apparaterna som stöder Bluetooth-funktionen har verifierats för överensstämmelse med Bluetooth Standard enligt den fastställda rutinen i Bluetooth SIG. Det kan emellertid vara omöjligt för sådana apparater att kommunicera med din mobiltelefon beroende på vilken typ den är.
- Kompatibla mobiltelefoner visas på följande URL: http://www.kenwood.com/cs/ce/bt/
- Högtalare för ljudutgång kan ställas in. Se <Inställning av Bluetooth Hands-Free/Ljudutgång> (sidan 69).

## **Ladda ned telefonboken**

Laddar ned data från mobiltelefonens telefonbok till den här enheten så att du kan använda telefonboken.

#### **1 Genom att använda mobiltelefonen sänds uppgifter från telefonboken till denna enhet**

### **2 Använd mobiltelefonen för att starta handsfree-anslutningen**

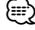

• För mobiltelefoner som stöder automatisk nedladdning av telefonbok:

Om telefonboken av någon anledning inte laddas ned automatiskt ska du följa proceduren ovan för att ladda ned den manuellt.

- Angående hur du använder mobiltelefonen, se instruktionsmanualen som medföljer din mobiltelefon.
- Upp till 1000 telefonnummer kan registreras för varje registrerad mobiltelefon.
- Upp till 25 (DDX5026/DDX5056 : 32) siffror kan registreras för varje telefonnummer, tillsammans med upp till 50\* tecken som representerar ett namn.

(\* 50: Antalet alfabetiska tecken. Färre tecken kan anges beroende på typen av tecken.)

- Beroende på vilken typ av mobiltelefon du har finns följande begränsningar:
	- Uppgifterna i telefonboken kan inte laddas ned på ett normalt sätt.
	- Tecknen i telefonboken är förvanskade.
	- Uppgifterna i telefonboken kan inte laddas ned på ett normalt sätt om de innehåller bilder. Det kan ta flera timmar upp till en hel dag för att ladda ned telefonboken beroende på total bildstorlek.
- Använd mobiltelefonen om du vill avbryta nedladdningen av uppgifter från telefonboken.

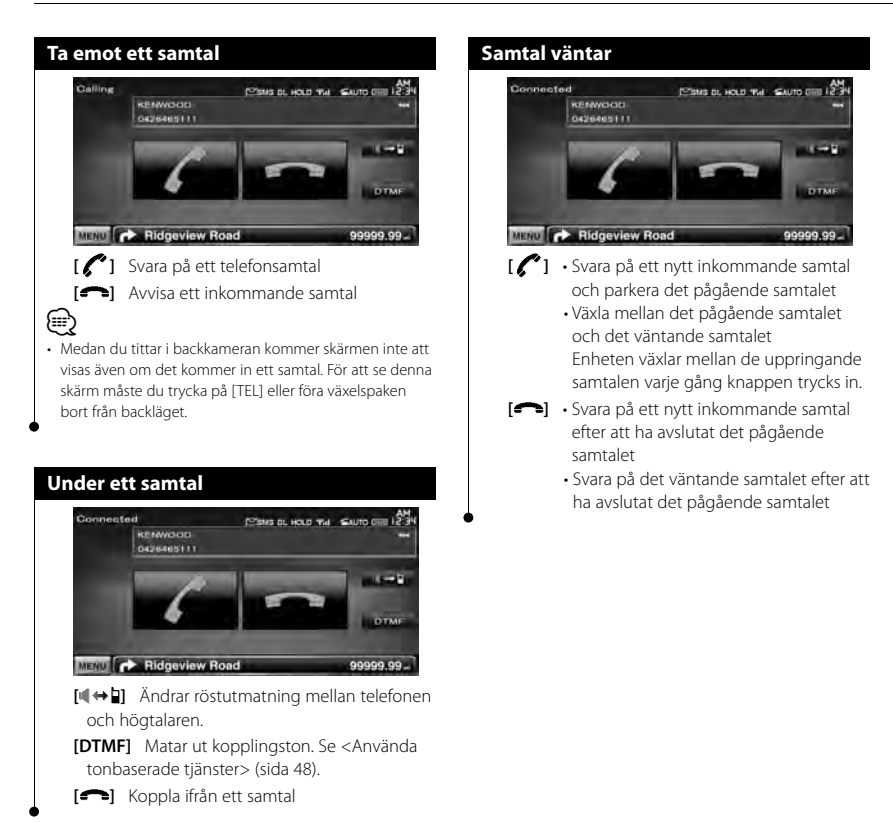

#### **Ringa ett samtal**

Visning av inställningsskärmen och användning av olika funktioner.

### **1 Visa skärmen för handsfree-funktioner**

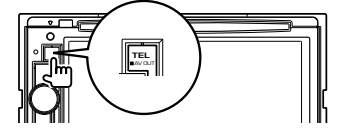

#### **2 Välj en uppringningsmetod**

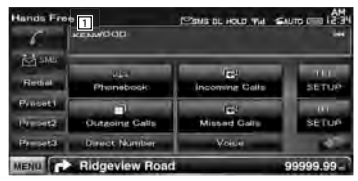

11 Ringer det visade telefonnumret. Om du har registrerat ett telefonnummer i telefonboken, visas namnet på mottagaren.

**[ ]** Ringer det visade telefonnumret.

**[Redial]** Visar telefonnumret som slogs tidigare.

- **[Preset1], [Preset2], [Preset3]** Visar det förinställda telefonnumret. För information om hur du förinställer ett telefonnummer, se <Förinställning av telefonnummer> (sida 52).
- **[ Phonebook]** Visar skärmen för sökning i telefonboken. Se <Ringa med telefonboken> (sida 46).
- **[ Outgoing Calls]** Visar skärmen för utgående samtal. Se <Ringa ett samtal med samtalslistor> (sidan 47).
- **[ Incoming Calls]** Visar skärmen för inkommande samtal. Se <Ringa ett samtal med samtalslistor> (sidan 47).
- **[ Missed Calls]** Visar skärmen för obesvarade samtal. Se <Ringa ett samtal med samtalslistor> (sidan 47).
- **[Direct Number]** Visar skärmen för visning av kopplat nummer. Se <Ringa genom att slå ett telefonnummer> (sidan 46).
- **[Voice]** Startar röstigenkänning. Se < Ringa med hjälp av röstigenkänning> (sida 47).
- **[BT SETUP]** Visar skärmen för Bluetoothinställning. Se <Registrerar Bluetooth-enhet> (sidan 67).
- **[TEL SETUP]** Visar inställningsmenyn för handsfree. Se < Installation av handsfreetelefonen> (sidan 49).

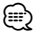

- Vissa funktioner är inaktiverade för säkerhetens skull när fordonet rör sig. Knappar som tillhör de funktioner som inte går att använda är overksamma om de trycks in.
- När skärmen för handsfree-funktioner visas kommer namnet på den anslutna mobiltelefonen att visas i 5 sekunder.
- Statusikoner som **Yul** och **ww** som visas på kontrollenheten kan skilja sig från de som visas på mobiltelfonen.
- Om du ställer in mobiltelefonen i privat läge kan handsfree-funktionen bli overksam.

#### **Ringa med telefonboken**

Du kan ringa en person med hjälp av hans/ hennes telefonnummer som du har registrerat i telefonboken.

## **1 Visa skärmen för handsfree-funktioner**

Se <Ringa ett samtal> (sidan 45).

#### **2 Visa telefonboksskärmen**

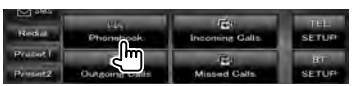

#### **3 Välj vilket namn du ska ringa**

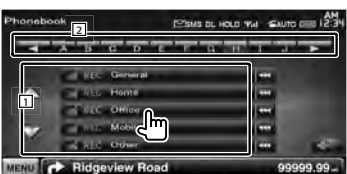

11 Lista över uppgifter i telefonbok.

2 Visar telefonboken med start på det namn vars begynnelsebokstav du har pekat på.

**[**  $\bullet\bullet$  ] När  $\bullet\bullet\bullet$  visas kan texten bläddras genom att trycka på den.

#### **4 Välj telefonnumret som ska ringas**

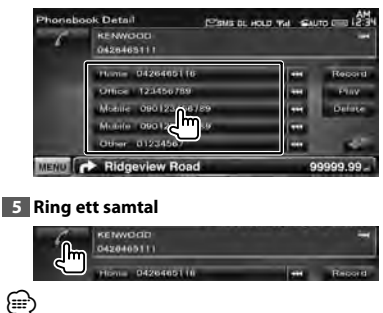

- Denna funktion är inte tillgänglig under körning.
- För att använda telefonboken måste den ha laddats ned från mobiltelefonen. För ytterligare detaljer, se instruktionsmanualen för din Bluetooth-enhet och din mobiltelefon.
- Initialer som inte har något motsvarande namn visas inte.
- Vid sökning av bokstäver som å, ä och ö kommer de att sökas som a respektive o, i stället.

## **Ringa genom att slå ett telefonnummer**

Ringer ett samtal genom att slå ett telefonnummer.

#### **1 Visa skärmen för handsfree-funktioner**

Se <Ringa ett samtal> (sidan 45).

#### **2 Visa skärmen för nummerinmatning**

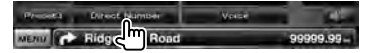

#### **3 Slå telefonnumret**

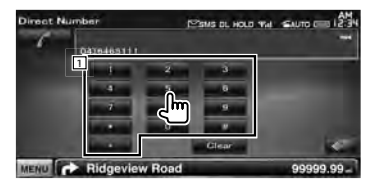

- 1 Mata in önskat telefonnummer med hjälp av knapparna.
- **[Clear]** Tar bort numret.

#### **4 Ring ett samtal**

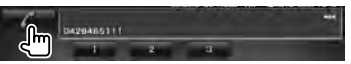

Tryck på den gröna telefonikonen för att ringa det inmatade telefonnumret.

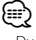

- Du kan mata in upp till 25 (DDX5026/DDX5056 : 32) siffror.
- Denna funktion är inte tillgänglig under körning.

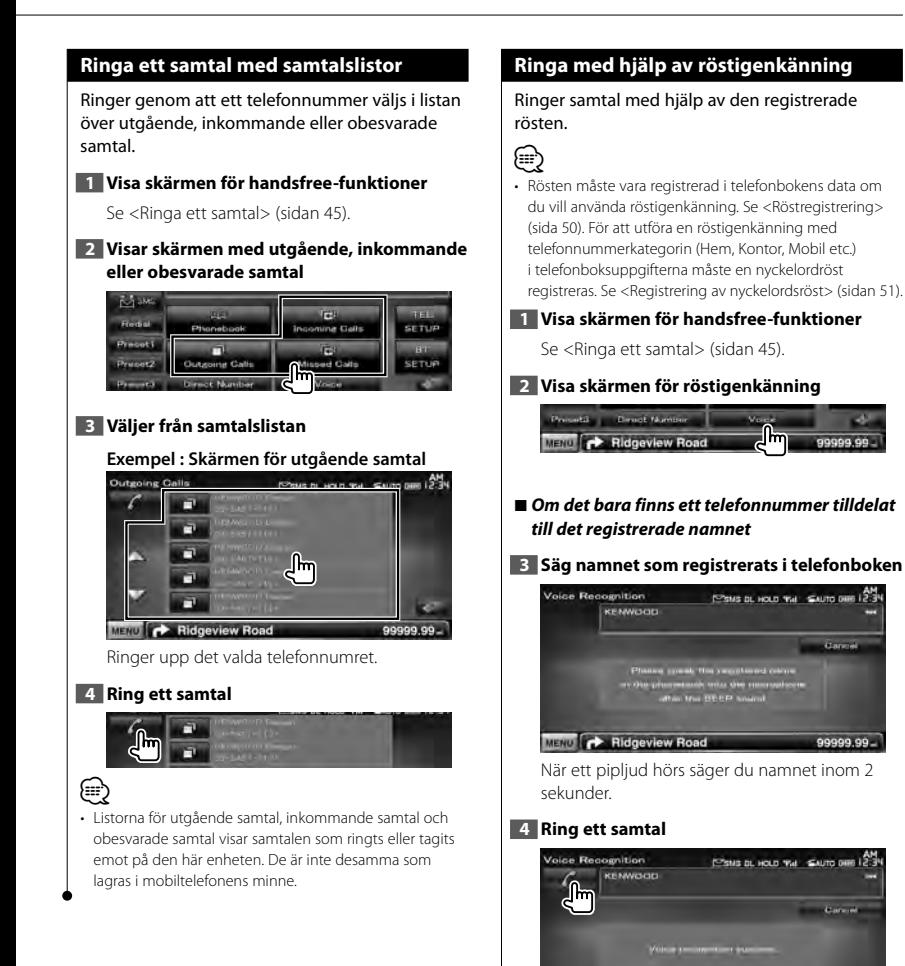

99999.99

Phonibook

MENU **CONTROL** Ridgeview Road

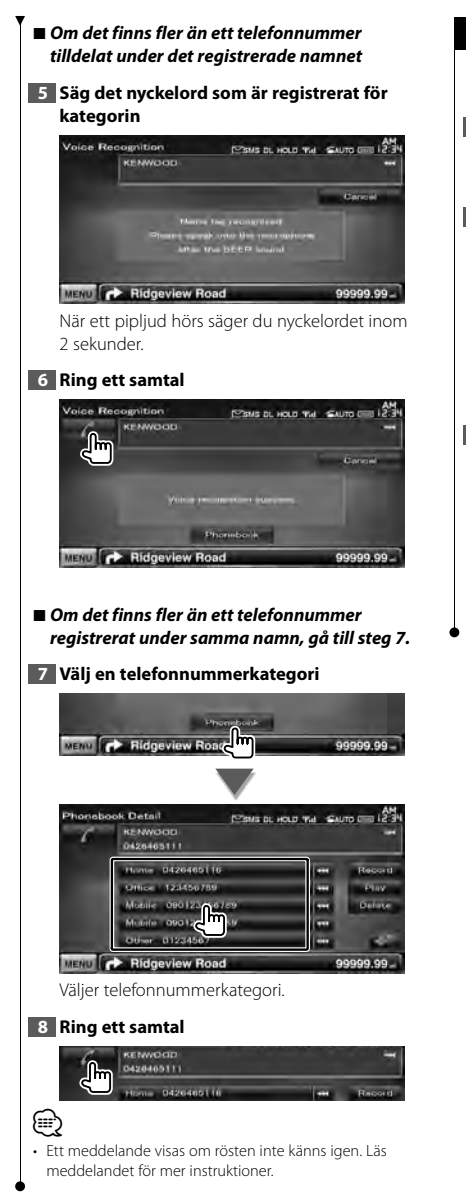

## **Använda tonbaserade tjänster**

Använder tonbaserade tjänster med hjälp av DTMF (Dual Tone Multi Frequency).

#### **1 Visa skärmen Talar**

Se <Ringa genom att slå ett telefonnummer> (sidan 46).

#### **2 Visa skärmen för inmatning av DTMF**

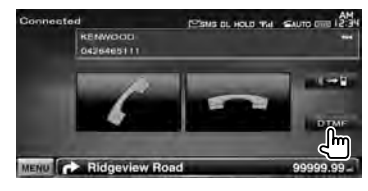

#### **3 Du kan sända toner under ett samtal**

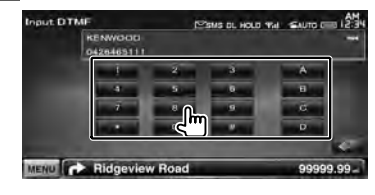

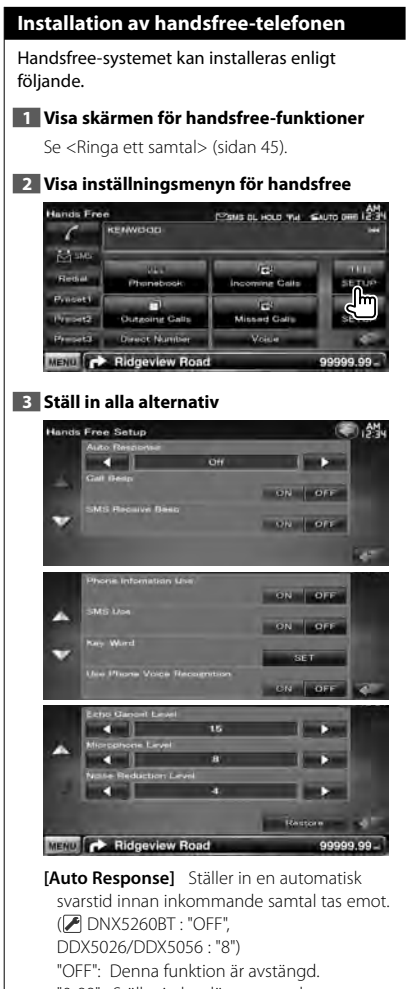

- "0-99": Ställer in hur länge som den inkommande ringsignalen ska ringa (sekunder).
- **[Call Beep]** Ställer in ringsignalen. ( $\mathbb{Z}$  "ON") "ON": Bekräftelsetoner (pip) hörs. "OFF": Pipet avbryts.
- **[SMS Receive Beep]** Ställer in pipet för inkommande SMS.  $(\mathbb{Z}^n)$  "ON") "ON": Bekräftelsetoner (pip) hörs. "OFF": Pipet avbryts.
- **[Phone Information Use]** Ställer in om mobiltelefonens telefonbok, listor för utgående, inkommande och obesvarade samtal ska användas. (<sup>1</sup> "ON") "ON": Ja. "OFF": Nej.
- **[SMS Use]** Ställer in SMS-funktion. (<sup>1</sup> "ON") "ON": Använder SMS-funktion. "OFF": SMS ej tillgängligt.
- **[Key Word]** Registrerar rösten för att välja telefonnummerkategori med röstigenkänning. Se <Registrering av nyckelordsröst> (sidan 51).
- **[Use Phone Voice Recognition]** Ställer in om samtal ska ringas med funktionen för röstigenkänning. (<sup>1</sup>ON")
- **[Echo Cancel Level]\*** Justerar nivån på ekodämpningen. (<sup>115"</sup>)
- **[Microphone Level]\*** Justerar den inbyggda mikrofonens känslighet för telefonsamtal.  $(\triangleright$  "8")
- **[Noise Reduction Level]\*** Ställer in nivån på brusreduceringen och kvaliteten på den resulterande röstsignalen. ( "4")
- **[Restore]\*** Återställer [Echo Cancel Level], [Microphone Level], eller [Noise Reduction Level] till standardinställningen.

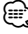

- Den tidsperiod som är kortast av antingen tidsintervallet för automatsvarsinställningen på denna enhet eller tidsintervallet som är inställt på mobiltelefonen, kommer att träda i kraft.
- \* De punkter som är märkta med en asterisk (\*) visas inte på följande modeller: DDX5026 och DDX5056

#### **Röstregistrering**

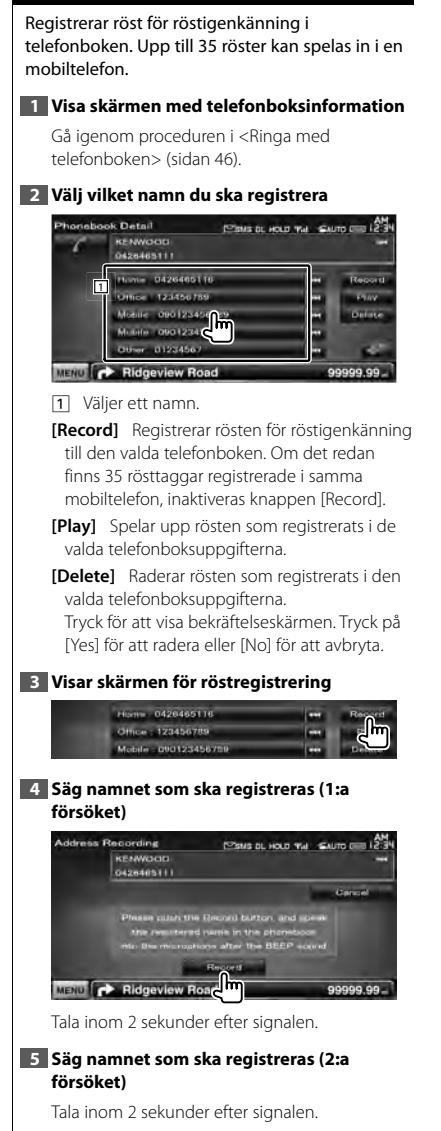

## **6 Avsluta röstregistrering**

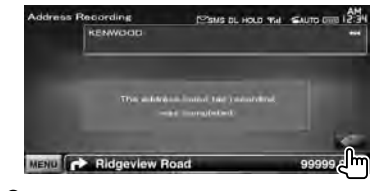

## (⊞

- Ett meddelande visas om rösten inte känns igen. Läs meddelandet för mer instruktioner.
- Upprepa från första försöket om rösten är annorlunda i första försöket.

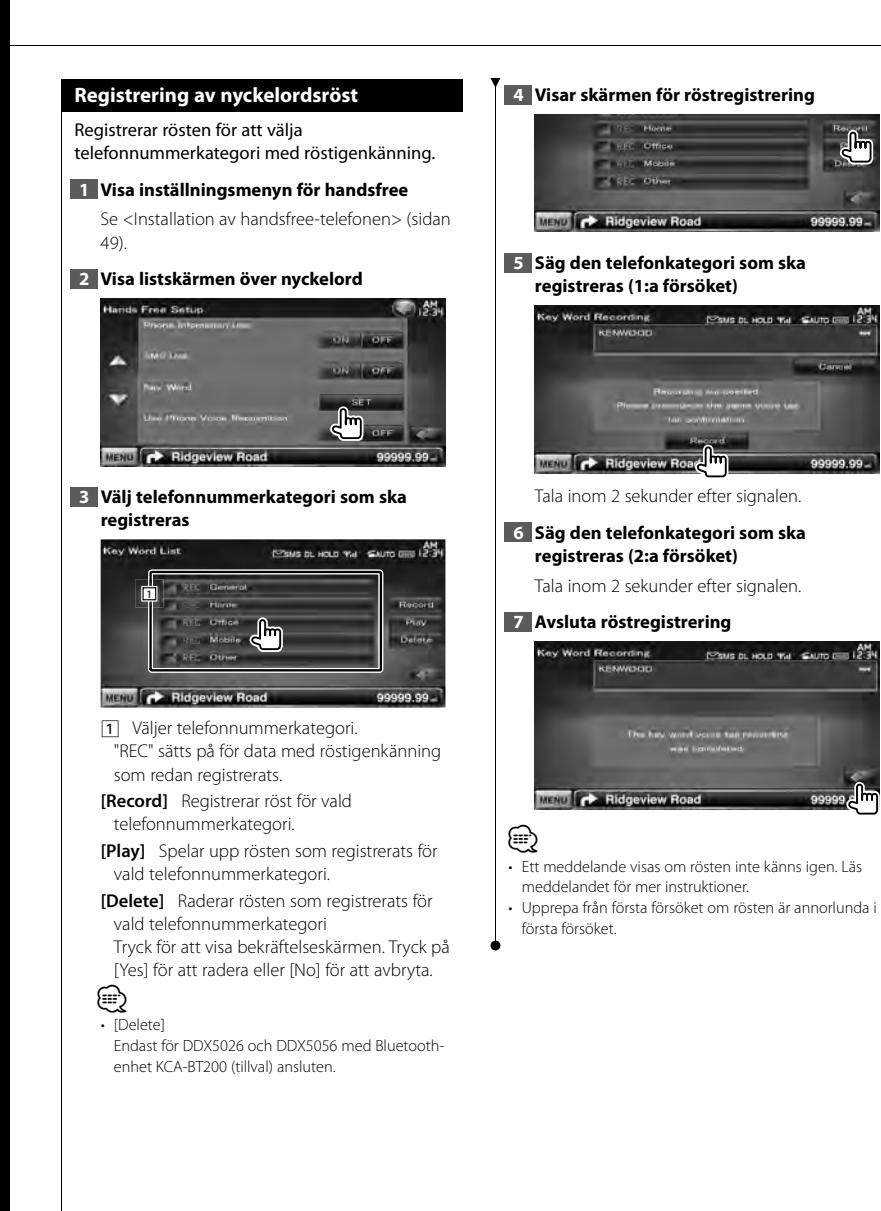

#### Svenska **51**

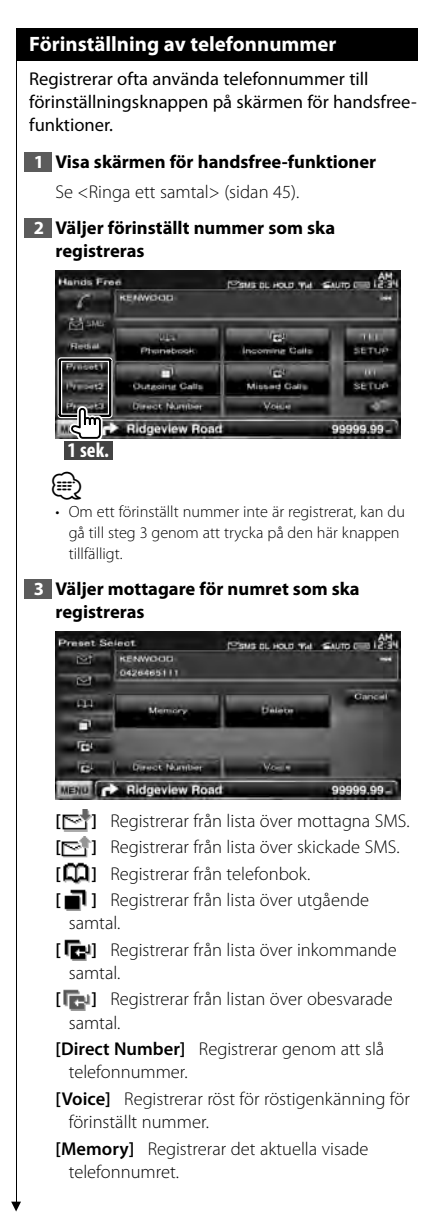

**[Delete]** Raderar det aktuella visade numret. Tryck för att visa bekräftelseskärmen. Tryck på [Yes] för att radera eller [No] för att avbryta.

#### **4 Letar efter telefonnummer att registrera med varje funktion**

#### **5 Registrera telefonnummer**

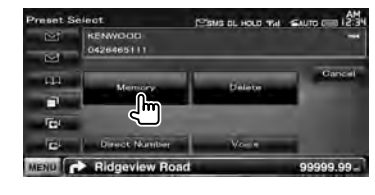

#### **SMS (Short Message Service)** Använder SMS-funktion. **1 Visa skärmen för handsfree-funktioner** Se <Ringa ett samtal> (sidan 45). **2 Visar skärmen för val av SMS ESMEDLHOLD THE SAUTO CHO LE KENWOOD SETUR** r Chi mavarere Chatty Missard Gall SPTH **Direct Manit** Vrice MENU **CONNECTION** Road 999.99 **3 Välj en funktion** SMS Select ESMS BL HOLD WAL SAUTO CHE 12:34 U<sup>U</sup> Great Message For Received Message List llin Sent Message List **Call Draft** SMS Download: | Download **MENU P** Ridgeview Road 99999.99 **[ ]** Visar menyskärmen för SMS. Se <Skapar ett meddelande>. **[** $\blacktriangleright$ ] Visar lista över mottagna samtal. **[ ]** Visar lista över sända samtal. **[ ]** Visar menyskärmen för SMS. Se <Skapar ett meddelande>. Knappen är aktiverad när ett meddelande har skapats efter det att strömmen slagits på. **[Download]** Hämta SMS-meddelanden från mobiltelefonen. **4 Välj ett meddelande som ska visas**   $\frac{24}{220}$ **1 ALU** EX  $\overline{u}$  $\mathbb{d}$  $\overline{1}$  $\overline{1}$ **DISP IF YOU** MENU C Ridgeview Road 99999.99

11 Ringer numret i det valda meddelandet. **[DISP]** Visar det valda meddelandet. ⁄≘ े

• Om ett stort antal SMS lagras i mobiltelefonen kan det hända att meddelandelistan inte visas rätt.

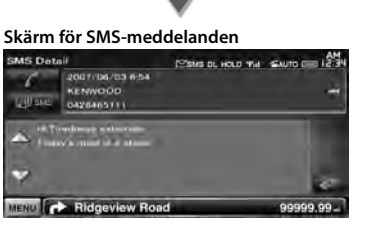

**[ SMS]** Skapar ett nytt meddelande för det valda meddelandet.

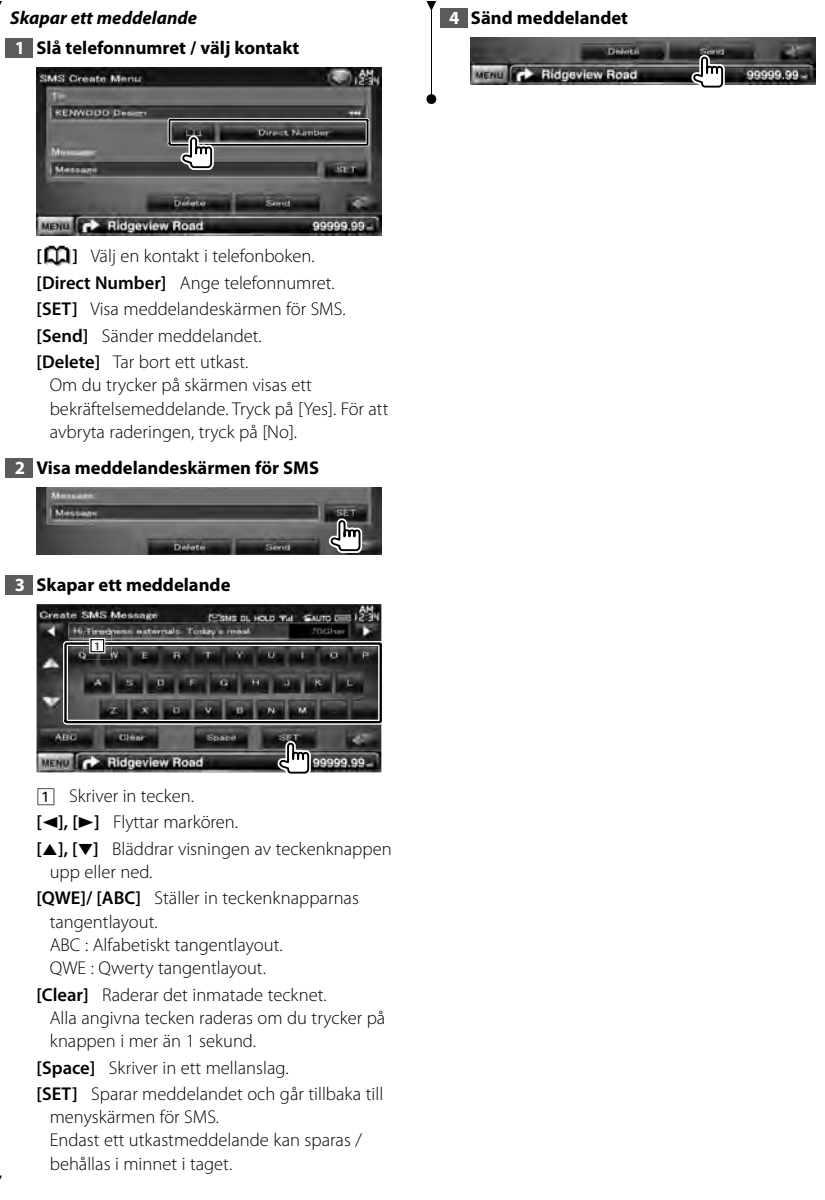

## **Ljudkontroll**

## **Meny för ljudfunktioner**

Visar menyn för ljudfunktioner där du kan ställa in ljudeffekter för enheten.

ana.<br>Si

#### **1 Visa skärmen för val av källa**

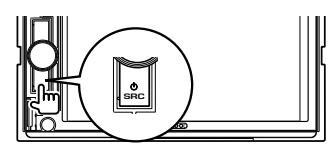

#### **2 Visa menyn för ljudfunktioner**

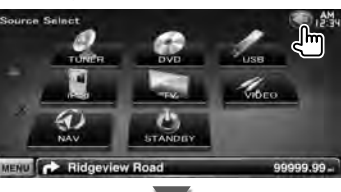

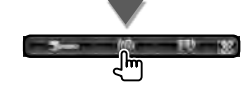

I den här handboken visas valet ovan som: Tryck på [<**a**] > [( $\circ$ ).

#### **3 Välj ljudalternativ**

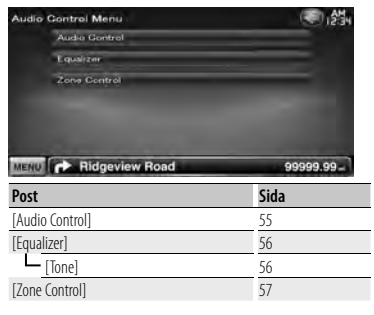

### **Ljudfunktioner**

Du kan justera främre/bakre och vänstra/högra liudbalansen.

#### **1 Visa skärmen för ljudfunktioner**

Tryck på [ ] **>** [ ] **>** [Audio Control]. (sidan 55)

#### **2 Ställ in alla alternativ**

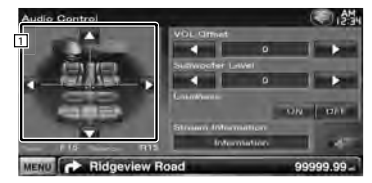

- 1 Ställer in balansen fram/bak och vänster/ höger av volymen genom att peka på inställningsskärmen.
	- **[**2**], [**3**]** Justerar höger och vänster volymbalans.
- **[**5**], [**∞**]** Justerar volymbalansen fram och bak.
- **[VOL.Offset]** Finjusterar volymen för den aktuella källan för att minska volymskillnaden mellan olika källor.

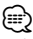

- Om du först ökar volymen och sedan minskar den med "VOL. Offset", kan ljudet som hörs när du byter till en annan källa vara mycket högt.
- **[Subwoofer Level]** Justerar subwooferns liudstyrka.

Inställningen är tillgänglig när subwoofer är inställd på "ON". Se <Högtalarinställning> (sidan 72).

**[Loudness]** Slår på/stänger av funktionen loudness.

Vid "ON" kommer höga och låga toner automatiskt att förstärkas när volymen är låg. Kan endast ställas in när zonfunktionen är av. Se <Zonreglage> (sida 57).

**[Stream Information]** Visar nuvarande källinformation. Stream (Dolby Digital, dts, Linear PCM, MPEG, MP3, WMA eller AAC) visas.

#### **Equalizerreglage**

Du kan ställa in equalizern.

### **1 Visa equalizerskärmen**

Tryck på [ ] **>** [ ] **>** [Equalizer]. (sidan 55)

## **2 Ställ in alla alternativ**

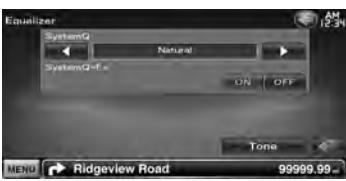

**[SystemQ]** Väljer typen av equalizerkurva. Du kan välja någon av följande equalizerkurvor. "Natural"/ "Rock"/ "Pop"/ "Easy"/ "Top40"/ "Jazz"/ "User"

## *∩*

 $\cdot$  "User":

Du kan skapa din egna tonkurva. Se <Toninställning> (sida 56).

**[SystemQ-EX]** Väljer objekt som ska justeras för inställning av tonkurva. Vid "OFF", kan nivån bara ställas in för tonkurvor.

**[Tone]** Visar skärmen för inställning av tonkurva. (sidan 56)

#### **Toninställning**

Du kan ställa in en tonkurva.

#### **1 Visa equalizerskärmen**

Tryck på [ ] **>** [ ] **>** [Equalizer]. (sidan 55)

#### **2 Visa skärmen för tonfunktioner**

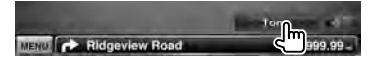

#### **3 Ställ in tonen**

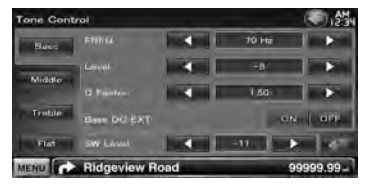

**[Bass]** Alternativ för basjustering visas.

**[Middle]** Alternativ för justering av mellanregistret visas.

**[Treble]** Alternativ för justering av diskanten visas.

**[Flat]** Tonnivån blir 0 (plan).

**[FREQ]** Ställer in mittfrekvensen.

**[Level]** Ställer in nivån.

**[Q Factor]** Ställer in Q-faktorn. (Endast [Bass] och [Middle] kan ställas in)

**[Bass DC EXT]** Bass DC Extend-inställningar. (Endast [Bass] kan ställas in) Vid "ON", flyttar den basens mittfrekvens mot det låga registret med cirka 20 %.

**[SW Level]** Justerar subwooferns ljudstyrka. Inställningen är tillgänglig när subwoofer är inställd på "ON". Se <Högtalarinställning> (sidan 72).

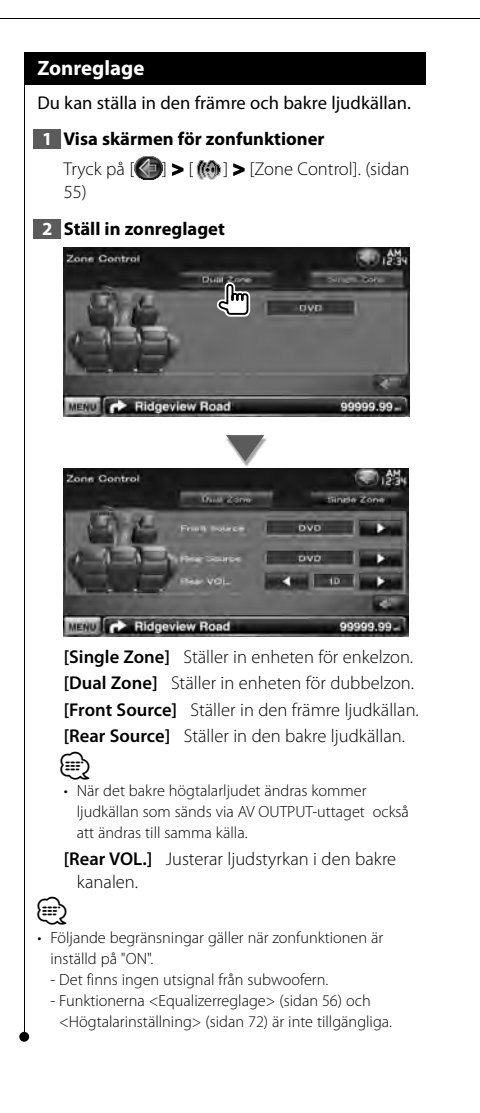

## **Inställningsmeny**

Du kan ställa in olika mottagarparametrar.

ananan<br>An

## **Visa inställningsmenyn** Visar inställningsmenyn för att ställa in olika funktioner. **1 Visa skärmen för val av källa SRC 2 Visa inställningsmenyn**  $\mathscr{C}_{\scriptscriptstyle{\mathrm{Sco}}}$ **STANDED Ridgeview Ro** 99999.99 **MENUT** דין I den här handboken visas valet ovan som: Tryck på [ **4 ] > [ 3 ...**]. **3 Välj inställningsalternativ SETUP Menu** ●然 *Information* System **Druglay Burtosh St TuP TUNER SETUP** ovo senue MENU Ridgeview Road 99999.99 **[**5**], [**∞**]** Bläddrar i inställningsmenyn ⁄

• Alternativen [AV-IN SETUP], [Navigation] och [Audio SETUP] kan spärras. Tangentmarkeringen (m) visas i omvänd video för det spärrade alternativet. Se <Inställning av minnet> (sida 63).

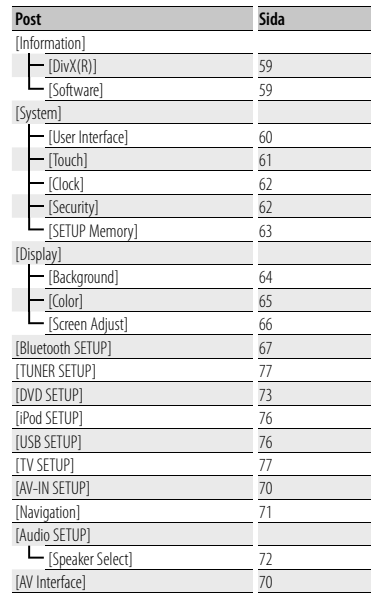

## **DivX-inställning**

Kontrollerar registreringskoden. Denna kod behövs när en skiva med DRM (Digital Rights Management) ska göras.

## **1 Visa skärmen för DivX-inställning**

Tryck [ ] **>** [ ] **>** [Information] **>** [DivX]. (sidan 58) **DivX(R) SETUP** m. A **Nivisies On Dan** 0123456789 MENU **P** Ridgeview Road 99999.99

Visar registreringskoden.

## ⁄

• När du hämtar en DivX VOD-fil med DRM ska du registrera en kod som den ovan som visas på skärmen. Annars kan det hända att filen inte går att spela med den här enheten. Återstående antal visningar visas när du spelar en DivX VOD-fil med begränsad användningstid. När återstående antal visningar när 0 visas ett varningsmeddelande, och filen kan inte spelas.

### **Programinformation**

Kontrollerar enhetens programversion.

#### **1 Visa skärmen för programinformation**

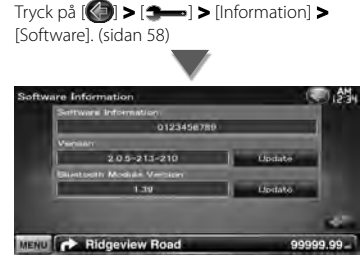

Visar programversionen.

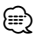

• Information om hur du uppdaterar programvaran finns i handboken om uppdateringsprocedurer som medföljer programvaran.

#### **Användargränssnitt**

Du kan ställa in parametrarna för användargränssnittet.

#### **1 Visa skärmen för användargränssnitt**

Tryck på [ ] **>** [ ] **>** [System] **>** [User Interface]. (sidan 58)

#### **2 Ställ in alla alternativ**

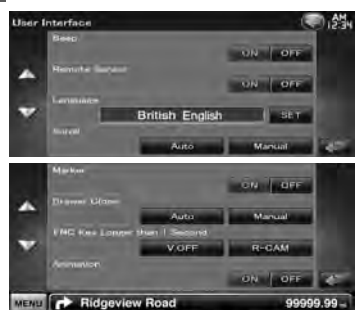

**[Beep]** Slår på eller stänger av knapptonen. ( "ON")

**[Remote Sensor]** Väljer en fjärrkontrollsignal.  $(\mathbb{Z}^n$  "ON")

När den är avstängd kan TV:n inte styras med fjärrkontrollen.

**[Language]** Välj språket som ska användas för funktionsskärmar och inställningsalternativ. (sidan 60)

**[Scroll]** Tillåter bläddring av textvisning på skärmen för källfunktioner. (<sup>1</sup> "Manual") "Auto": Bläddrar skärmen automatiskt. "Manual": Tillåter manuell bläddring av skärmen.

**[Marker]** Ställer in om målet ska visas när du trycker på panelen. (<sup>1</sup> "OFF")

**[Drawer Close]** Ställer in om funktionslisten ska stängas automatiskt. (<sup>1</sup> "Manual")

#### **[FNC Key Longer than 1 Second]** Ställer in funktionen för knappen [FNC]. (<sup>1</sup> "OFF") "V. OFF": Håll [FNC] intryckt längre än 1 sekund för att stänga av displayen.

"R-CAM" : Håll [FNC] intryckt längre än 1 sekund för att byta till synfält bakåt **[Animation]** Ställer in om animation ska visas. ( "ON")

## **Språkinställning**

Du kan välja skärmspråk för funktionsskärmar och ljudfilstaggar.

#### **1 Visa skärmen för användargränssnitt**

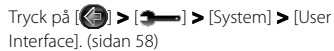

#### **2 Visa skärmen för språkinställning**

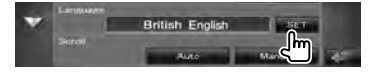

#### **3 Välj ett språk**

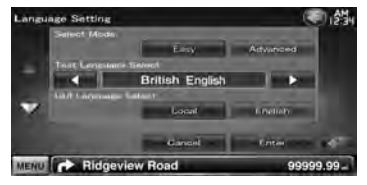

**[Select Mode]** Väljer språkvalsläget. (endast DNX-modeller) (<sup>2</sup> "Easy")

"Easy" : Språk för att visa text och taginformation, samt språket för gränssnittet kan väljas. Navigationsspråket ställs in efter det

som är valt i [Text Language Select].

- "Advanced" : Språk för att visa text och taginformation,språket för gränssnittet och språket för navigeringsinformationen kan väljas.
- **[Text Language Select]** Väljer det språk som ska visa textinformation på vald källa och taginformation på ljud-/videofiler. ( "British English")

**[GUI Language Select]** Väljer det språk som ska väljas för kontrollskärmen, inställningsmenyn, m.m. (▶ "Local") "Local" : Ställer in språket efter det som är vald i [Text Language Select]. "English" : Ställer in språket till English.

**[Enter]** Lagrar det valda språket.

**[Cancel]** Tar bort det valda språket.

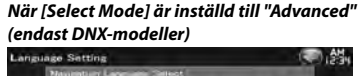

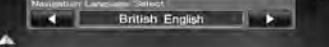

**[Navigation Language Select]** Väljer språket som används för navigering. ( "British English")

## **Justering av pekskärm**

Du kan justera pekskärmens funktioner.

#### **1 Visa skärmen för justering av pekskärm**

Tryck på [ ] **>** [ ] **>** [System] **>** [Touch]. (sidan 58)

#### **2 Justerar pekskärmen**

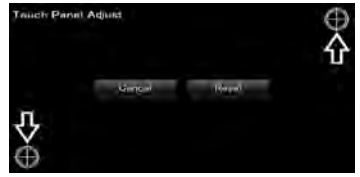

Följ instruktionerna på skärmen och tryck i mitten av  $\bigoplus$ .

**[Cancel]** Avbryter justeringen och återgår till skärmen justering av pekskärm.

**[Reset]** Återställer ursprunglig status.

## **Inställning av klocka**

Du kan justera klockan.

## **1 Visa skärmen för klockinställning**

Tryck på [ ] **>** [ ] **>** [System] **>** [Clock]. (sidan 58)

#### **2 Inställning av klockan**

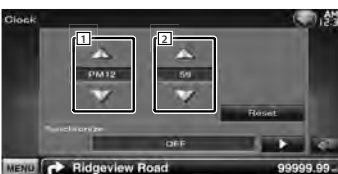

## 11 Justerar timmar.

2 Justerar minuter.

**[Reset]** Ställer in "00" minuter. Inställningsexempel:  $3:00 - 3:29 \rightarrow 3:00$ 

 $3:30 - 3:59 \rightarrow 4:00$ 

**[Synchronize]** Ställer in klockan så att den synkroniseras med tidsuppgifter som skickats från navigationssystemet eller RDS-stationen. ( DNX-modeller: "Navigation", DDXmodeller: "RDS") "OFF"/ "RDS"/ "Navigation" När det synkroniserade läget har ställts in, kan inte klockan justeras manuellt.

#### **3 Justera klockan**

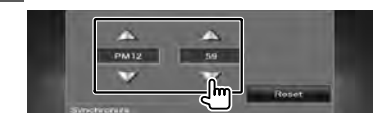

#### **Säkerhetsinställning**

#### Du kan ställa in en säkerhetskod för att skydda mottagarsystemet mot stöld.

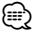

• När säkerhetskoden är aktiverad kan koden inte ändras och det går inte att koppla bort funktionen. Observera att säkerhetskoden kan vara ett 4-siffrigt nummer som du själv väljer.

#### **1 Visa säkerhetsskärmen**

Tryck på [ ] **>** [ ] **>** [System] **>** [Security]. (sidan 58)

## **2 Ställ in SI (säkerhetsindikator)**

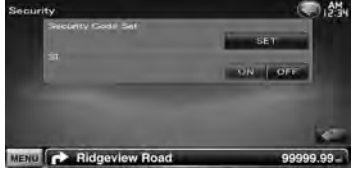

**[Security Code Set]** Visar inmatningsskärmen för säkerhetskoden.

**[SI]** Slår på/stänger av SI-funktionen. Säkerhetsindikatorn på frontpanelen blinkar när fordonets tändning är avstängd om inställningen är "ON". (■ "ON")

#### **3 Starta inställning av säkerhetskod**

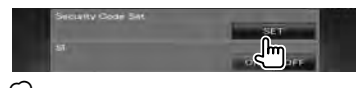

## ⁄≘

• [CLR] visas om du redan registrerat koden.

#### **4 Ange en säkerhetskod**

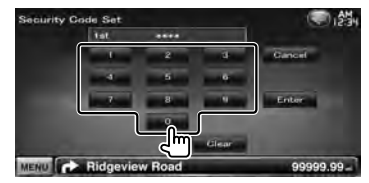

Skriv in ett fyrsiffrigt tal.

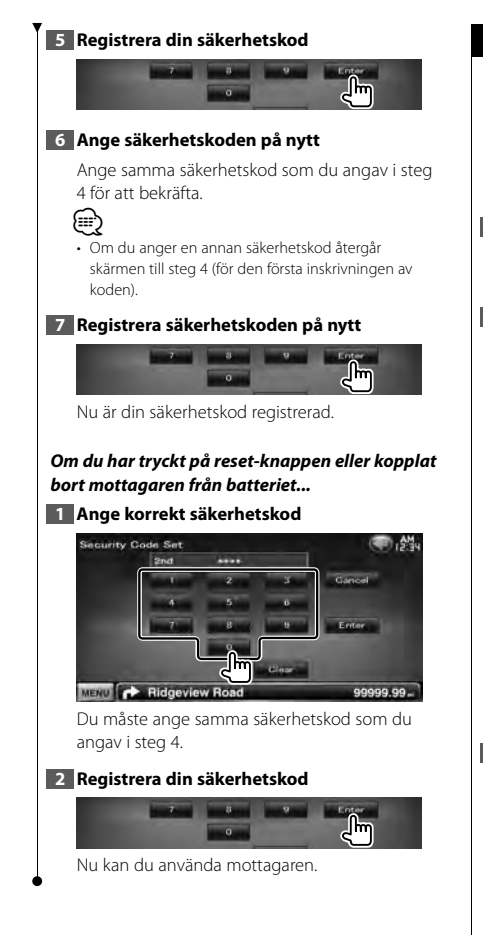

## **Inställning av minnet**

Inställningarna för ljudfunktioner, AV-INinställning, AV-gränssnitt, navigation och ljudinställning kan lagras i minnet. De sparade inställningarna kan hämtas när som helst. Exempelvis kan inställningarna hämtas även om de har nollställts på grund av batteribyte.

## **1 Visa skärmen för inställning av minnet**

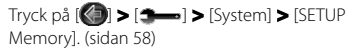

## **2 Startar inställning av minnet**

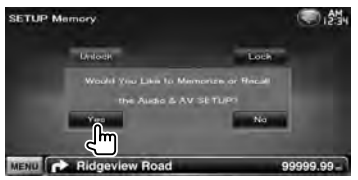

**[Lock]** Spärrar inställningarna för AV-INinställning, navigation och ljudinställning. Du kan inte ändra inställningarna för AV-INinställning, navigation och ljudinställning när [Lock] är valt.

**[Yes]** Sparar eller hämtar inställningarna.

**[No]** För att avbryta funktionen, tryck på [No]. För att avbryta lagringen, tryck på [No]. Den valda inställningsskärmen visas på nytt.

## **3 Välj önskad funktion**

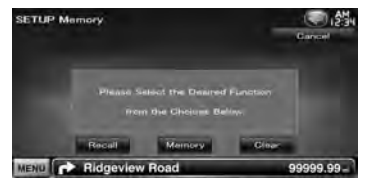

**[Recall]** Hämtar sparade inställningar. **[Memory]** Sparar de aktuella inställningarna. **[Clear]** Tar bort lagrade inställningar.

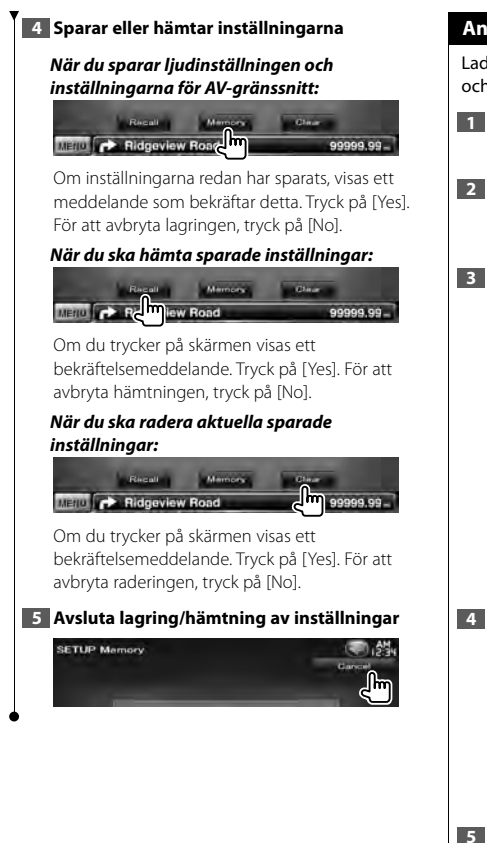

## **Ange bakgrund**

Laddar en bild från den anslutna USB-enheten och ställer in den som bakgrundsbild.

#### **1 Anslut enheten som har bilden som ska hämtas**

## **2 Visa bakgrundsskärmen**

Tryck på [ ] **>** [ ] **>** [Display] **>** [Background]. (sidan 58)

## **3 Visa skärmen för bakgrundsminne**

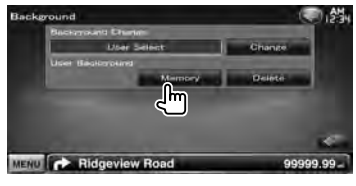

**[Change]** Väljer en bakgrundsbild. **[Delete]** Raderar bakgrundsbilden. Om du trycker på skärmen visas ett bekräftelsemeddelande. Tryck på [Yes]. För att avbryta raderingen, tryck på [No].

## **4 Välj en medium (USB-enhet)**

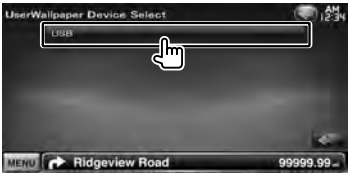

## **5 Välj en bild som ska hämtas**

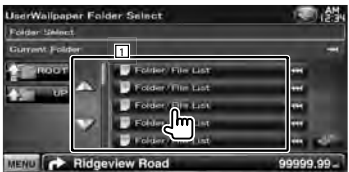

11 Listar filerna.

[  $\bullet$  ] När  $\bullet$  visas kan texten bläddras genom att trycka på den.

**[<sup>** $\uparrow$ **</sup>] ROOT]** Flyttar till den översta hierarkinivån.

**[**<sup>1</sup>**III** UP] Flyttar upp en hierarkinivå.

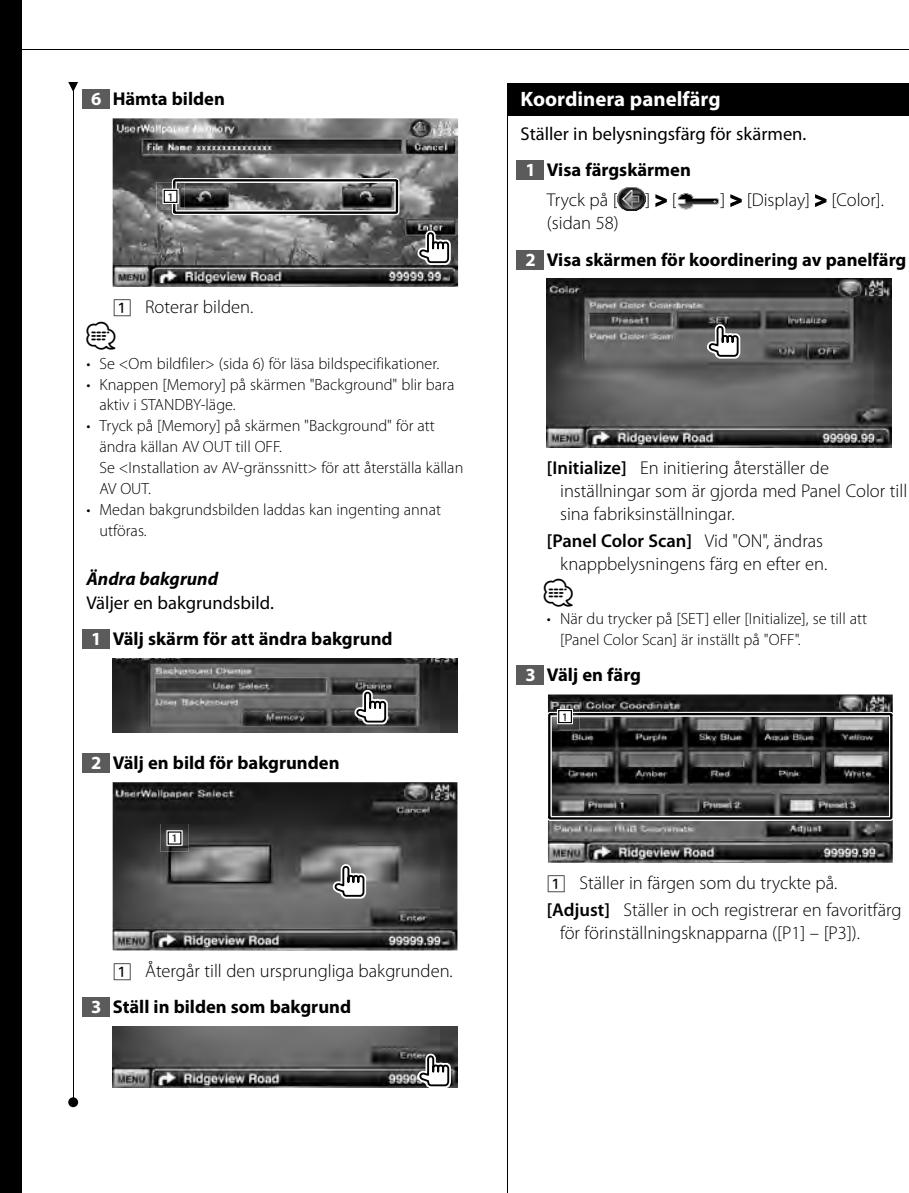

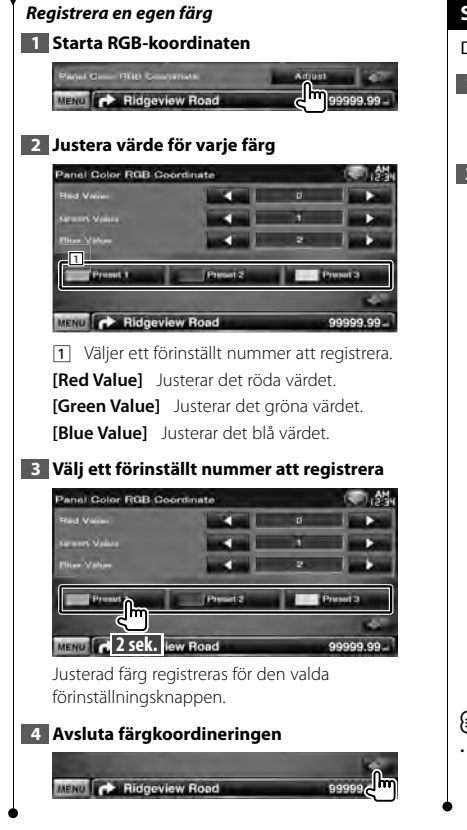

### **Skärmjustering**

Du kan justera bildskärmens skärmläge.

#### **1 Visa skärmen för skärmjustering**

Tryck på [ ] **>** [ ] **>** [Display] **>** [Screen Adjust]. (sidan 58)

#### **2 Ställ in alla alternativ**

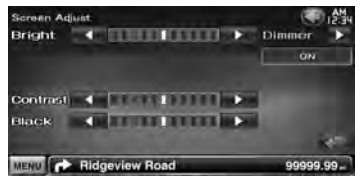

**[Bright]** Ljusstyrkereglering **[Contrast]** Kontrastreglering **[Black]** Justering av svart nivå

**[Dimmer]** Dimmerinställning "ON" : Bildens ljusstyrka minskar. "OFF" : Bildens ljusstyrka bibehålls.

"SYNC": Kopplar in/ur dimmerfunktionen samtidigt som bilens strålkastare slås på/av.

"NAV-SYNC": Slår av och på dimmerfunktionen beroende på inställningen för dag/natt. (enbart DNX-modeller och DDX-modeller med navigationsenhet)

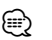

• Du kan göra inställningar för menyskärmen på skärmen för skärmjustering. Inställningar för video, t.ex. DVD kan göras i <Skärmfunktioner> (sidan 42).

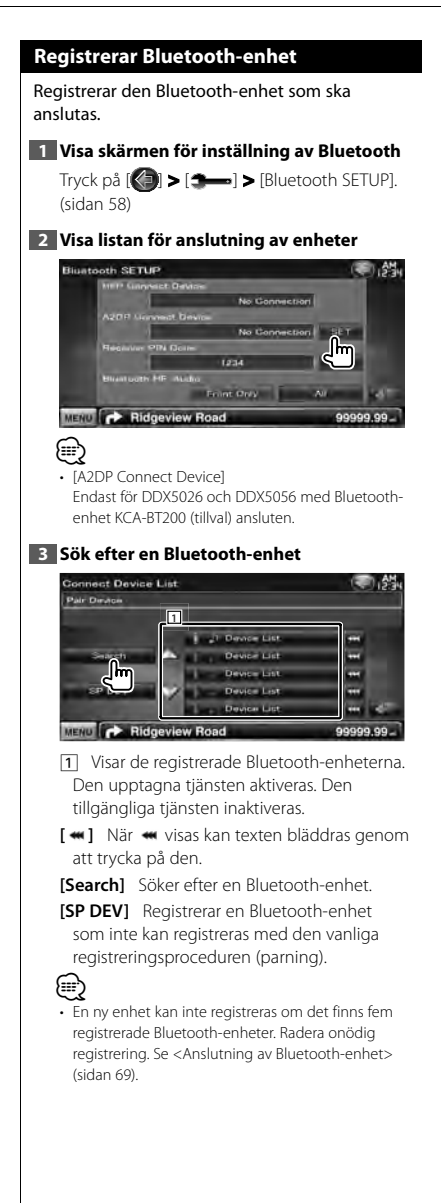

## **4 Välj Bluetooth-enheten som ska registreras**

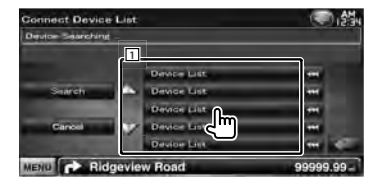

11 Visar den sökta Bluetooth-enheten.

**[Search]** Söker efter en Bluetooth-enhet.

**[Cancel]** Avbryter sökningen av Bluetoothenhet.

## **5 Ange PIN-kod**

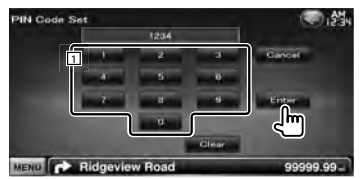

11 Ange ett kodnummer med hjälp av knapparna.

**[Enter]** Bekräftar den inmatade PIN-koden. Ange PIN-koden för Bluetooth-enheten som du registrerar.

Knappen aktiveras inte förrän minst fyra siffror i PIN-koden har angetts.

**[Cancel]** Avbryter registreringen av PIN-koden. **[Clear]** Raderar kodnumret.

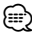

- Du kan också registrera från Bluetooth-enhetens sida. Angående nödvändig PIN-kod för registrering, se <Registrera PIN-kod för Bluetooth-enhet> (sida 68).
- Om felmeddelandet visas även om PIN-koden är korrekt försök med <Registrera speciell Bluetooth-enhet>.
- Skärmarna som används i denna bruksanvisning gäller när en Bluetooth-enhet KCA-BT200 (tillval) är ansluten. Modeller med inbyggd Bluetooth-funktion har inte samma knappar som beskrivs i denna manual.

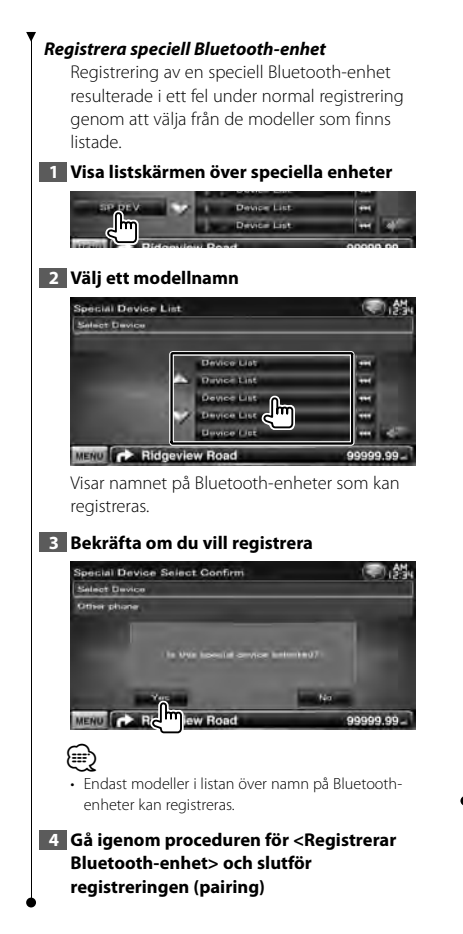

## **Registrera PIN-kod för Bluetooth-enhet**

Ställer in PIN-koden för Bluetooth-enheten som ska anges vid registrering (parning) från mobiltelefonens eller ljudspelarens sida.

#### **1 Visa skärmen för inställning av Bluetooth**

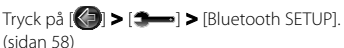

#### **2 Visa skärmen för mottagarens PIN-kod**

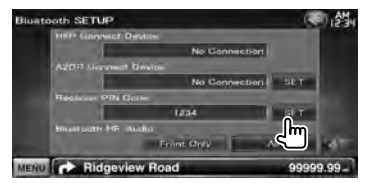

### **3 Ange PIN-kod**

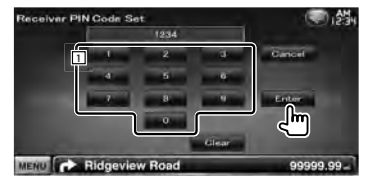

1 Ange ett kodnummer med hjälp av knapparna.

**[Cancel]** Avbryter registreringen av PIN-koden. **[Enter]** Bekräftar den inmatade PIN-koden. **[Clear]** Raderar kodnumret.

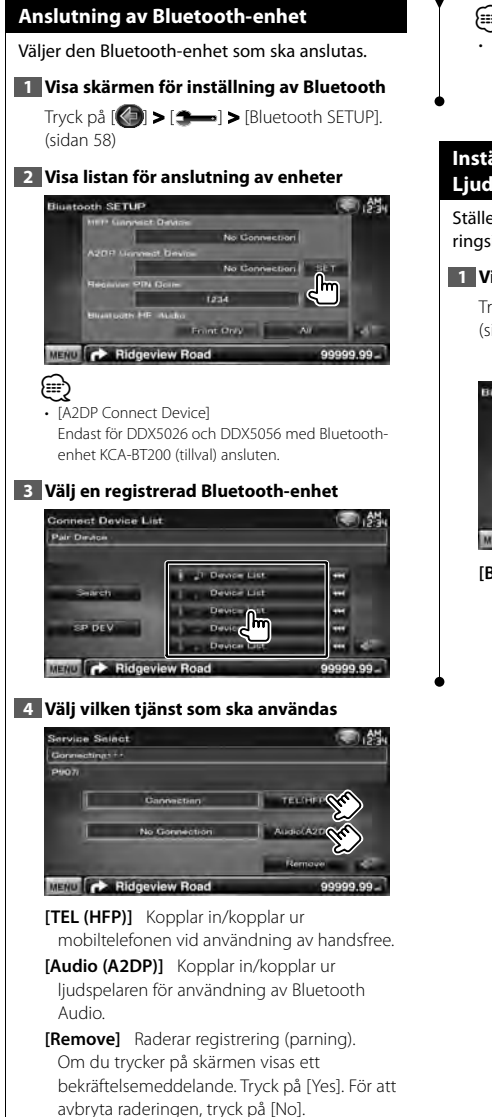

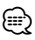

• [Audio (A2DP)]

Endast för DDX5026 och DDX5056 med Bluetoothenhet KCA-BT200 (tillval) ansluten.

## **Inställning av Bluetooth Hands-Free/ Ljudutgång**

Ställer in så att högtalaren matar ut telefonröst/ ringsignal/ Bluetooth audio.

## **1 Visa skärmen för inställning av Bluetooth**

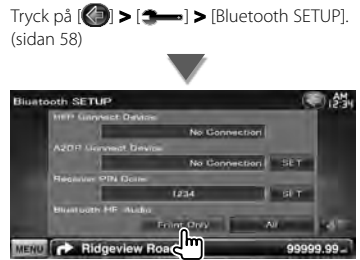

**[Bluetooth HF/Audio]** Ställer in utgången för högtalarna. (<sup>1</sup> "Front Only") "Front Only" : Ljudet hörs från de främre högtalarna. "All" : Ljudet hörs från alla högtalarna.

#### **Ställa in AV-ingång**

Du kan ange parametrar för AV-ingången. **1 Visa skärmen för inställning av AV-IN** Tryck på [ ] **>** [ ] **>** [AV-IN SETUP]. (sidan 58) **2 Ställ in alla alternativ** AV-IN SETUP Auto **Pod** vitieo vitien **[On Screen AV-IN]** Anger att AV-IN uppspelningsskärmen ska visas. (<sup>1</sup> "Auto") "Auto": Information visas i 5 sekunder när den har uppdaterats. "Manual": Information visas när du pekar på skärmen. **[iPod AV Interface Use]** Ställer in uttaget som iPod-enheten är ansluten till. (<sup>1</sup> "iPod") **[AV-IN1 Name], [AV-IN2 Name]** Ställer in ett namn som ska visas när du väljer ett system som ansluts via AV INPUT-porten. (<sup>1</sup> "VIDEO") ⁄ • [iPod AV Interface Use] Alternativet kan ställas in när källan är i standbyläge samt när iPod-enheten är bortkopplad. • [AV-IN Name] Ett AV-IN-namn visas när "iPod" är vald i [iPod AV Interface Use] och två visas när den inte är vald.

## **Installation av AV-gränssnitt**

Du kan ställa in parametrar för det audiovisuella gränssnittet (AV).

#### **1 Visa skärmen för AV-gränssnitt**

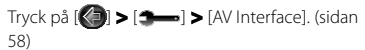

#### **2 Ställ in alla alternativ**

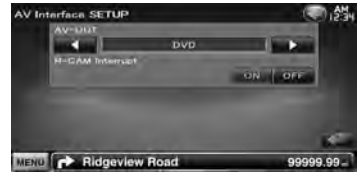

**[AV-OUT]** Väljer en AV-källa som ska matas ut via AV OUTPUT-porten. (<sup>1</sup> "AV-IN")

**[R-CAM Interrupt]** Ställer in ett sätt att växla till backkamerans videovisning. (<sup>1</sup> "OFF")

- "ON" : Växlar över till backkameran när backen läggs i.
- "OFF" : Byter till inte backkamerans videovisning trots att växelspaken placeras i backläge.

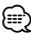

• I DVD-källan kan inte "AV-OUT" ställas in på USB. "AV-OUT" kan inte ställas in på DVD när USB-källan används.

### **Navigationsinställning**

Du kan ange parametrar för navigation.

#### **1 Visa skärmen för navigationsinställning**

Tryck på [ ] **>** [ ] **>** [Navigation]. (sidan 58)

#### **2 Ställ in alla alternativ**

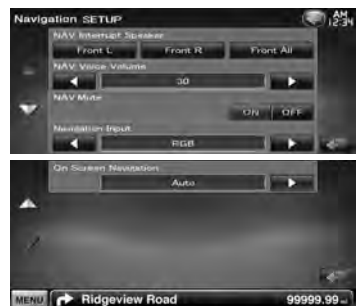

**[NAV Interrupt Speaker]** Väljer högtalare som används för röststyrning av navigationssystemet. (▶ "Front All") "Front L": Använder de främre vänstra högtalarna för röststyrning. "Front R": Använder de främre högra högtalarna för röststyrning. "Front All": Använder de båda främre högtalarna för röststyrning. **[NAV Voice Volume]** Justerar volymen för röststyrning av navigationssystemet. ( DNX-modeller: "25", DDX-modeller: "21") **[NAV MUTE]** Sänker volymen under röststyrning av navigationssystemet. ( "ON") Vid "ON"sänks volymen för röststyrning. **[Navigation Input]** Väljer en anslutning för navigationssystemet. ( "RGB") (endast DDX-modeller) "RGB": Gör det möjligt för Kenwoods navigationssystem att anslutas via dess gränssnittskabel. "AV-IN": Gör att ett tredjeparts navigationssystem kan anslutas via AV INPUT1 -porten. "OFF" : Måste användas om inget navigationssystem finns anslutet.

(Navigationsvisningen upphör när

AV-källan ändras.)

**[On Screen Navigation]** Ställer in en on-screen-visning av navigationsskärmen. ( "OFF") (endast DDX-modeller) "Auto": Information visas i 5 sekunder när den har uppdaterats. "OFF" : Information visas inte.

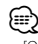

• [On Screen Navigation] Kan bara ställas in när [Navigation Input] är inställd på "AV-IN".

#### **Högtalarinställning**

Du kan välja en typ av högtalare och dess storlek för att få de bästa ljudeffekterna.

#### **1 Visa skärmen för val av högtalare**

Tryck på [ ] **>** [ ] **>** [Audio SETUP] **>** [Speaker Select]. (sidan 58)

#### **2 Välj en högtalare som du vill justera**

När högtalartypen och storleken har ställts in, ställs högtalarens crossover-nätverk och equalizerkurva in automatiskt.

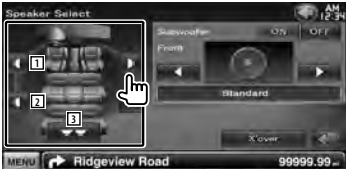

- 1 Främre högtalare
- 2 Bakre högtalare
- 3 Subwoofer
- **[Subwoofer]** Ställer in om en subwoofer är tillgänglig.

**[X'over]** Visar skärmen för inställning av högtalarcrossover.

Du kan justera crossoverinställningen som ställdes in automatiskt när du valde typen av högtalare.

#### **3 Välj typ av högtalare**

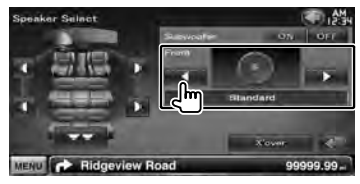

Du kan välja typ av främre högtalare. "Standard" (standard), "Wide" (bred), "Middle" (mellan), "Narrow" (smal)

• Högtalare kan inte ställas in i STANDBY-läge.

#### *Inställning av crossover-nätverk*

Du kan ställa in en crossover-frekvens för högtalarna.

#### **1 Välj högtalare för att ställa in crossover**

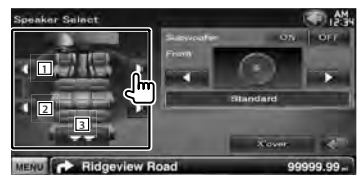

- 11 Ställer in den främre högtalarens högpassfilter.
- 2 Ställer in den bakre högtalarens högpassfilter.
- 3 Ställer in subwooferns lågpassfilter.

#### **2 Visa skärmen för crossover-inställning**

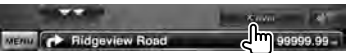

#### **3 Ställ in crossover**

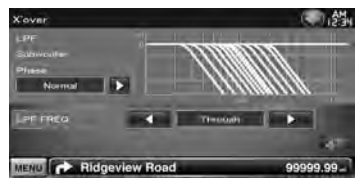

**[Phase]** Ställer in fas för subwooferutgången. Fasen vänder 180 grader när den ställs in till "Reverse".

Ställer in subwoofer-fasen. (Endast när "Subwoofer" är inställt på "ON" i ljudinställningarna och "LPF FREQ" är inställt på något annat än "Through")

- **[HPF FREQ]** Justering av högpassfilter. (När den främre eller bakre högtalaren är vald på skärmen för högtalarval)
- **[LPF FREQ]** Justering av lågpassfilter. (Endast när "Subwoofer" är inställt på "ON" i ljudinställningarna)

⁄
#### **DVD-inställning**

Du kan ställa in DVD-spelaren.

#### **1 Visa skärmen för DVD-inställning**

Tryck på [ ] **>** [ ] **>** [DVD SETUP]. (sidan 58)

#### **2 Ställ in alla alternativ**

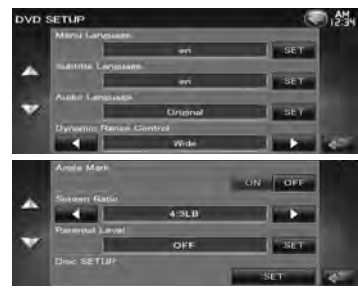

**[Menu Language]\*** Väljer ett språk för skivmenyn. (Se <DVD-språkinställning>, sidan 74).

**[Subtitle Language]\*** Väljer språket för undertexten.

(Se <DVD-språkinställning>, sidan 74).

**[Audio Language]\*** Väljer ett ljudspråk. (Se <DVD-språkinställning>, sidan 74).

**[Dynamic Range Control]\*** Ställer in dynamiken. (<sup>2</sup> "Dialog")

Det dynamiska omfånget reduceras om du ändrar från "Wide" (brett) till "Normal" (normalt) och från "Normal" (normalt) till "Dialog". "Dialog" gör den totala ljudvolymen större jämfört med "Wide" (brett) och "Normal" (normalt), vilket gör att dialoger i filmer blir mycket tydligare.

Detta fungerar bara om du använder en Dolby Digital-programvara.

Funktionen är tillgänglig i när uppspelningen stoppats.

**[Angle Mark]** Ställer in visning av vinkelmarkering. (<sup>1</sup> "ON")

**[Screen Ratio]\*** Väljer skärmvisningsläget.  $(\triangleright$  "16:9")

"16:9": Visar breda bilder.

"4:3 LB": Visar breda bilder i Letter Box-format (har en svart rand överst på skärmen och en nederst).

- "4:3 PS": Visar breda bilder i Pan & Scan-format (visar bilder som har beskurits vid höger och vänster sida).
- **[Parental Level]\*** Visar skärmen föräldralås.  $(\mathbb{Z}^n)$  "OFF")

(Se <Ställa in föräldranivå för DVD>, sidan 74).

**[Disc SETUP]** Gör inställningar som gäller skivmedier. (Se <Skivinställning>, sidan 75).

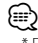

Fungerar inte när en DVD spelas.

### **DVD-språkinställning** Väljer ett språk för tal och menyer. **1 Visa skärmen för DVD-inställning** Tryck på [ ] **>** [ ] **>** [DVD SETUP]. (sidan 58) **2 Välj ett språkalternativ som ska ställas in 3 Ange en språkkod** Se <DVD-språkkoder> (sidan 87) och välj önskat språk. Audio Language Set  $m_{\rm H}$  ,  $m_{\rm H}$  ,  $m_{\rm H}$ MENU CA Ridgeview Road 99999.99 11 Anger en språkkod. **[Cancel]** Avbryter språkinställningen och återgår till skärmen "DVD SETUP". **[Enter]** Ställer in språket och återgår till skärmen "DVD SETUP". (Det visas när du har angett en språkkod.) **[Original]** Ställer in DVD:ns originalspråk (endast när ett språk för ljud ställs in). **[Clear]** Raderar språkkoden. **4 Ställ in det språk du använder**  $x - x$   $x - x$

#### **Ställa in föräldranivå för DVD**

Ställer in en föräldranivå.

#### **1 Visa skärmen för DVD-inställning**

Tryck på [ ] **>** [ ] **>** [DVD SETUP]. (sidan 58)

#### **2 Visa skärmen för föräldranivåns kodnummer**

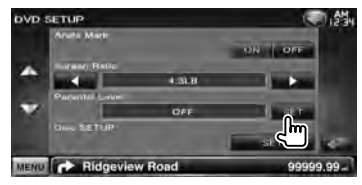

#### **3 Ange kodnumret**

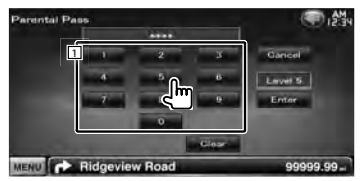

11 Anger ett kodnummer.

**[Cancel]** Avbryter den aktuella inställningen och återgår till skärmen "DVD SETUP".

**[Level]** Visar aktuell nivå för föräldralåset.

**[Enter]** Bestämmer kodnummer och visar skärmen för inställning av föräldranivån.

**[Clear]** Raderar kodnumret.

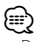

• Det nummer som du först har angett ställs in som ditt kodnummer.

#### **4 Visa skärmen för Inställning av föräldranivån**

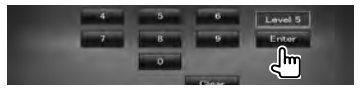

#### **5 Välj en föräldranivå och slutför inställningen**

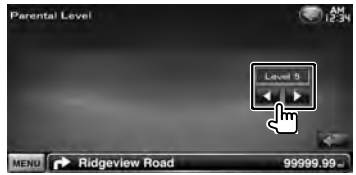

Väljer en föräldranivå.

⁄

- Om skivan har högre föräldralåsnivå, måste du ange kodnumret.
- Föräldralåsnivån varierar beroende på en laddad skiva.
- Om en skiva inte har föräldralås kan vem som helst spela upp den även om du har ställt in föräldralås.

#### **Skivinställning**

Gör inställningar för skivmedier.

**1 Visa skärmen för DVD-inställning**

Tryck på [ ] **>** [ ] **>** [DVD SETUP]. (sidan 58)

#### **2 Visa skärmen skivinställning**

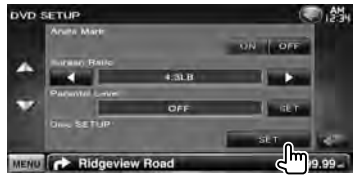

#### **3 Ställ in alla alternativ**

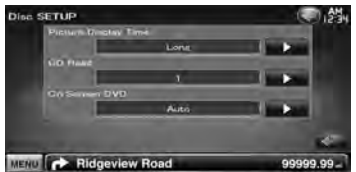

**[Picture Display Time]** Väljer en bildvisningstid. (<sup>2</sup> "Long") Visningen av en JPEG-bild har ändrats. "Short" (kort), "Middle" (medellång), "Long" (lång)

**[CD Read]** Ställer in uppspelning av en musik- $CD.$   $($   $\sqrt{7}$  "1" $)$ 

- "1": Känner automatiskt igen och spelar upp en ljudfil-skiva, en DVD eller en musik-CD.
- "2": Spelar upp alla skivor som en musik-CD. Välj "2" om du vill spela en musik-CD som har ett speciellt format eller om du inte kan spela en skiva i position "1".

**[On Screen DVD]** Ställer in en on-screen-

visning av DVD:ns uppspelningsskärm. ( "Manual")

"Auto": Information visas i 5 sekunder när den har uppdaterats.

"Manual": Information visas när du pekar på skärmen.

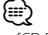

• [CD Read]

Avstängd när det sitter en skiva i enheten. Du kan inte spela en ljudfil/VCD-skiva i position "2". Du kanske inte kan spela alla musik-CD i position "2".

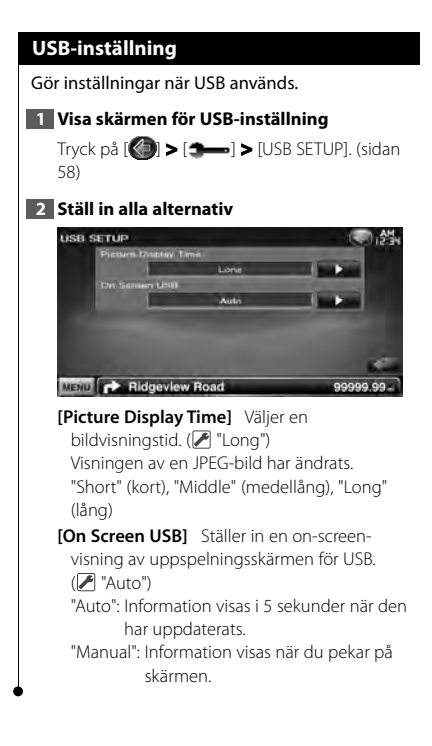

#### **iPod-inställning**

Inställningar när en iPod används.

#### **1 Visa skärmen för inställning av iPod**

Tryck på [ ] **>** [ ] **>** [iPod SETUP]. (sidan 58)

#### **2 Ställ in alla alternativ**

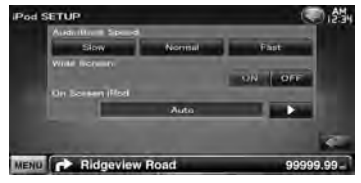

**[AudioBook Speed]** Ställer in ljudbokens uppspelningshastighet. (<sup>1</sup> "Normal")

**[Wide Screen]** Ställer in wide screen på eller av.  $(\mathscr{F}$  "OFF")

**[On Screen iPod]** Ställer in en on-screenvisning av iPod-enhetens uppspelningsskärm. ( "Auto")

"Auto": Information visas i 5 sekunder när den har uppdaterats.

"Manual": Information visas när du pekar på skärmen.

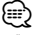

• "Wide Screen" kan inte ställas in när iPod-enheten är ansluten.

#### **Tunerinställning**

Du kan ange parametrar för tunern.

#### **1 Visa skärmen för tunerinställning**

Tryck på [ ] **>** [ ] **>** [TUNER SETUP]. (sidan 58)

#### **2 Ställ in alla alternativ**

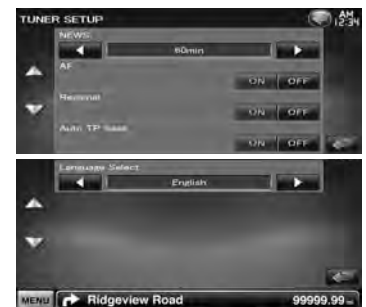

**[NEWS]** Ställer in avbrottstid för nyheter.  $(P^{\text{P}}$  "OFF")

- **[AF]** Om mottagningen från en station försämras växlar radion automatiskt till en station som sänder samma program i samma RDS-nätverk. (<sup>2</sup> "ON")
- **[Regional]** Ställer in om stationen enbart ska väljas i vissa regioner med hjälp av "AF".  $(\sqrt{\phantom{a}}\)$  "ON")

**[Auto TP Seek]** När mottagningen av trafikinformationsstationen är svag, söks automatiskt en station med bättre mottagning.  $(\blacksquare$  "ON")

**[Language Select]** Väljer ett visningsspråk för PTY-funktionen.

#### **TV-inställning**

TV-signalens mottagningsområden kan ställas in.

**1 Visa skärmen för TV-inställning**

Tryck på [ ] **>** [ ] **>** [TV SETUP]. (sidan 58)

#### **2 Ställ in alla alternativ**

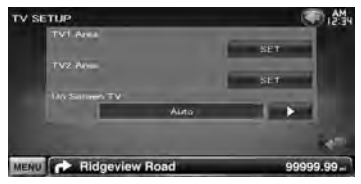

**[TV1 Area], [TV2 Area]** Ställer in mottagningsområdet för TV:n. (endast när KTC-V300E/KTC-V301E (tillval) är ansluten)

**[On Screen TV]** Ställer in en on-screen-visning av TV-skärmen. (<sup>2</sup> "Auto")

(endast när tillvalet TV-mottagare är ansluten) "Auto": Information visas i 5 sekunder när den har uppdaterats.

"Manual": Information visas när du pekar på skärmen.

#### **3 Ställa in en TV (endast när KTC-V300E/KTC-V301E (tillval) är ansluten)**

**Exempel : Skärm för TV1 mottagningsområde**

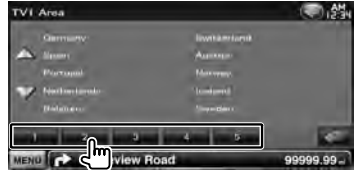

Ställer in det aktuella mottagningsområdet för TV1 eller TV2.

### **Fjärrkontroll**

För DDX5026/ DDX5056 : Enheten kan styras med fjärrkontrollen (RC-DV340) som medföljer enheten. För DNX5260BT : Det finns en fjärrkontroll, KNA-RCDV331/ KNA-RCDV340, som är framtagen för denna enhet, men den måste köpas separat. Se den bruksanvisning som levererades med fjärrkontrollen.

### ¤**FÖRSIKTIGHET**

- Lägg fjärrkontrollen någonstans där den inte förflyttas vid inbromsning eller andra manövrar. En farlig situation kan uppstå om fjärrkontrollen faller ned på golvet och kilas fast under pedalerna medan du kör.
- Lämna inte batteriet i närheten av en eld eller i direkt solljus. Det kan leda till brand, explosion eller att överdriven värme alstras.
- Se till att inte ladda om, kortsluta, ta isär eller upphetta batteriet, eller placera det i en öppen eld. Det kan göra att batterivätska läcker ut. Om batterivätska kommer i kontakt med ögonen eller kläderna, skölj genast med vatten och kontakta en läkare.
- Placera batteriet utom räckhåll för barn. Om ett barn skulle råka svälja ett batteri, kontakta genast läkare.
- Fara för explosion om lithiumbatteriet sätts i fel. Byt bara ut till batteri som har samma eller motsvarande typ.

#### **Sätta i batterierna**

Använd två "AAA"/"R03"-batterier. Sätt i batterierna med + och – polerna i rätt riktning genom att följa bilden i facket.

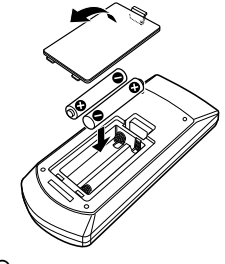

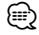

• Om fjärrkontrollen bara fungerar över korta avstånd eller inte fungerar alls, kan batterierna vara slut. I så fall byter du bägge batterierna mot nya.

#### **Fjärrkontrollens lägesomkopplare**

De funktioner som kan styras från fjärrkontrollen skiftar beroende på lägesomkopplarens position.

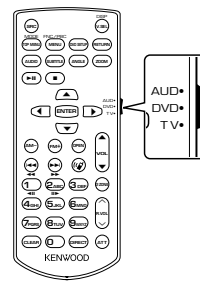

#### **AUD-läge**

Ändra till detta läge vid manövrering av en utvald källa eller tunerkälla, etc.

#### **DVD-läge**

Ändra till detta läge när du spelar DVD eller CD etc. med spelaren integrerad i denna enhet.

#### **TV-läge**

Växla till detta läge när TV:n ska kontrolleras.

### {≕}

- Positionen på fjärrkontrollens lägesomkopplare visas i benämningen av varje läge, t.ex. "(AUD-läge)".
- När du ska styra en spelare som inte är integrerad i enheten, välj "AUD"-läget.

#### **Vanliga funktioner (AUD-läge)**

#### **Växla källa**

Växlar till den källa som ska spelas.

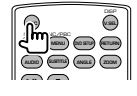

#### **Volymreglage**

Justerar ljudstyrkan.

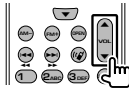

#### **Volymdämpning**

Tryck en gång på knappen för att sänka volymen. Tryck en gång till för att återgå till tidigare volyminställning.

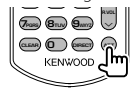

#### **Dual Zone**

Slår på/stänger av funktionen Dual Zone.

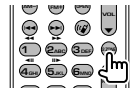

#### **Reglage för volymen bak**

Justerar volymen bak när funktionen Dual Zone är På.

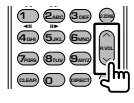

#### **V.SEL**

Växlar till navigationsskärmen.

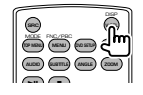

#### **Markörknapp**

Flyttar markören när menyn visas.

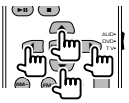

#### **ENTER**

Anger alternativen.

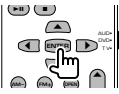

#### **Handsfree-kommunikation**

När ett samtal kommer svarar den på samtalet.

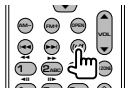

#### **Funktion**

Ändrar funktionsskärmen.

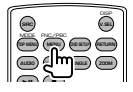

#### **MODE (LÄGE)**

Ändrar skärmläget. Skärmläget ändras varje gång du trycker på knappen.

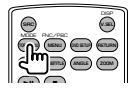

#### **DVD/VCD (DVD-läge)**

#### **Spår- och filsökning**

Väljer spår eller fil som ska spelas.

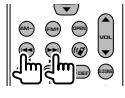

**Spela/paus** Pausar uppspelningen. Tryck igen för att fortsätta uppspelningen.

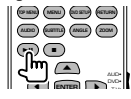

#### **Stopp**

Kommer ihåg var på skivan som den stoppades. När den trycks in igen raderas detta läge.

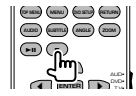

#### **Direktsökning**

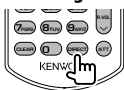

De olika funktionerna som kan användas för direktsökning ändras när du trycker på knappen.

#### **DVD-VIDEO**

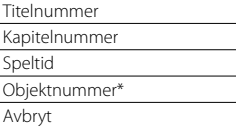

\* Du kan inte använda denna funktion med vissa skivor eller scener.

#### **DVD-VR**

Titelnummer

Kapitelnummer

Speltid

Avbryt

#### **VCD 1.X, VCD 2.X (PBC AV)**

Spårnummer

Avbryt

#### **VCD 2.X (PBC PÅ)**

Scennummer

Nummer

Avbryt

När du har ändrat till direktsökningsfunktionen, ange söknumret med knappsatsen och tryck därefter på [ENTER].

#### **Knappsats**

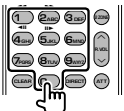

- Ange numret för att söka i direktsökning.
- Tryck på  $\left( \bigcap_{n=0}^{\infty} \mathbb{Z}_{\text{A}}^{n}$  för snabbspelning framåt/ bakåt. Ändrar snabbspelningshastigheten varje gång du trycker in knappen.
- Tryck på  $\left( \frac{1}{\sqrt{2\pi}} \right)$  **5**<sub>M</sub><sub>2</sub> för långsam spelning framåt/ bakåt. Ändrar den långsamma spelhastigheten varje gång du trycker in knappen.

#### **DVD-huvudmeny**

Återgår till DVD-huvudmenyn.

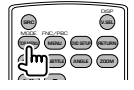

#### **DVD-meny**

Visar DVD-menyn. Slår på/stänger av uppspelningsreglaget medan du spelar VCD.

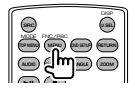

#### **SUBTITLE (UNDERTEXT)**

Ändrar språket för undertexten.

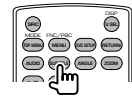

#### **ZOOM**

Zoomförhållandet ändras varje gång knappen trycks in.

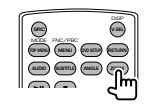

#### **Bildvinkel**

Bildvinkeln ändras varje gång knappen trycks in.

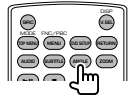

#### **AUDIO (LJUD)**

Ändrar rösternas språk. Röstspråket ändras varje gång knappen trycks in.

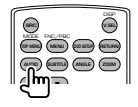

#### **Musikskiva/Ljudfil/ Videofil/ Bildfil (AUD-läge)**

#### **Mappsökning**

Väljer mappen som ska spelas.

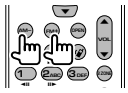

#### **Spår- och filsökning**

Väljer spår eller fil som ska spelas.

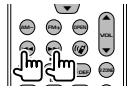

#### **Spela/paus**

Pausar uppspelningen. Tryck igen för att fortsätta uppspelningen.

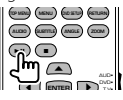

#### **Direktsökning**

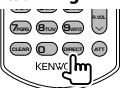

De olika funktionerna som kan användas för direktsökning ändras när du trycker på knappen.

#### **Musikskiva**

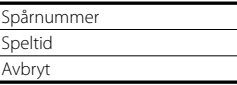

#### **Ljudfiler på en DVD/CD-skiva**

Mappnummer

**Filnummer** 

Avbryt

När du har ändrat till direktsökningsfunktionen, ange söknumret med knappsatsen och tryck därefter på [>II].

#### **Knappsats**

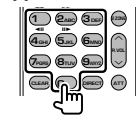

• Ange numret för att söka i direktsökning.

#### **Radio (AUD-läge)**

#### **Byte av band**

Byter till band som mottas av enheten.

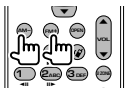

#### **Val av station**

Byter till radiostationer som mottas av enheten.

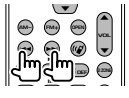

#### **Byte av sökläge**

Växlar till sökläge (AUTO1, AUTO2, MANU).

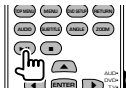

#### **Direktinställning**

När du har tryckt på knapp, använd knappsatsen för att ange den radiostation som du vill ta emot.

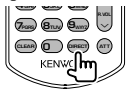

Exempel: 92,1 MHz (FM)

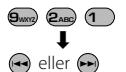

Exempel: 810 kHz (AM)

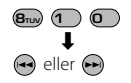

#### **Knappsats**

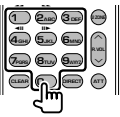

- För att använda förinställning, tryck på numret för en programmerad radiostation. (1 – 6MNO)
- Tryck först på knappen för direktinställning, ange därefter frekvensen för mottagningsstationen.

#### **iPod (AUD-läge)**

#### **Musik-/videosökning**

Väljer den musik/video som ska spelas.

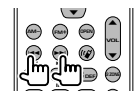

**Spela/paus** Pausar musiken/videon. Tryck igen för att fortsätta uppspelningen.

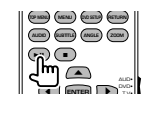

#### **USB (AUD-läge)**

#### **Mappsökning**

Väljer mappen som ska spelas.

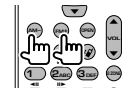

#### **Filsökning**

Väljer den fil som ska spelas.

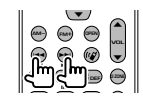

#### **Spela/paus**

Pausar filen. Tryck igen för att fortsätta uppspelningen.

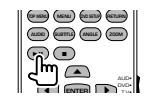

#### **Fjärrkontroll**

#### **TV (TV-läge)**

#### **Ändra band/video**

Den växlar mellan TV-stationer och videoingången.

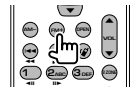

#### **Val av kanal**

TV-kanalen väljs.

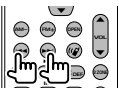

#### **Knappsats**

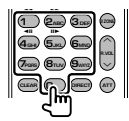

• Numret på den sparade stationen väljs.

$$
(\bigodot - \text{G}_{\text{MNO}})
$$

• Tryck först på knappen för direktinställning, ange

därefter kanalen för mottagningsstationen.

### **Inledande inställning**

Den inledande inställningsskärmen visas när du trycker på återställningsknappen samt när enheten slås på för första gången.

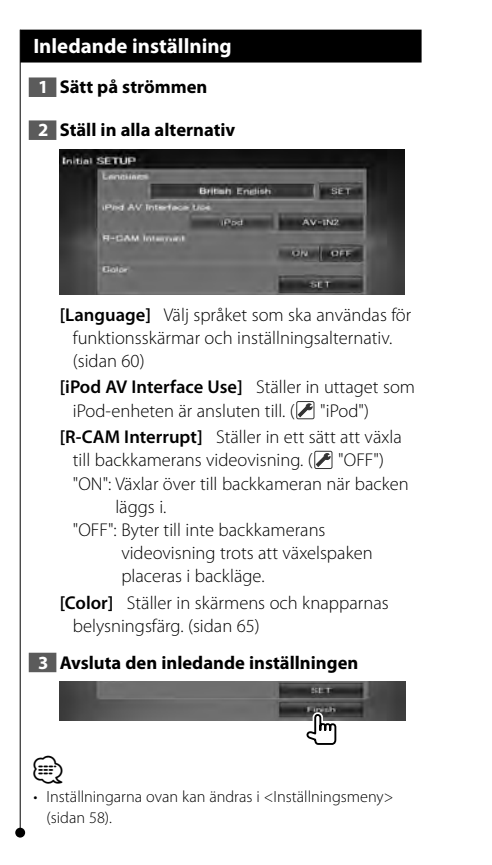

### **Statusfältets indikatorer**

an dina dikenali dan kerajaan dan kerajaan dalam kerajaan dalam dan dalam dalam dalam dalam dalam kaliman.<br>Kelajara

Nedan visas en lista över indikatorerna på statusfältet.

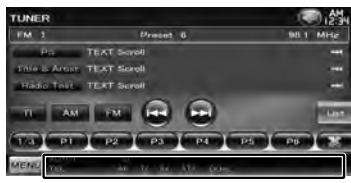

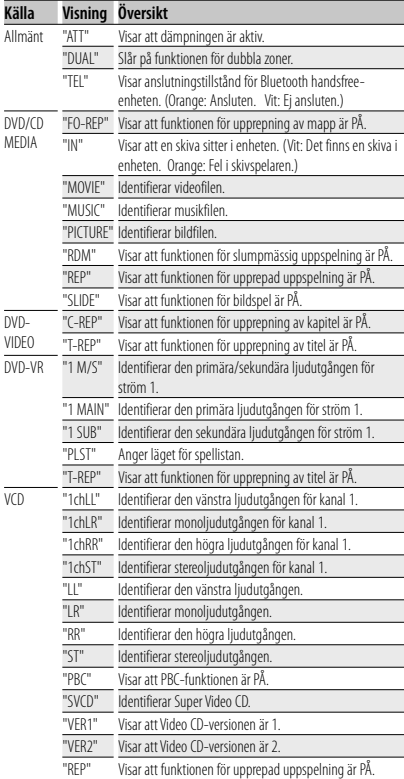

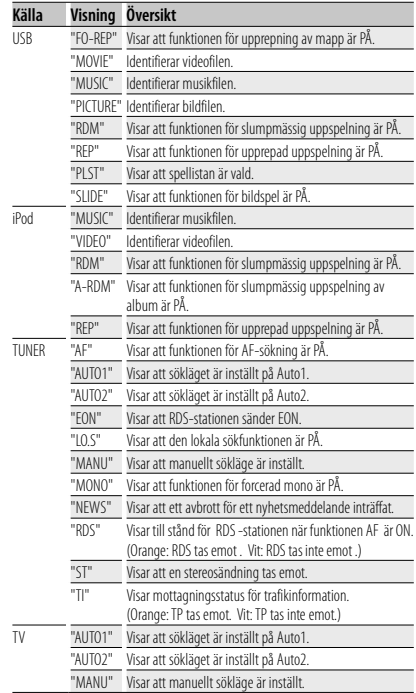

## **DVD-språkkoder**

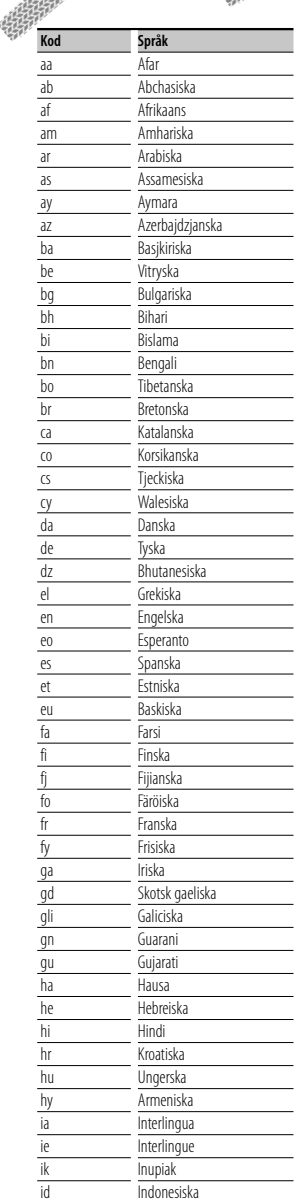

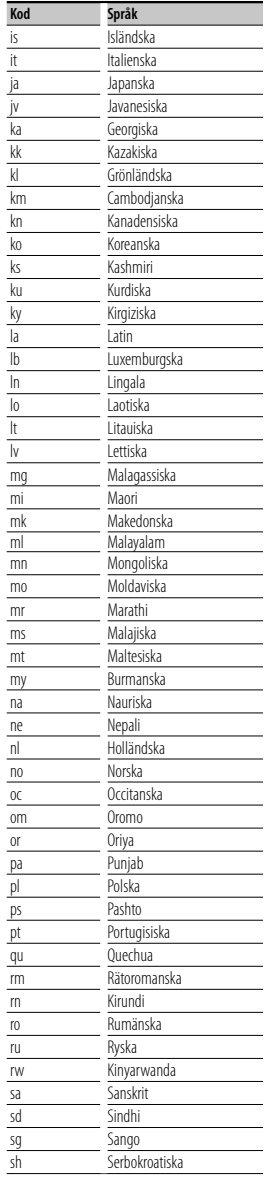

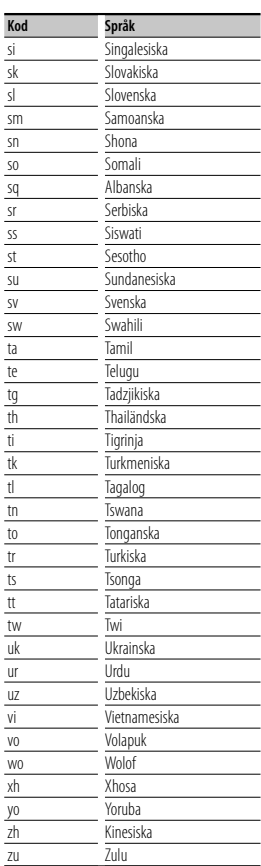

#### **Hjälp? Felsökning**

En del funktioner kan inaktiveras i kombination med vissa inställningar på enheten.

#### **! • Kan inte ställa in subwoofern.**

- **Kan inte ställa in fasen för subwoofern.**
- **Inget ljud från subwoofern.**
- **Kan ej ställa in lågpassfiltret.**
- **Kan inte ställa in högpassfiltret.**
- $\blacktriangleright$  Subwoofern är inte påslagen. ☞ <Högtalarinställning> (sidan 72)
- ▲ Funktionen för dubbla zoner är aktiverad. ☞ <Zonreglage> (sidan 57)
- ▲ Enheten är inställd på källan STANDBY.
- 
- **! Det går inte att välja utmatningsdestination för den underordnade källan när dubbel zon används.**
	- **Volymen för de bakre högtalarna kan inte justeras.**
	- ▲ Funktionen för dubbla zoner är avstängd ☞ <Zonreglage> (sidan 57)

#### $\blacksquare$  Det går inte att spela liudfiler.

- ▶ "CD Read" of <Skivinställning> (sidan 75) är inställt på "2".
- 

#### **! Det går inte att inte välja mapp.**

- ▲ Funktionen för slumpmässig uppspelning är aktiverad.
- 

#### **! Upprepad uppspelning kan inte användas.**

▲ PBC-funktionen är aktiverad.

#### **! • Det går inte att ställa in equalizern. • Kan inte ställa in crossover-nätverket.**

- ▲ Funktionen för dubbla zoner är aktiverad.
- ☞ <Zonreglage> (sidan 57)
- ▲ Enheten är inställd på källan STANDBY.

Ett fel på enheten kan kanske bero på att den används fel eller felaktig ledningsdragning. Titta först i tabellen nedan angående eventuella problem innan du ringer service.

#### **Allmänt**

#### **? Knappljudet hörs inte.**

- ✔ Jacket preout används.
- ☞ Knappljudet kan inte sändas ut från jacket preout.

#### **Tunerkälla**

#### **? Radiomottagningen är dålig.**

- ✔ Bilens antenn är inte utdragen.
- ☞ Dra ut antennen hela vägen.
- ✔ Antennens styrkabel är inte ansluten.
- ☞ Anslut kabeln korrekt. Se avsnittet i <INSTALLATIONSHANDBOK>.

#### **Skivkälla**

#### **? Den angivna skivan spelas inte upp, en annan spelas i stället.**

- ✔ Den valda CD-skivan är mycket smutsig. ☞ Rengör CD:n.
- ✔ CD-skivan är mycket repig.
- ☞ Prova med en annan skiva i stället.

#### **Ljudfilskälla**

#### **? Ljudet hoppar när en ljudfil spelas upp.**

- ← Mediet är repigt eller smutsigt.
- ☞ Rengör mediet, se avsnittet om rengöring av CD i <Hantering av skivor> (sidan 4).
- ✔ Inspelningen är dålig.
- ☞ Spela in mediet igen eller använd ett annat media.

#### **Hands-Free-användning**

#### **? SMS-meddelanden visas inte korrekt.**

☞ Stäng av enheten och slå på den igen.

### **Hjälp? Fel**

När enheten inte fungerar som den ska, visas felorsaken på skärmen.

#### **"Protect" :**

En skyddande krets har aktiverats eftersom en högtalarsladd har kortslutits eller kommit i kontakt med bilchassit.

➡ Linda eller isolera högtalarsladden på lämpligt sätt och tryck därefter på återställningsknappen.

#### **"Hot Error" :**

När enhetens inre temperatur stiger över 60 °C, aktiveras skyddskretsen, och eventuellt kan du inte styra enheten. Vid dessa tillfällen visas detta meddelande.

➡ Använd enheten igen när temperaturen har sjunkit i bilen.

#### **"Mecha Error" :**

Skivspelaren fungerar inte.

➡ Mata ut skivan och försök mata in den igen. Kontakta Kenwood-försäljaren om denna indikator fortsätter att blinka eller om skivan inte kan matas ut.

#### **"Disc Error" :**

Skivan är smutsig.

➡ Rengör skivan, se avsnittet <Hantering av skivor> (sidan 4).

Skivan är upp och ned.

- ➡ Sätt in skivan med etiketten uppåt.
- En skiva som inte går att spela har satts in.

#### **"Region Code Error" :**

Skivan som du vill spela har en regionkod som inte fungerar med denna enhet.

#### **"Parental Level Error" :**

Skivan som du vill spela har en högre nivå än föräldranivån som du har ställt in.

#### **"No Device" (USB-enhet):**

USB-enheten är vald som källa trots att en USB-enhet inte är ansluten.

➡ Byt till en annan källa än USB. Anslut en USBenhet, och ändra sedan tillbaka källan till USB igen.

#### **"Disconnected" (iPod, Bluetooth-spelare):**

iPod/Bluetooth-spelaren är vald som källa men en iPod/ Bluetooth-spelare är inte ansluten.

➡ Byt till en annan källa än USB/iPod. Anslut en iPod/Bluetooth-spelare och ändra källan till iPod/ Bluetooth igen.

#### **"No Media File" :**

Det finns inte en ljudfil som kan spelas på den anslutna USB-enheten.

Media har spelats som inte har registrerade data som enheten kan spela upp.

#### **"USB Device Error!!" :**

Den anslutna USB-enheten har en kapacitet som är högre än den tillåtna gränsen.

➡ Kontrollera USB-enheten.

Det kan ha uppstått ett fel på den anslutna USBenheten.

➡ Byt till en annan källa än USB. Koppla loss USBenheten.

#### **"Authorization Error" :**

Fel på anslutningen till iPod-enheten.

- ➡ Ta bort iPod-enheten och anslut den på nytt.
- Enheten stöder inte iPod-enheten.
- **→** Se <iPod/iPhone som kan anslutas till enheten> (sidan 6).

#### **"Update your iPod" :**

Programmet i iPod-enheten är en äldre version som enheten inte har stöd för.

➡ Kontrollera att iPod-enheten har den senaste versionen av programvaran. Se <iPod/iPhone som kan anslutas till enheten> (sidan 6).

#### **"You only can connect one iPod." :**

Mer än en iPod är ansluten till enheten.

➡ Anslut bara en iPod till USB-uttaget med en iPodtaggning.

#### **"Navigation Error. Please turn on power again later." (Endast DNX-modeller) :**

Ett kommunikationsfel har inträffat på grund av mycket låga temperaturer.

➡ Slå på strömmen igen när bilens insida har värmts upp.

#### **"No Navigation" (Endast DDX-modeller):**

Enheten stöder inte ansluten navigationsenhet.

- ➡ Den senaste versionen av bruksanvisningen kan laddas ner från http://www.kenwood.com/cs/ce. Ingen navigationsenhet är ansluten.
- ➡ Anslut en navigationsenhet som stöds.

### **Specifikationer**

#### **Bildskärm**

#### Bildstorlek

: 6,1 tum (diagonal) bred : 136,2 mm (B) x 72 mm (H)

Skärmsystem : Genomskinlig TN LCD-panel

Drivning : TFT aktivt matrissystem

Antal pixlar : 1.152.000 (800H x 480V x RGB)

Effektiva pixlar : 99,99 %

Pixelordning : RGB-balkar

**Bakgrundslius** 

: LED

#### **DVD-spelaren**

D/A-omvandlare  $\cdot$  24 bit

Audiodecoder : Linear PCM/ Dolby Digital/ dts/ MP3/ WMA/ AAC/ WAV

Videodecoder : MPEG1/ MPEG2/ DivX

Wow & Flutter : Under mätbar gräns

Frekvensåtergivning

Samplingsfrekvens 96 kHz : 20 – 22.000 Hz Samplingsfrekvens 48 kHz : 20 – 22.000 Hz Samplingsfrekvens 44,1 kHz : 20 – 20.000 Hz

Total harmonisk distorsion : 0,010 % (1 kHz)

S/N-förhållande (dB)

: 98 dB (DVD-Video 96 kHz)

Dynamik

: 98 dB (DVD-Video 96 kHz)

#### Skivformat

: DVD-video/ VIDEO-CD/ CD-DA

#### Samplingsfrekvens

: 44,1/ 48/ 96 kHz

#### Kvantifiera bitnummer

: 16/ 20/ 24 bit

#### **USB-gränssnitt**

USB-standard  $\cdot$  USB 2.0 Filsystem : FAT 16/ 32

Maximal strömförsörjning

: 500 mA

D/A-omvandlare

 $\cdot$  24 bit

Videodecoder : MPEG1/ MPEG2/ DivX

Audiodecoder

MP3/ WMA/ AAC/ WAV

#### **Avsnittet Bluetooth (DNX5260BT)**

Teknologi : Bluetooth ver. 2.0 certifierad Frekvens

: 2,402 - 2,480 GHz

Uteffekt

: +4dBm (MAX), 0dBm (AVE), Power Class2

Maximal kommunikationsräckvidd

: Fri sikt cirka 10 m

#### Profil

HFP (Hands Free Profile) SPP (Serial Port Profile) HSP (Headset Profile) OPP (Object Push Profile) PBAP (Phonebook Access Profile)

SYNC (Synchronization Profile)

#### **FM-tuner**

Frekvensomfång 50 kHz : 87,5 MHz – 108,0 MHz Användbar känslighet (S/N : 26 dB) : 0,7 μV/ 50 Ω Quieting Sensitivity (S/N : 46 dB) : 1,6 μV/ 75 Ω Frekvensåtergivning (± 3,0 dB) : 30 Hz – 15 kHz S/N-förhållande (dB) : 65 dB (MONO) Selektivitet (± 400 kHz) : ≥ 80 dB

Stereoseparation : 35 dB (1 kHz)

#### **LW-tuner**

Frekvensområde (9 kHz) : 153 kHz – 279 kHz

Användbar känslighet : 45 μv

#### **MW-tuner**

Frekvensområde (9 kHz) : 531 kHz – 1 611 kHz Användbar känslighet : 25 μv

#### **Video**

Externa videoingångens färgsystem : NTSC/ PAL Nivå för extern videoingång (minijack) : 1 Vp-p/ 75 Ω Maximal ingångsnivå för extern ljudingång (minijack) : 2 V/ 25 kΩ Videoutgångsnivå (RCA-jack) : 1 Vp-p/ 75 Ω Ljudutgångsnivå (RCA-jack) : 1,2 V/ 10 kΩ

#### **Ljudenhet**

Maximal effekt (fram & bak) : 50 W x 4 Fullständig bandbredd (fram & bak) : 30 W x 4 (PWR DIN 45324, +B=14,4 V) Preout-nivå (V) : 2 V/ 10 kΩ Preout-impedans : ≤ 600 Ω Högtalarimpedans  $: 4 - 80$ Tonkontroll  $Bas: 100 Hz + 8 dB$ Mellanfrekvens : 1 kHz ± 8 dB Diskant : 10 kHz ± 8 dB

#### **Navigationsenhet (endast DNX-modeller)**

#### **Mottagare**

: GPS-mottagare med hög känslighet

#### Mottagningsfrekvens

: 1575,42 MHz (C/A-kod)

#### Hämtningstider

Kall : < 38 sekunder Fabriksåterställning : < 45 sekunder (Medeltal för en stationär mottagare med klar himmel)

#### Noggrannhet

Position : < 10 meter typiskt Hastighet : 0,05 m/sek. RMS

#### Positionsmetod

: GPS

Antenn

: Extern GPS-antenn

#### **Allmänt**

Driftspänning : 14,4 V (10,5 – 16 V tillåtet) Maximal strömförbrukning : 15 A Installationsmått (B × H × D)  $: 182 \times 112 \times 160$  mm Temperaturområde vid drift : -10 °C – +60 °C Temperaturområde vid förvaring : -20 °C – +85 °C Vikt DNX-modeller : 1,9 kg DDX-modeller : 1,8 kg

> Specifikationerna kan ändras utan föregående meddelande.

De effektiva pixlarna för bildskärmen med flytande kristaller (LCD) är minst 99,99 %, men det kan hända att 0,01 % av pixlarna inte tänds eller tänds felaktigt.

The "AAC" logo is a trademark of Dolby Laboratories.

Font for this product is designed by Ricoh.

iPod is a trademark of Apple Inc., registered in the U.S. and other countries.

iPhone is a trademark of Apple Inc.

iTunes is a trademark of Apple Inc.

"Made for iPod" means that an electronic accessory has been designed to connect specifically to iPod and has been certified by the developer to meet Apple performance standards.

"Works with iPhone" means that an electronic accessory has been designed to connect specifically to iPhone and has been certified by the developer to meet Apple performance standards.

Apple is not responsible for the operation of this device or its compliance with safety and regulatory standards.

 $D$  $\overline{D}$  is a trademark of DVD Format/Logo Licensing Corporation registered in the U.S., Japan and other countries.

Denna produkt innehåller copyrightskyddad teknik som skyddas av USA-patent och andra immateriella rättigheter. Användning av denna copyrightskyddade teknik måste godkännas av Macrovision, och den är bara avsedd för visning i hem och annan begränsad visning, såvida inte Macrovision har gett sitt godkännande. Reverserad teknik och demontering är förbjuden.

Manufactured under license from Dolby Laboratories. Dolby and the double-D symbol are trademarks of Dolby Laboratories.

Manufactured under license under U.S. Patent #'s: 5,451,942; 5,956,674; 5,974,380; 5,978,762; 6,487,535 & other U.S. and worldwide patents issued & pending. DTS is a registered trademark and the DTS logos, Symbol and DTS 2.0 Channel are trademarks of DTS, Inc. © 1996-2008 DTS, Inc. All Rights Reserved.

#### **OM DIVX-VIDEO:**

DivXR är ett digitalt videoformat skapat av DivX, Inc. This is an official DivX Certified device that plays DivX video. Visit www.divx.com for more information and software tools to convert your files into DivX video.

#### **OM DIVX VIDEO-ON-DEMAND:**

Denna DivX-certifierad® enhet måste vara registrerad för att det ska gå att spela innehåll som har DivX Video-on-Demand (VOD). För att generera registreringskoden, se avsnittet DivX VOD i <DivX-inställning> (sidan 59). Gå till vod.divx.com med denna kod för att slutföra registreringen, der kan du även lära mer om DivX VOD.

DivX $(\overline{R})$  is a registered trademark of DivX, Inc., and is under license.

#### **DNX5260BT:**

Bluetooth ordmärket och logotyper ägs av Bluetooth SIG, Inc. och all användning av sådana märken från Kenwood Corporation sker under licens. Andra varumärken och varumärkesnamn tillhör sina respektive ägare.

#### **Märkning på apparater med inbyggd laser (ej i vissa områden)**

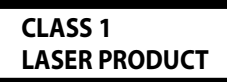

Detta märke sitter på höljet och varnar om att det används laserstrålar av Klass 1 i apparaten. Detta innebär att laserstrålarna är av svag klass. Det finns ingen risk för farlig strålning utanför höljet. **CLASS 1** 

#### **DNX5260BT/DDX5026/DDX5056: · Försäkran om överensstämmelse med avseende på EMC-direktiv 2004/108/EC DNX5260BT: · Försäkran om överensstämmelse enligt R&TTE-direktiv 1999/5/EC Tillverkare:**

Kenwood Corporation 2967-3 Ishikawa-machi, Hachioji-shi, Tokyo, 192-8525 Japan

#### **Représentants dans l'UE:**

Kenwood Electronics Europe BV Amsterdamseweg 37, 1422 AC UITHOORN, Holland

#### **English**

 Hereby, Kenwood declares that this unit DNX5260BT is in compliance with the essential requirements and other relevant provisions of Directive 1999/5/EC.

#### **Français**

 Par la présente Kenwood déclare que l'appareil DNX5260BT est conforme aux exigences essentielles et aux autres dispositions pertinentes de la directive 1999/5/CE.

 Par la présente, Kenwood déclare que ce DNX5260BT est conforme aux exigences essentielles et aux autres dispositions de la directive 1999/5/CE qui lui sont applicables.

#### **Deutsch**

 Hiermit erklärt Kenwood, dass sich dieser DNX5260BT in Übereinstimmung mit den grundlegenden Anforderungen und den anderen relevanten Vorschriften der Richtlinie 1999/5/EG befindet. (BMWi)

 Hiermit erklärt Kenwood die Übereinstimmung des Gerätes DNX5260BT mit den grundlegenden Anforderungen und den anderen relevanten Festlegungen der Richitlinie 1999/5/EG. (Wien)

#### **Nederlands**

 Hierbij verklaart Kenwood dat het toestel DNX5260BT in overeenstemming is met de essentiële eisen en de andere relevante bepalingen van richtlijn 1999/5/EG.

 Bij deze verklaat Kenwood dat deze DNX5260BT voldoet aan de essentiële eisen en aan de overige relevante bepalingen van Richtlijn 1999/5/EC.

#### **Italiano**

 Con la presente Kenwood dichiara che questo DNX5260BT è conforme ai requisiti essenziali ed alle altre disposizioni pertinenti stabilite dalla direttiva 1999/5/CE.

#### **Español**

 Por medio de la presente Kenwood declara que el DNX5260BT cumple con los requisitos esenciales y cualesquiera otras disposiciones aplicables o exigibles de la Directiva 1999/5/CE.

#### **Português**

 Kenwood declara que este DNX5260BT está conforme com os requisitos essenciais e outras disposições da Directiva 1999/5/CE.

#### **Polska**

 Kenwood niniejszym oświadcza, że DNX5260BT spełnia zasadnicze wymogi oraz inne istotne postanowienia dyrektywy 1999/5/EC.

#### **Český**

 Kenwood timto prohlasuje, ze DNX5260BT je ve shode se zakladnimi pozadavky a s dalsimi prislusnymi ustanoveni Narizeni vlady c. 426/2000 Sb.

#### **Magyar**

 Alulírott, Kenwood, kijelenti, hogy a jelen DNX5260BT megfelel az 1999/5/EC irányelvben meghatározott alapvető követelményeknek és egyéb vonatkozó előírásoknak.

#### **Svenska**

 Härmed intygar Kenwood att denna DNX5260BT stär l överensstämelse med de väsentliga egenskapskrav och övriga relevanta bestämmelser som framgår av direktiv 1999/5/EG.

#### **Suomi**

 Kenwood vakuuttaa täten että DNX5260BT tyyppinen laite on direktiivin 1999/5/EY oleellisten vaatimusten ja sitä koskevien direktiivin muiden ehtojen mukainen.

#### **Slovensko**

 S tem Kenwood izjavlja, da je ta DNX5260BT v skladu z osnovnimi zahtevami in ostalimi ustreznimi predpisi Direktive 1999/5/EC.

#### **Slovensky**

 Spoločnosť Kenwood týmto vyhlasuje, že DNX5260BT spĺňa zákldné požiadavky a ďalšie prislušné ustanovenia Direktĺvy 1999/5/EC.

#### **Dansk**

 Undertegnede Kenwood erklærer harved, at følgende udstyr DNX5260BT overholder de væsentlige krav og øvrige relevante krav i direktiv 1999/5/EF.

#### **Ελληνικά**

 ΜΕ ΤΗΝ ΠΑΡΟΥΣΑ Kenwood ΔΗΛΩΝΕΙ ΟΤΙ DNX5260BT ΣΥΜΜΟΡΦΩΝΕΤΑΙ ΠΡΟΣ ΤΙΣ ΟΥΣΙΩΔΕΙΣ ΑΠΑΙΤΗΣΕΙΣ ΚΑΙ ΤΙΣ ΛΟΙΠΕΣ ΣΧΕΤΙΚΕΣ ΔΙΑΤΑΞΕΙΣ ΤΗΣ ΟΔΗΓΙΑΣ 1999/5/EK.

#### **Eesti**

 Sellega kinnitab Kenwood, et see DNX5260BT vastab direktiivi 1999/5/EC põhilistele nõudmistele ja muudele asjakohastele määrustele.

#### **Latviešu**

 Ar šo, Kenwood, apstiprina, ka DNX5260BT atbilst Direktīvas 1999/5/EK galvenajām prasībām un citiem tās nosacījumiem.

#### **Lietuviškai**

 Šiuo, Kenwood, pareiškia, kad šis DNX5260BT atitinka pagrindinius Direktyvos 1999/5/EB reikalavimus ir kitas svarbias nuostatas.

#### **Malti**

 Hawnhekk, Kenwood, jiddikjara li dan DNX5260BT jikkonforma mal-ħtiġijiet essenzjali u ma provvedimenti oħrajn relevanti li hemm fid-Dirrettiva 1999/5/ EC.

#### **Українська**

 Компанія Kenwood заявляє, що цей виріб DNX5260BT відповідає ключовим вимогам та іншим пов'язаним положенням Директиви 1999/5/EC.

#### **Information gällande handhavande av gammal elektrisk eller elektronisk utrustning och för batterier (för länder inom EU som har tillämpat separata återvinningssystem för avfall)**

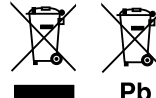

 Produkter och batterier med symbolen (en överkorsad papperskorg) ska inte disponeras som hushållsavfall.

Gammal elektrisk eller elektronisk utrustning och batterier ska återvinnas på en plats som har befogenhet att ta hand om dessa produkter och dess avfall. Kontakta din lokala myndighet för information om närliggande återvinningsstationer. Lämplig återvinning och handhavande av det elektroniska avfallet hjälper oss att skona våra naturtillgångar och förebygger skadliga effekter på vår hälsa och miljö.

Notera: Märket "Pb" nedanför symbolen för batterier indikerar att detta batteri innehåller spänning.

Denna produkt har inte installerats av biltillverkaren på fabriken och ej heller importören i ett EU-land.

# **KENWOOD**